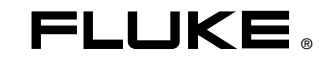

# **287/289**  True-rms Digital Multimeters

# Bruksanvisning

June 2007, Rev. 2, 3/09 (Norwegian) © 2007, 2008, 2009 Fluke Corporation. All rights reserved. Specifications subject to change without notice. All product names are trademarks of their respective companies.

### *Livsvarig begrenset garanti*

Hver DMM i Fluke-serien 20, 70, 80, 170, 180 og 280 bærer livstidsgaranti mot mangler i materiale og utførelse. Begrepet "livstid" betyr sju år etter at Fluke slutter å produsere produktet, men garantiperioden skal omfatte minst ti år fra kjøpedatoen. Denne garantien dekker ikke sikringer, engangsbatterier og skade som følge av forsømmelse, misbruk, kontaminering, endringer, uhell eller unormale driftsforhold eller unormal håndtering, innbefattet feil som skyldes bruk utover produktets spesifikasjoner eller normal slitasje på mekaniske deler. Garantiendekningen gjelder bare for opprinnelig kjøper, og kan ikke overføres.

Denne garantien dekker også LCD-skjermen i ti år fra kjøpedataoen. Fluke vil deretter erstatte LCD-skjermen mot en avgift, basert på den aktuelle anskaffelseskostnaden for den aktuelle komponenten, for hele levetiden til DMM.

Fyll ut og returner registreringskortet som følger med produktet, for å fastslå opprinnelig eierforhold og bevise kjøpedatoen. Registrer deretter produktet på http://www.fluke.com.

Fluke vil, etter egen vurdering, reparere gratis, erstatte eller refundere kjøpeprisen av et defekt produkt som er kjøpt gjennom et av Flukes autoriserte utsalgssteder til gjeldende internasjonale pris. Fluke reserverer seg retten til å ta betalt for importkostnader av reservedeler hvis produktet, som er kjøpt i ett land, sendes til reparasjon i et annet.

Ta kontakt med nærmeste autoriserte Fluke-servicesenter for å få informasjon om returautorisasjon hvis produktet er defekt, og send deretter produktet til det aktuelle servicesenteret med en beskrivelse av problemet og frakt og forsikring betalt (FOB bestemmelsesstedet). Fluke påtar seg intet ansvar for transportskader. Fluke vil betale returfrakt for produkter som er reparert eller byttet innenfor garantiperioden. Fluke vil beregne kostnadene og få bekreftelse før det blir utført eventuelt arbeid som ikke dekkes av garantien. Deretter blir kunden fakturert for reparasjon og returfrakt.

DENNE GARANTIEN ER KUNDENS ENESTE OPPREISNING. INGEN ANDRE GARANTIER, SOM FOR EKSEMPEL ANVENDELIGHET TIL ET BESTEMT FORMÅL, ER UTTRYKT ELLER UNDERFORSTÅTT. FLUKE ER IKKE ANSVARLIG FOR EVENTUELLE SPESIELLE, INDIREKTE, TILFELDIGE ELLER KONSEKVENSSKADER ELLER TAP, INKLUDERT TAP AV DATA, SOM FØLGE AV EVENTUELL ÅRSAK ELLER TEORI. GODKJENTE FORHANDLERE HAR INGEN FULLMAKT TIL Å LEGGE TIL EVENTUELLE ANDRE GARANTIER SOM FLUKE SKAL VÆRE ANSVARLIG FOR. Siden noen stater ikke tillater utelatelser eller begrensninger av en garanti eller av tilfeldige skader eller konsekvensskader, er det mulig at denne ansvarsbegrensningen ikke gjelder for alle kunder. Hvis noen av forutsetningene i denne garantien ansees å være ugyldige eller umulig å håndheve av en rett eller annen myndighet i rettmessig rettskrets, vil slik holding ikke ha innvirkning på gyldigheten eller håndhevelsen av noen av de andre bestemmelsene.

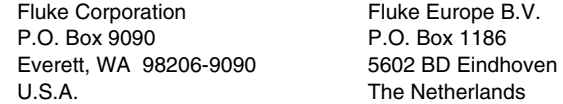

# Innholdsfortegnelse

### **Tittel**

#### **Side**

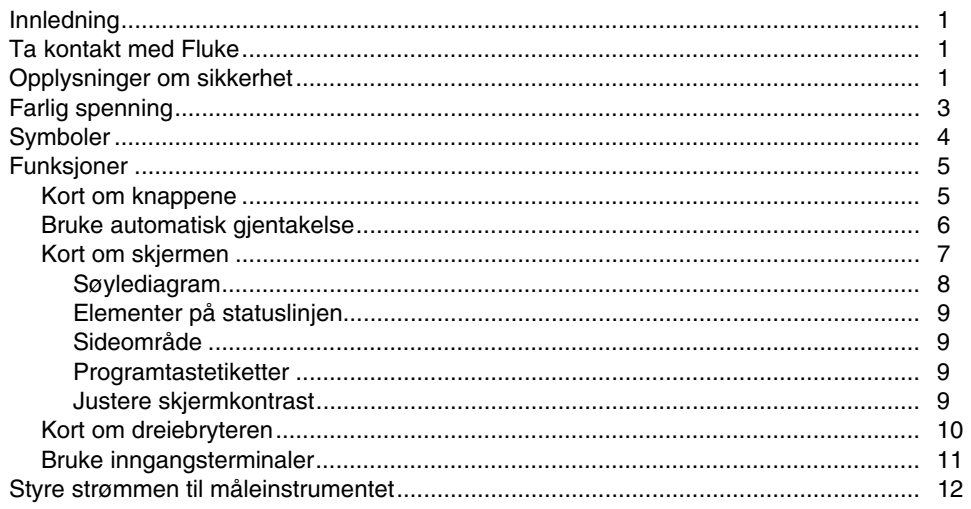

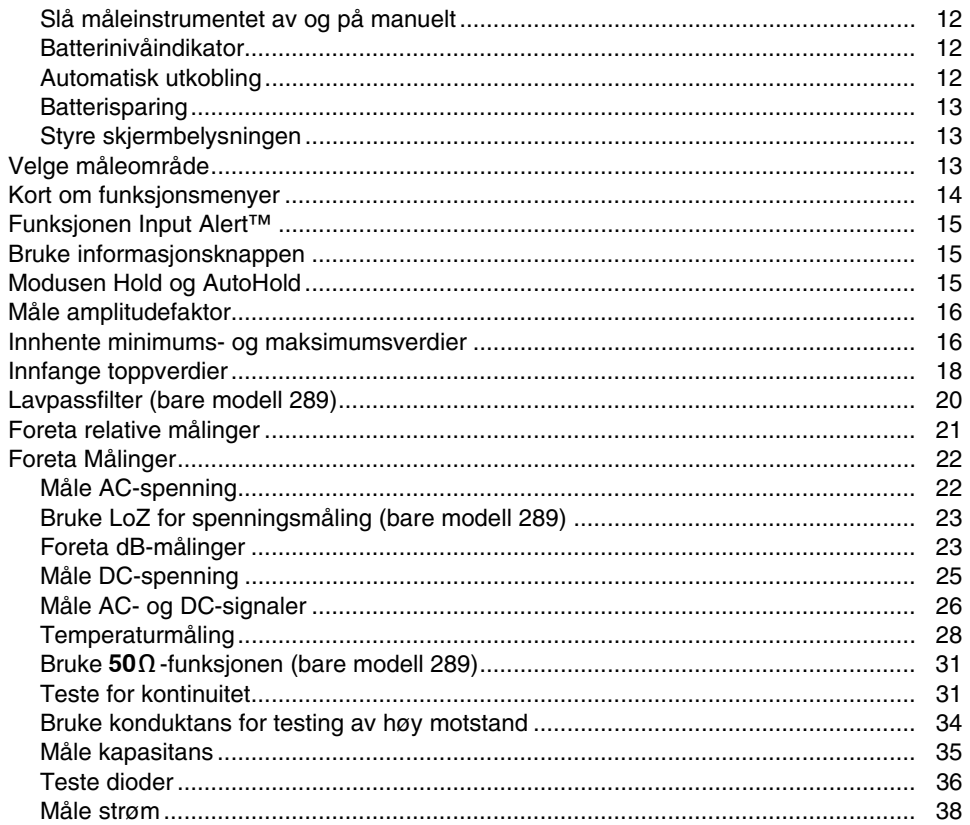

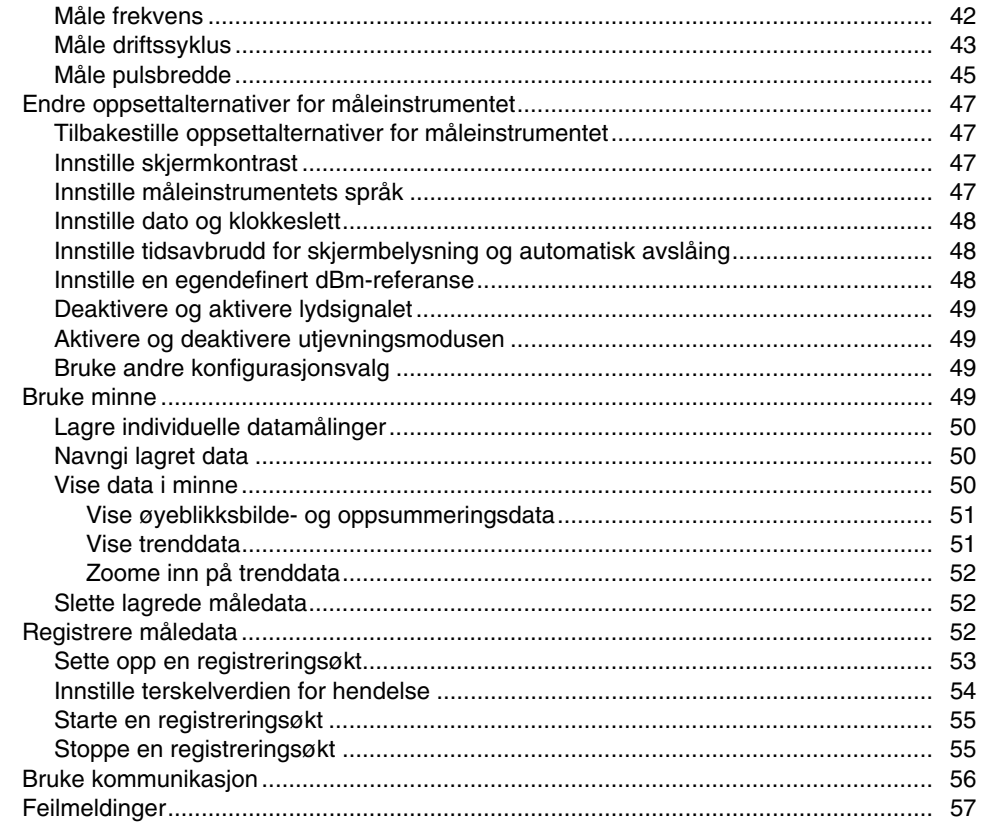

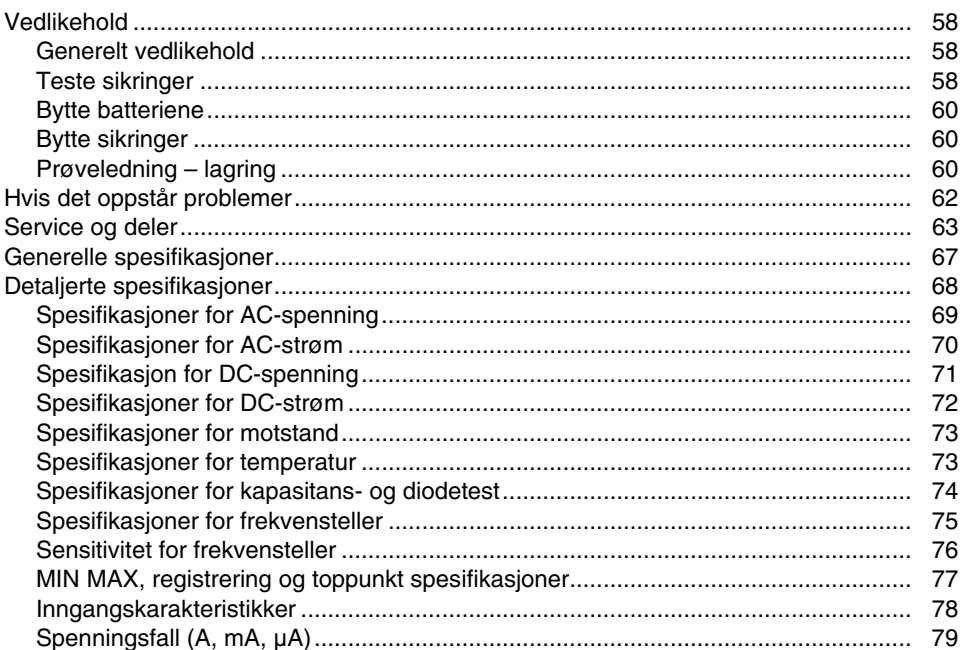

# Liste over tabeller

### **Tabell**

### **Tittel**

#### **Side**

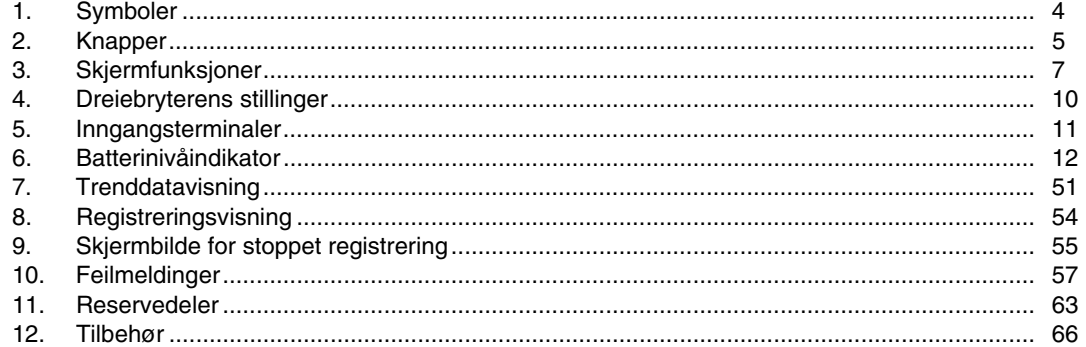

# Liste over figurer

### **Figur**

### **Tittel**

### Side

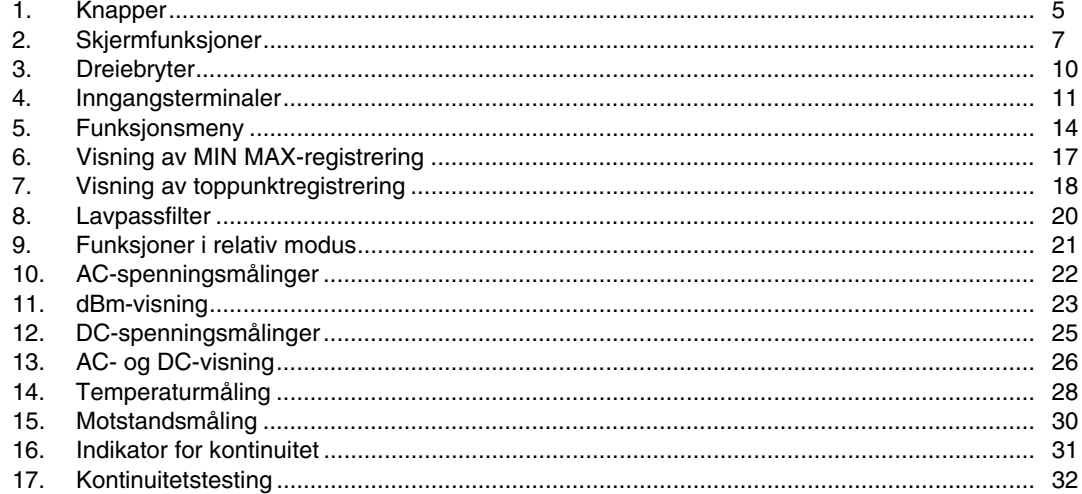

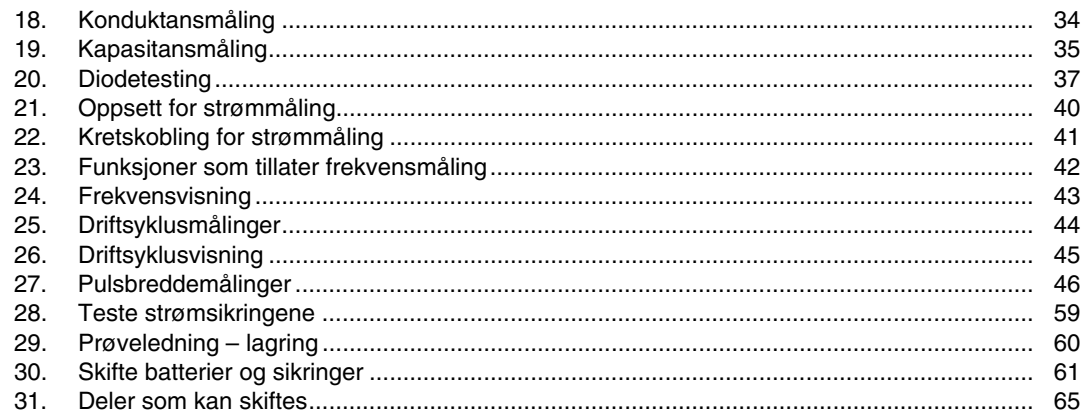

### <span id="page-10-0"></span>*Innledning*

### XW**Advarsel**

#### **Les "Sikkerhetsinformasjon" før måleinstrumentet tas i bruk.**

Beskrivelsene og anvisningene i denne instruksjonsboken gjelder de digitale universalmåleinstrumentene med sann rms, modell 289 og 287 (heretter henvist til som "måleinstrumentet"). Modell 289 vises i alle illustrasjoner.

### *Ta kontakt med Fluke*

Fluke kan kontaktes ved å ringe ett av følgende telefonnumre:

USA: 1-888-993-5853 Canada: 1-800-363-5853 Europa: +31 402-675-200 Japan: +81-3-3434-0181 Singapore: +65-738-5655 I hele verden: +1-425-446-5500

Besøk Flukes nettside på: www.fluke.com.

Registrer måleinstrumentet på: http://register.fluke.com.

Gå til for å se på, skrive ut eller laste ned siste bilag til brukerveiledningen: http://us.fluke.com/usen/support/manuals.

# *Opplysninger om sikkerhet*

Måleinstrumentet oppfyller kravene i følge:

- ANSI/ISA 82.02.01 (61010-1) 2004
- UL 61010B (2003)
- CAN/CSA-C22.2 nr. 61010-1-04
- IEC 61010-1 2. utgave, forurensningsgrad 2
- EMC EN 61326-1
- Målekategori III, 1000 V, forurensingsgrad 2
- Målekategori IV, 600 V, forurensingsgrad 2

I denne instruksjonsboken angir **Advarsel** farlige situasjoner og handlinger som kan medføre personskade eller død. Symbolet **Obs** angir situasjoner og handlinger som kan skade måleinstrumentet og utstyret som testes, eller medføre permanent tap av data.

## XW**Advarsel**

**Unngå elektrisk støt eller personskade ved å følge disse retningslinjene:** 

- **Bruk dette måleinstrumentet bare som anvist i denne håndboken, ellers kan beskyttelsen som måleinstrumentet gir, bli svekket.**
- **Bruk ikke måleinstrumentet hvis det er skadet. Før måleinstrumentet tas i bruk, skal hylstret inspiseres. Se etter sprekker eller plastdeler som mangler. Vær ekstra nøye med å kontrollere isolasjonen rundt koblingene.**
- **Kontroller at batteridekselet er lukket og låst før måleinstrumentet tas i bruk.**
- **Fjern prøveledningene fra måleinstrumentet før batteridekselet åpnes.**
- **Inspiser prøveledningene for skadet isolasjon eller avdekket metall. Sjekk prøveledningene for kontinuitet. Skift ødelagte prøveledninger før måleinstrumentet tas i bruk.**
- **Det må ikke kobles til mer enn den merkespenningen som er angitt på måleinstrumentet, mellom klemmene eller mellom en klemme og jord.**
- **Bruk aldri måleinstrumentet med dekselet fjernet eller huset åpent.**
- **Vær forsiktig under arbeid med spenninger på over 30 V AC rms, 42 V AC-toppverdi, eller 60 V DC. Slik spenning utgjør fare for elektrisk støt.**
- **Bruk bare de sikringene som angitt i brukerhåndboken.**
- **Bruk riktige terminaler, funksjoner og verdiområder til målingene.**
- **Unngå å arbeide alene.**
- **Ved strømmåling skal strømtilførselen til kretsen som testes, stenges av før måleinstrumentet kobles til kretsen. Husk at måleinstrumentet skal seriekobles med strømkretsen.**
- **Ved tilkobling til elektrisitet skal den felles prøveledningen tilkobles før den strømførende ledningen. Ved frakobling skal den strømførende prøveledningen frakobles før den felles prøveledningen.**
- **Bruk ikke instrumentet dersom det ikke virker som det skal. Beskyttelsen kan være ødelagt. Send instrumentet til service hvis du er i tvil.**
- **Bruk ikke måleinstrumentet nær eksplosiv gass, damp eller støv.**
- **Bruk bare 1,5 volts AA-batterier som strømforsyning til måleinstrumentet.**
- **Bruk bare angitte reservedeler ved service på måleinstrumentet.**
- **Hold fingrene bak fingervernet på probene.**
- **Bruk ikke alternativet Low Pass Filter (lavpassfilter) til å kontrollere forekomst av farlig spenning. Det kan forekomme høyere spenninger enn det som er angitt. Foreta først en måling av spenningen uten filteret for å avdekke mulig tilstedeværelse av farlig spenning. Velg deretter filterfunksjonen.**
- **Bruk bare prøveledninger med samme klassifisering for spenning, kategori og ampere som måleinstrumentet, og som er godkjent av en sikkerhetsinstans.**
- **Bruk korrekt verneutstyr ifølge krav fra lokale eller nasjonale myndigheter ved arbeid i farlige områder.**

<span id="page-12-0"></span>• **Følg lokale og nasjonale sikkerhetsforskrifter ved arbeid i farlige områder.** 

### $\triangle$  Forsiktia

**Unngå mulig skade på måleinstrumentet eller utstyret under testing ved å følge disse retningslinjene:** 

- **Koble fra strømkretsen og lad ut alle høyspente kondensatorer før testing av motstand, kontinuitet, dioder eller kapasitans.**
- **Bruk riktige terminaler, funksjoner og verdiområder for alle målingene.**
- **Ta ikke ut batteriene mens måleinstrumentet er på, eller et signal tilføres måleinstrumentets inngangskontakter.**
- **Kontroller måleinstrumentets sikringer før strømmåling. (Se avsnittet "Test av sikringer" i håndboken på den vedlagte CDen.)**
- **Bruk ikke LoZ-modusen til å måle spenninger i kretser som kan skades av modusens lave inngangimpedans (**≈**3 k**Ω**). (Bare Model 289)**

# *Farlig spenning*

Symbolet *Y* vises for å varsle om potensiell farlig spenning når måleinstrumentet registrerer en spenning på ≥30 V eller en spenningsoverlast (**OL**).

# <span id="page-13-0"></span>*Symboler*

Tabell 1 viser og beskriver symbolene på måleinstrumentet og i håndboken.

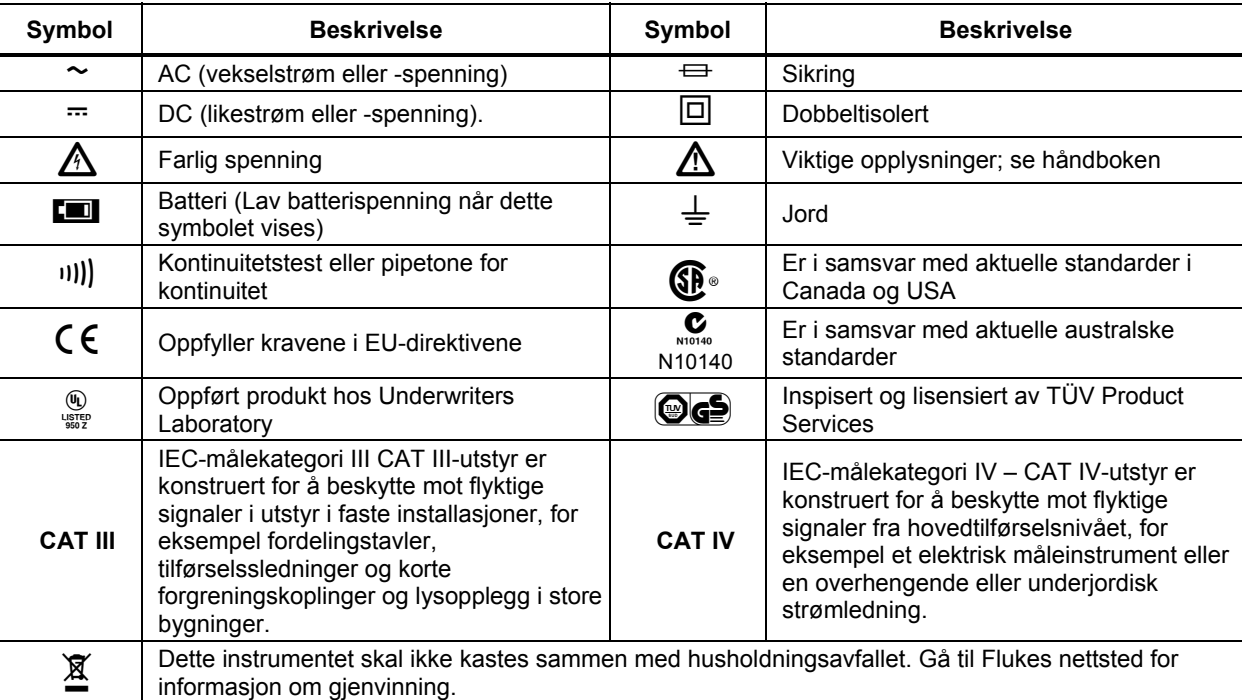

### **Tabell 1. Symboler**

### <span id="page-14-0"></span>*Funksjoner*

Tabell 2 til og med 5 gir en kort beskrivelse av måleinstrumentets funksjoner.

### *Kort om knappene*

De 14 knappene foran på måleinstrumentet aktiverer egenskaper som støtter funksjonen som er valgt med dreiebryteren, navigeringsmenyer eller styrestrøm til måleinstrumentets kretser. Knappene vises på figur 1 og er beskrevet i tabell 2.

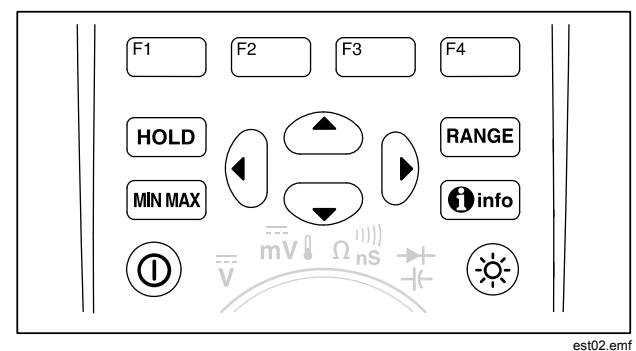

**Figur 1. Knapper** 

### **Tabell 2. Knapper**

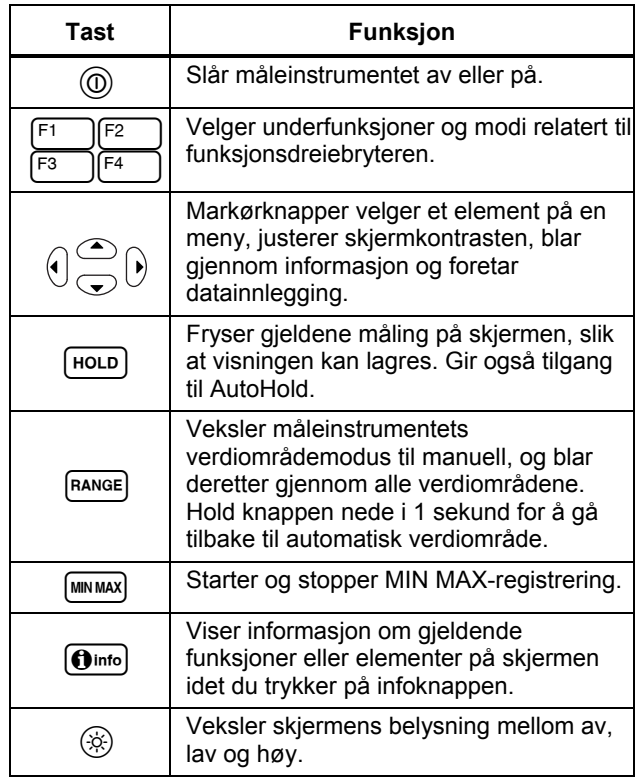

### <span id="page-15-0"></span>*Bruke automatisk gjentakelse*

Ved å holde ned en programtast eller markørknapp for enkelte menyvalg, vil det hele tiden endre (eller gå videre med) et valg til knappen slippes opp. Hvert knappetrykk forårsaker vanligvis at et valg endres én gang. Når det gjelder noen valg vil endringene gå raskere hvis knappen holdes ned i mer enn to sekunder. Dette er nyttig når du blar gjennom en liste med valg, for eksempel en liste over lagrede målinger.

### <span id="page-16-0"></span>*Kort om skjermen*

Skjermfunksjonene på figur 2 og er beskrevet i tabell 3 og følgende avsnitt.

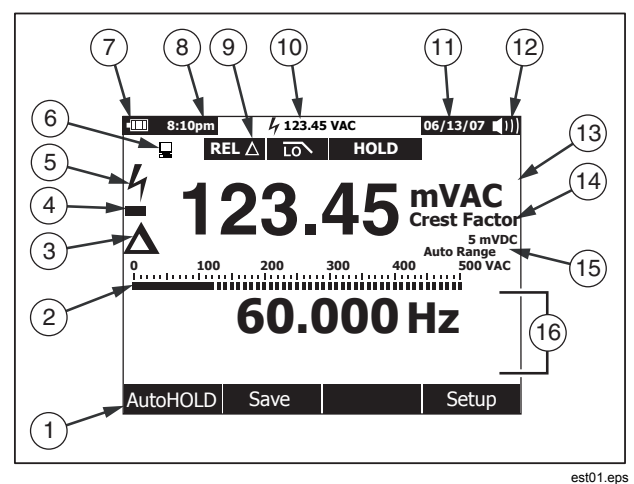

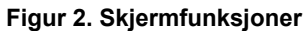

#### **Tabell 3. Skjermfunksjoner**

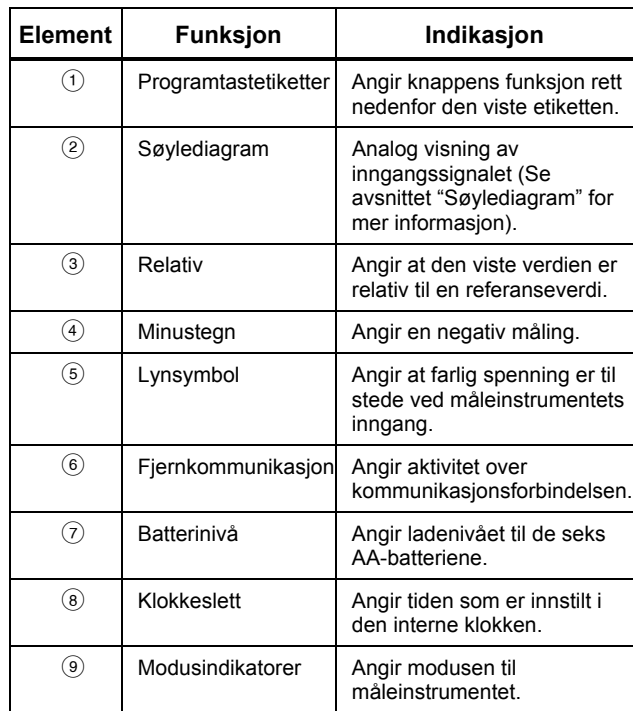

#### **Tabell 3. Skjermfunksjoner (forts.)**

<span id="page-17-0"></span>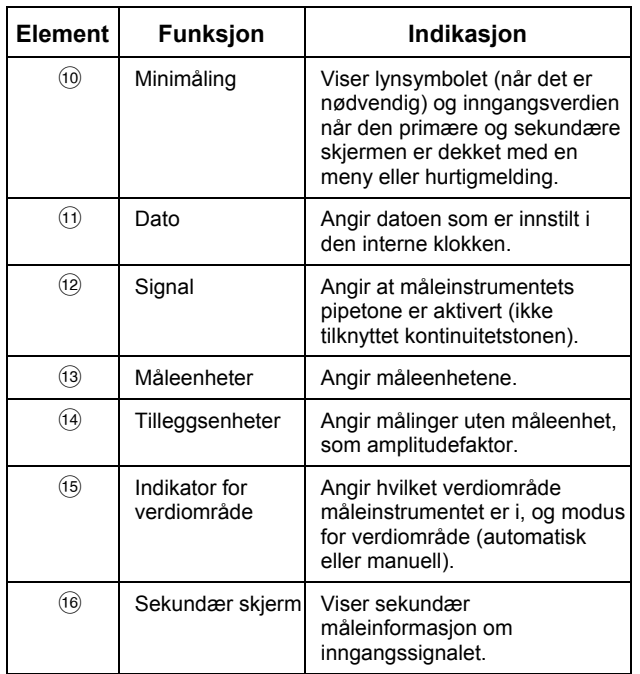

### *Søylediagram*

Det analoge søylediagrammet fungerer som nålen på et analogt måleinstrument, men uten oversving. Søylediagrammet oppdateres 30 ganger per sekund. Fordi diagrammet oppdateres raskere enn den digitale skjermen, er den nyttig for å foreta toppog bunnjusteringer og observere inngangssignaler med raske endringer. Når det gjelder funksjoner for frekvens, driftssyklus, pulsbredde, dBm og amplitudefaktor, viser søylediagrammet amplituden til inngangssignalet (volt eller ampere) og ikke verdien på primærskjermen. Søylediagrammet vises ikke for funksjonene kapasitans, temperatur, LoZ, AC+DC, AC over DC, toppunkt eller min max.

Et nullsentrert søylediagram vises for dc-spenning, dc-strøm og alle relative prosentmodi. Søylediagrammets verdiområde for dcspenning og -strøm er maksimum for det valgte verdiområdet. I modus for relativ prosent går søylediagrammet til ±10 %.

Antall opplyste segmenter angir målt verdi og angis i forhold til full skala for det valgte området. I verdiområdet for 50 Vac viser for eksempel skalaens hovedinndelinger 0, 5, 10, 15, 20, 25, 30, 35, 40, 45 og 50 Vac. Et inngangssignal på 25 Vac slår på segmenter opptil midten av skalaen.

Når det gjelder verdier utenfor skalaen, vises  $\triangleright$  til høyre for det normale søylediagrammet. For det null-sentrerte søylediagrammet vises < på den

venstre siden av søylediagrammet for negative verdier utenfor skalaen, og  $\blacktriangleright$  vises på den høyre siden for positive verdier utenfor skalaen.

### <span id="page-18-0"></span>*Elementer på statuslinjen*

Statuslinjen øverst på måleinstrumentets skjerm inneholder indikatorer for batteristrøm, klokkeslett på dagen, minimåleskjerm, dags dato og ikon for lydsignal av/på.

Minimåleskjermen viser måleverdien til primærfunksjonen hvis den ikke allerede vises i skjermens sideområde. Når for eksempel skjermen er frosset for en HOLD-funksjon, fortsetter minimåleskjermen å vise inngangssignalet (aktuelt) og en mini  $\frac{1}{2}$ . Minimåleskjermen vil dessuten blinke, hvis  $\frac{1}{2}$  (for inngang over 30 volt) normalt ville vises i primærskjermbildet, men er skjult. Minimålingsskjermen blinker også når strømmålinger overskrider maksimumsnivåene for likestrøm for å varsle om muligheten for at en sikring skal ryke (se spesifikasjonene).

#### *Sideområde*

Sideområdet i skjermbildet er der måleinstrumentets hovedinnhold vises. Primærskjermbildet (øvre halvdel av sideområdet) er der de viktigste verdiene for den valgte funksjonen vises. Sekundærskjermbildet inneholder søylediagrammet og eventuelle verdier som måles i tillegg til verdien for primærfunksjonen. Hvis for eksempel frekvensmåling er valgt i Vac, vil frekvensverdien vises i primærskjermbildet og ac-spenningsverdien i det sekundære skjermbildet.

### *Programtastetiketter*

Etiketter for de fire funksjonsprogramtastene (F1 til og med F4) vises i den nederste raden i skjermbildet. Disse etikettene vil endres basert på funksjonen og/eller menyvalget.

### *Justere skjermkontrast*

Når du ikke velger elementer på en meny eller legger inn data, økes skjermkontrasten ved å trykke på 7, og den senkes ved å trykke på  $\infty$ .

### <span id="page-19-0"></span>*Kort om dreiebryteren*

Velg en primær målefunksjon ved å plassere dreiebryteren på ett av ikonene rundt omkretsen. For hver funksjon presenterer måleinstrumentet en standardvisning for den aktuelle funksjonen (verdiområde, måleenheter, alternativer osv.). Knappevalgene som gjøres i denne funksjonen, overføres ikke til en annen funksjon. Modell 289 har ytterligere to funksjoner: lave ohmverdier ( $50\Omega$ ) og ac-spenning med lav impedans ( $LoZ$ ). Hver stilling som vises i figur 3, er beskrevet i tabell 4.

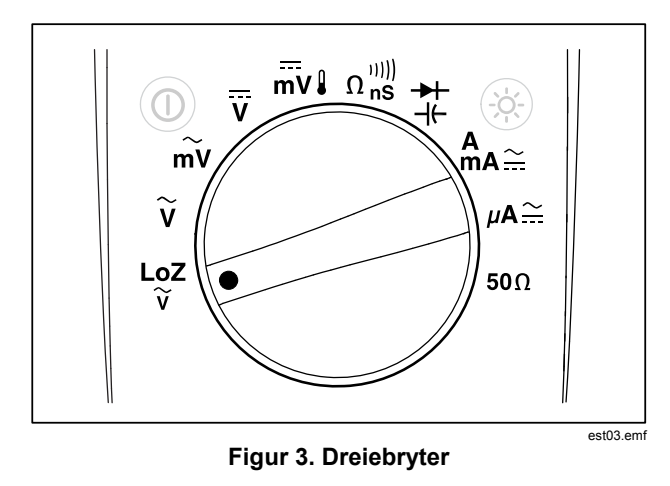

#### **Tabell 4. Dreiebryterens stillinger**

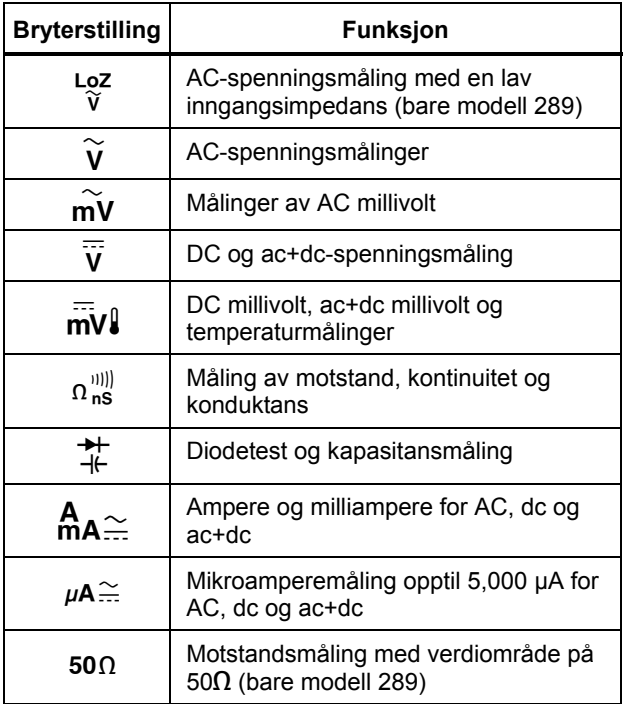

### <span id="page-20-0"></span>*Bruke inngangsterminaler*

Alle funksjoner, unntatt strøm, bruker inngangsterminalene  $\rightarrow$  + + VΩ og COM. De to strøminngangsterminalene (A og mA/μA) brukes på følgende måte:

Strøm fra 0 til 400 mA, bruker inngangsterminalene <sup>mA</sup> og COM.

Strøm mellom 0 til 10 A, bruker inngangsterminalene **A** og **COM**.

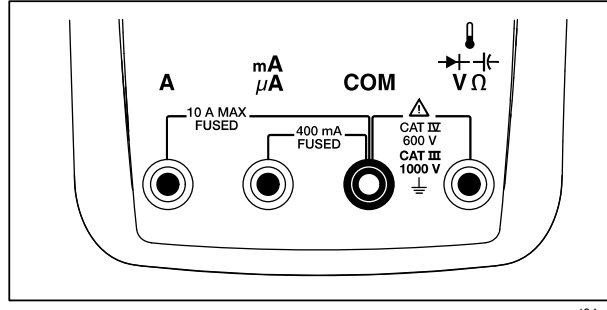

est04.emf

**Figur 4. Inngangsterminaler** 

### **Tabell 5. Inngangsterminaler**

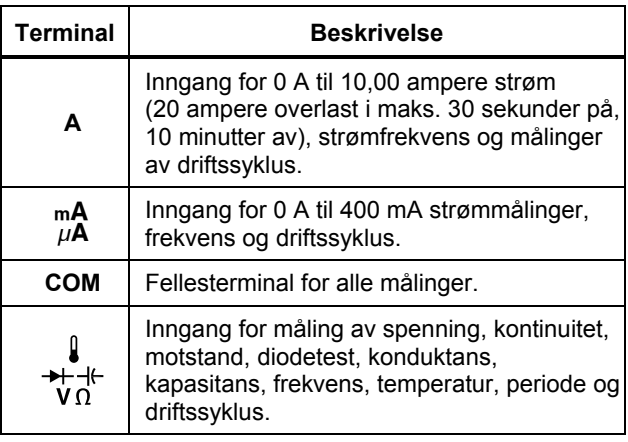

### <span id="page-21-0"></span>*Styre strømmen til måleinstrumentet*

Seks AA-batterier forsyner måleinstrumentet med strøm, og det styres med en strømbryter på frontpanelet og interne kretser som er konstruert for å spare på batteristrømmen. Følgende avsnitt beskriver flere måter for å styre strømmen til måleinstrumentet.

### *Slå måleinstrumentet av og på manuelt*

Trykk på O for å slå på måleinstrumentet når det er av. Trykk på O for å slå av måleinstrumentet når det er på.

#### *Merk*

*Innsamlet data blir beholdt når måleinstrumentet slås av i modiene for registrering, registrering av MIN MAX eller registrering av toppunkt. Når måleinstrumentet slås på neste gang, viser skjermbildet innsamlet data i stoppet modus. Trykk på programtasten Save (Lagre) vil lagre data.* 

#### *Batterinivåindikator*

Batterinivåindikatoren øverst i venstre hjørne av skjermbildet, angir batterienes relative tilstand. Tabell 6 beskriver de ulike batterinivåene indikatoren viser.

#### **Tabell 6. Batterinivåindikator**

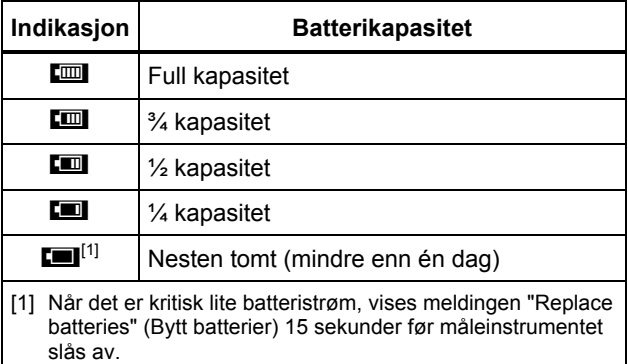

Meldingen "Batteries low" (Lite batteristrøm) vil vises på måleinstrumentet når det er for lite batteristrøm til å støtte en valgt funksjon.

#### *Automatisk utkobling*

Måleinstrumentet slås av automatisk hvis dreiebryteren ikke brukes eller det ikke trykkes på en knapp i løpet av 15 minutter (standardinnstilling). Ved å trykke på @ når måleinstrumentet er slått av automatisk, vil det bli slått på igjen. Se under "Innstille tidsavbrudd for skjermbelysning og automatisk avslåing" senere i denne håndboken for å endre perioden for tidsavbrudd eller deaktivere automatisk avslåing.

### <span id="page-22-0"></span>*Batterisparing*

Hvis Auto off (Automatisk avslåing) er aktivert (innstilt på en tidsperiode), og MIN MAX-registrering, Peak-registrering (toppunktregistrering), Recording (Registrering) eller AutoHold er aktivert, vil måleinstrumentet gå inn i batterisparemodus hvis det ikke blir trykt på en knapp eller dreiebryteren ikke blir flyttet i en angitt tidsperiode. Tidsperioden for registreringsmodus er fem minutter. Tidsperioden for modiene MIN MAX, Peak (toppunkt) og AutoHold er den samme som modusen Auto Off (Automatisk avslåing) er innstilt på. Se avsnittet "Innstille tidsavbrudd for skjermbelysning og automatisk avslåing" senere i denne håndboken. Batterisparemodus sparer på batteristrømmen ved å slå av kretser som ikke er nødvendige for den valgte funksjonen, inkludert skjermen. Lysdioden som omkranser av/på-knappen (O)vil imidlertid fortsette å blinke for å angi at måleinstrumentet fremdeles samler inn data.

Måleinstrumentet "vekkes" fra batterisparemodusen under følgende forhold:

- Det trykkes på en knapp
- Det blir flyttet på dreiebryteren
- En ledning blir trukket ut eller satt i en kontakt for strøminngang.
- Måleinstrumentet endrer verdiområde
- IR-kommunikasjon begynner

Under disse forholdene blir måleinstrumentet bare vekket, og måleinstrumentets funksjon eller driftsmodus endres ikke.

### *Styre skjermbelysningen*

Trykk på ( $\circledR$ ) for å aktivere LCD-lyset hvis det blir vanskelig å se skjermen under svake lysforhold. Skjermbelysningsknappen veksler skjermbelysningen gjennom følgende tre stadier: lav, høy og av. En melding vil vises på måleinstrumentet hvis batteristrømmen ikke vil støtte bruk av skjermbelysning.

Et brukerjusterbart tidsavbrudd styrer hvor lenge skjermbelysningen er på, for å bevare batteriets levetid. Standardinnstillingen for tidsavbrudd er 5 minutter. Se under "Innstille tidsavbrudd for skjermbelysning og automatisk avslåing" senere i denne håndboken for å endre perioden for tidsavbrudd.

## *Velge måleområde*

Måleinstrumentets valgte verdiområde vises alltid over den høyre siden av søylediagrammet som områdeindikatoren. Ved å trykke på **FRANGE**, veksler måleinstrumentet mellom automatisk og manuelt verdiområde. Det går også gjennom måleinstrumentets verdiområder når manuelt verdiområde er aktivert.

#### *Merk*

*Du kan ikke bruke* **RANGE** *i funksioner for konduktans, diodetest, LoZ, Lave ohm og temperatur. Alle disse funksjonene bruker et fast verdiområde.* 

Måleren velger det laveste verdiområdet i automatisk verdiområde for å vise høyest mulig presisjon (oppløsning) for inngangssignalet. Hvis manuelt verdiområde allerede er aktivert, trykker og holder du **RANGE** inne i ett sekund for å gå inn i automatisk verdiområde.

Hvis automatisk verdiområde er aktivert, trykker du på **RANGE** for å gå inn i manuelt verdiområde. Hvert ekstra trykk på **RANGE** innstiller <span id="page-23-0"></span>måleinstrumentet på det neste verdiområdet oppover, med mindre det allerede er i det høyeste verdiområdet, for da vil verdiområdet veksle til det laveste verdiområdet.

## *Kort om funksjonsmenyer*

Hver primære målefunksjon (dreiebryterstilling) har en rekke valgfrie underfunksjoner eller modi som du får tilgang til ved å trykke på programtasten **Menu** (F1). En typisk meny er vist i figur 5.

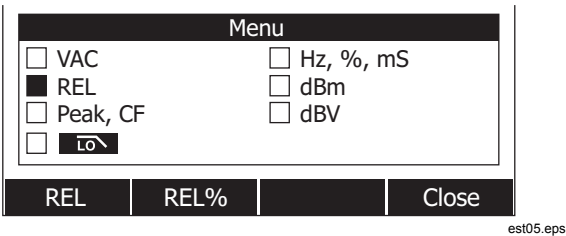

#### **Figur 5. Funksjonsmeny**

Menyvalg er angitt med den fylte, svarte firkanten (heretter kalt menyvelgeren) til venstre for menyelementet. Bruk de fire markørknappene på frontpanelet ( $( \cdot ) \circ \infty$ ) til å plassere menyvelgeren ved siden av et menyelement. Etter hvert som menyvelgeren flyttes mellom menyelementer, endres de fire programtastene og etikettene på dem for å gjengi de tilgjengelige funksjonene og/eller tilgjengelige modi for det valgte menyelementet.

Eksempelmenyen i figur 5 viser REL-funksjonen (Relative) som det aktuelle valget. Funksjonen som er valgt når menyen åpnes, er den funksjonen som var valgt den siste gangen menyen ble brukt. Hvis du skal til Hz-menyelementet fra REL-elementet, trykker du én gang på  $\hat{p}$  etterfulgt av ett trykk med  $\hat{p}$ . Ettersom menyvelgeren flytter mellom menyelementer, endres etikettene på programtastene for å angi funksjonen til hver enkelt programtast. Etter at den ønskede funksjonen eller modusen vises på en av programtastetikettene, trykker du på den aktuelle programtasten for å aktivere den. Hurtigmenyen lukkes, og skjermen endres for å gjenspeile valget du nettopp gjorde. Ved å trykke på programtasten **Close** (Lukk), lukkes hurtigmenyen og etterlater måleinstrumentet i den tilstanden det var i før du trykte på programtasten **Menu** .

I de fleste tilfeller opptrer programtastene, som fremkommer med menyvalget, som vippebrytere. Eksempelmenyen i figur 5 viser programtastene **REL**, **REL%**, og **Close** (Lukk). I dette eksemplet er ikke måleinstrumentet i den relative modusen. Trykk på programtasten **REL** , vil derfor aktivere, eller slå på den relative modusen. Hvis måleinstrumentet derimot allerede var i den relative modusen, ville den relative funksjonen bli deaktivert ved å trykke på den samme programtasten.

I noen tilfeller blir den forrige funksjonen slått av ved å trykke på en funksjon som ikke kan brukes med andre funksjoner som vises på menyen. Hvis for eksempel måleinstrumentet i figur 5 allerede er i den relative funksjonen, vil måleinstrumentet slå av relativ og vise relativ prosent når du trykker på **REL%** .

Når det er valgt flere modi, slås alltid alle andre funksjoner og modi av når du velger det første (øverst til venstre) menyelementet, og måleinstrumentet settes tilbake til primærfunksjonen som er valgt med dreiebryteren. Sett at måleinstrumentet for eksempel er innstilt for frekvens (Hz) og viser i relativ modus, slik det er valgt på menyen i figur 5. Ved å flytte menyvelgeren til menyelementet **VAC**, og trykke på

<span id="page-24-0"></span>programtasten **VAC**, slettes både frekvens og relative valg og, slik at måleinstrumentet bare blir værende i volt ac.

Menyvalg blir husket for hver dreiebryterstilling. Hvis du for eksempel velger **REL** for stillingen volt ac, fører det til at **REL**  blir valgt neste gang menyen blir åpnet i volt ac, selv om **Hz,%,ms** i mellomtiden ble valgt fra en lignende meny for funksjonen millivolt ac.

Opptil to kolonner med fire elementer i hver vises samtidig. Hvis mer enn åtte menyelementer er tilgjengelige for en primærfunksjon, vises <>>
nederst i høyre hjørne av sideområdet på skjermen, noe som angir at flere menyelementer er tilgjengelige. Mens menyvelgeren er på ett av elementene i den venstre kolonnen, vil trykk på (i) rulle skjermbildet horisontalt og avdekke menyelementene utenfor skjermbildet. Hvis menyvelgeren er på ett av elementene i den høyre kolonnen, vil trykk på  $\hat{p}$  avdekke menyelementene utenfor skjermbildet.

### *Funksjonen Input Alert™*

### XW**Advarsel**

**Unngå å skade kretsen og overbelaste sikringen til måleinstrumentet. Plasser ikke probene på tvers (parallelt med) en strømførende krets når en ledning er koblet til en strømterminal. Dette kan kortslutte en krets, fordi motstanden gjennom måleinstrumentets strømterminaler er svært lav.** 

Hvis en prøveledning er koblet til **mA/μA** - eller **A** -terminalen, men dreiebryteren er ikke innstilt på riktig strømposisjon, blir du advart med en skingrende pipetone og meldingen "Leads connected incorrectly" (Ledninger er feil tilkoblet) vises på skjermen. Denne advarselen er ment til å stoppe brukeren fra å forsøke å måle verdier for spenning, kontinuitet, motstand, kapasitans eller diode når ledningene er koblet til en strømterminal.

### *Bruke informasjonsknappen*

Ved bruk av måleinstrumentet kan det bli nødvendig med mer informasjon om en valgt funksjon, knapp på frontpanelet eller et menyelement. Trykk på  $\boxed{\Theta_{\text{info}}}$  for å åpne et informasjonsvindu med en oversikt over emner som dekker de funksjonene og modifikatorene som er tilgjengelige på det tidspunktet du trykker på knappen. Hvert emne gir en kort forklaring på en av funksjonene eller egenskapene til måleinstrumentet.

Informasionen som avdekkes gjennom  $\boxed{\Theta_{\text{info}}}$  har ikke til hensikt å erstatte den mer detaljerte informasjonen i håndboken. Forklaringer for funksjoner og egenskaper er korte og er bare ment å oppfriske en persons hukommelse.

Antallet informasjonsemner som vises på et tidspunkt, kan oppta mer plass enn visningsområdet. Bruk programtastene merket **Next** (Neste) og **Prev** (Forrige) til å flytte mellom emnene. Bruk programtasten More (Mer) eller <sup>△</sup> og <sup>●</sup> for å bla gjennom informasjonen med et helt skjermbilde om gangen.

Trykk på programtasten Close (Lukk) eller **O**info . vil lukke informasjonsvinduet.

## *Modusen Hold og AutoHold*

Trykk på HOLD) for å fryse skjermen for en funksjon. Bare minimåleskjermen og ikonet  $(4)$  for farlig spenning fortsetter å angi den faktiske inngangen. Indikatoren for batteristrøm er også aktiv. Måleinstrumentets programtaster blir merket på nytt for å lagre den frosne målingen eller aktivere AutoHold-modusen.

<span id="page-25-0"></span>Hvis du trykker på HOLD under MIN MAX-registrering, toppunktregistrering eller mens en registreringsøkt pågår, fryser skjermen, men datainnhenting fortsetter i bakgrunnen. Trykk på HOLD igjen oppdaterer skjermbildet, slik at det gjengir data som ble innhentet mens måleinstrumentet var på hold.

Trykker du på programtasten **AutoHOLD**, aktiveres AutoHold hvis måleinstrumentet ikke er i modusen toppunkt, MIN MAX eller i registreringsmodus. AutoHold-operasjonen overvåker inngangssignalet og oppdaterer skjermbildet og utløser lydsignalet, hvis det er aktivert, hver gang det blir registrert en ny stabil måling. En stabil måling betyr at den ikke varierer mer enn en valgt justerbar prosent (terskelverdi for AutoHold) i minst ett sekund. Måleinstrumentet filtrerer ut tilstander med åpen ledning, slik at måleinstrumentets ledninger kan flyttes mellom testpunkter uten at det blir utløst en skjermoppdatering.

#### *Merk*

*Terskelverdien for AutoHold for temperaturmålinger er en prosent av 100 grader. Standard terskelverdi for AutoHold er 4 % av 100 grader, eller 4 grader Celsius eller Fahrenheit.* 

Hvis du trykker på HOLD i AutoHold-modusen, tvinges måleinstrumentets skjermbilde til å oppdateres med gjeldende måling, som om det er registrert en stabil måling.

Når du skal innstille terskelverdi for AutoHOLD, trykker du på programtasten **Setup** (Oppsett) for å få tilgang til konfigurasjonsmenyen. Flytt menyvelgeren ved siden av menyelementet kalt **Recording** (Registrering) med markørknappene, og trykk på programtasten **Recording** for å åpne innstillingsskjermbildet for registrering. Flytt menyvelgeren ved siden av menyelementet **Event Threshold for AutoHOLD**

(Terskelverdi for hendelse for AutoHOLD) med markørknappene, og trykk deretter på programtasten **Edit** (Rediger). Trykk på 7 eller  $\overline{\bullet}$  for å bla gjennom terskelverdiene for AutoHold. Trykk på programtasten **Close** (Lukk) når den aktuelle verdien er valgt.

### *Måle amplitudefaktor*

Amplitudefaktor er en måling av signalfordreining og blir beregnet som et signals toppunktverdi over dets rms-verdi. Dette er en viktig måling med tanke på problemer med strømkvalitet.

Måleinstrumentets amplitudefaktorfunksjon er bare tilgjengelig for ac-målingene: Vac, mVac, Aac, mAac og μAac. Trykk på programtasten **Menu** mens måleinstrumentet er i en av funksjonene for ac-måling. Flytt deretter menyvelgeren ved siden av menyelementet **Peak,CF** og trykk på programtasten **CF**. Amplitudefaktorverdien vises i primærskjermbildet mens acmålingen vises i det sekundære skjermbildet. Frekvens, driftssyklus og pulsbredde er ikke tillatt under måling av amplitudefaktor.

### *Innhente minimums- og maksimumsverdier*

Modusen MIN MAX-registrering innehenter inngangsverdiene minimum, maksimum og gjennomsnitt. Når inngangssignalet går under den registrerte minimumsverdien eller over den registrerte maksimumsverdien, avgir måleinstrumentet et lydsignal og registrerer den nye verdien. Måleinstrumentet lagrer samtidig den forløpne tiden siden registreringsøkten ble startet. I MIN MAX-modusen beregnes også et gjennomsnitt av alle målinger som er foretatt siden MIN MAX-modusen ble aktivert.

<span id="page-26-0"></span>Denne modusen er for å innehente intermitterende målinger, registrere minimums- og maksimumsmålinger uten tilsyn, eller registrere målinger når bruk av utstyret hindrer at du kan følge med på måleinstrumentet. MIN MAX-modusen passer best til å registrere spenningsstøt i strømforsyninger, tilstrømmende strøm og finne intermitterende feil.

Responstid er hvor lenge et inngangssignal må holde seg på den nye verdien for å bli registrert som en mulig ny minimums- eller maksimumsverdi. MIN MAX-responstiden til måleinstrumentet er 100 millisekunder. Et spenningsstøt, som for eksempel varer 100 millisekunder, vil bli innfanget, men ett som bare varer 50 millisekunder, vil kanskje ikke bli innfanget ved sin faktiske toppverdi. Se spesifikasjonene for MIN MAX for mer informasjon.

Den sanne gjennomsnittsverdien som vises er det aritmetiske middeltallet for alle målinger som er foretatt siden registreringen begynte (overbelastninger blir forkastet).

Gjennomsnittsavlesningen er nyttig for å utjevne ustabile inngangssignaler, beregne strømforbruk eller anslå tiden i prosent som en krets er aktiv.

#### *Merk*

*Aktiver utjevningsmodus for å vise en mer stabil måling hvis det er støy på inngangssignalene eller de endres raskt. Se under "Aktivere og deaktivere utjevningsmodus" lenger bak i denne håndboken.* 

Måleinstrumentet vil gå inn i batterisparemodus for å forlenge batteriets levetid under MIN MAX-registrering. Se under "Innstille tidsavbrudd for skjermbelysning og automatisk avslåing" for mer informasjon om batterisparemodusen.

Trykk på MINMAX for å aktivere MIN MAX-modusen. Som vist i figur 6, viser måleinstrumentet **MINMAX** øverst på siden for

målinger, og startdatoen og klokkeslettet for MIN MAX langs bunnen av siden. Verdien for registrert maksimum, gjennomsnitt og minimum vises dessuten i det sekundære skjermbildet med respektiv forløpt tid.

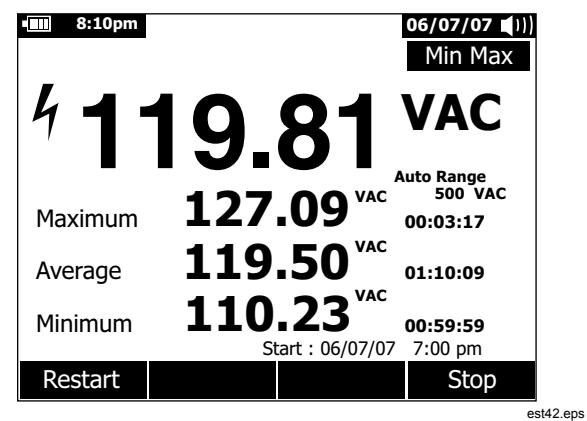

#### **Figur 6. Visning av MIN MAX-registrering**

Trykk på **MAN eller programtasten Stop** for å stoppe en MIN MAX-registreringsøkt. Oppsummeringen i skjermbildet fryser, og programtastene endrer funksjon, slik at innsamlede data kan lagres. Trykk på (MAN igjen, eller på programtasten **Close** for å avslutte MIN MAX-registreringsøkten uten å lagre innsamlede data.

*Merk* 

<span id="page-27-0"></span>*Hvis du vrir dreiebryteren før du lagrer MIN MAXregistreringsdata, vil all innsamlet data gå tapt.* 

Hvis du vil lagre MIN MAX-skjermdataene, skal MIN MAX-økten avsluttes ved å trykke på programtasten **Stop**. Trykk deretter på programtasten **Save** (Lagre). En dialogboks åpnes der du kan velge det standardlagrede navnet eller et annet tilordnet navn. Trykk på programtasten **Save** (Lagre) for å lagre MIN MAXskjermdataene. På dette tidspunktet kan du ikke fortsette MIN MAX. Trykk på programtasten **Close** (Lukk) for å avslutte MIN MAX-modusen.

Hvis du trykker på programtasten **Restart** (Omstart) mens MIN MAX kjøres, stoppes MIN MAX-økten, alle MIN MAX-data blir forkastet og en ny MIN MAX-registreringsøkt blir startet umiddelbart.

### *Innfange toppverdier*

Toppunktregistrering er nesten det samme som MIN MAXregistrering, som forklart tideligere i håndboken. Den viktigste forskjellen mellom de to registreringsfunksjonene er den kortere responstiden for registrering av toppunkt: 250 μsek. Med denne korte responstiden er den faktiske toppverdien til et sinusformet signal målbart. Transiente signaler kan måles mer nøyaktig med registreringsegenskapen for toppunkt.

Trykk på programtasten **Menu** for å aktivere modusen for toppunkt. Flytt menyvelgeren ved siden av menyelementet **Peak,CF** (Toppunkt, CF) eller **Peak** (Toppunkt). Trykk på programtasten **Peak** for å starte registreringsøkten for toppunkt.

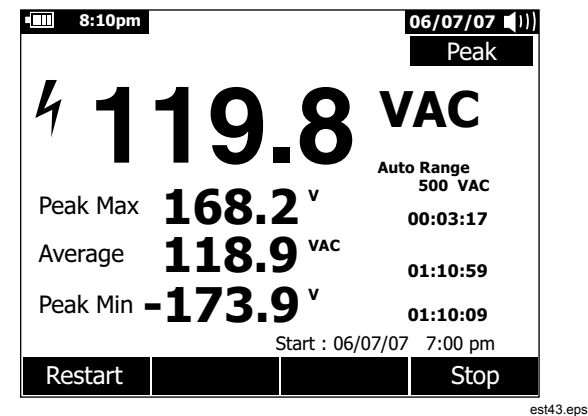

#### **Figur 7. Visning av toppunktregistrering**

Som vist i figur 7, viser det primære skjermbildet den "aktuelle" målingen som foreligger ved måleinstrumentets innganger. I det sekundære området av skjermen, vises foruten maksimum og minimum toppverdier, også gjennomsnittsverdien sammen med de tilhørende tidsstemplene. Tidsstempelet ved siden av gjennomsnittsverdien angir den forløpte tiden av registreringsøkten for toppunkt. Starttiden for registreringsøkten for toppunkt vises langs bunnen av sideområdet til skjermbildet.

Når toppverdien til inngangssignalet går under den registrerte minimumsverdien eller over den registrerte maksimumsverdien, avgir måleinstrumentet et lydsignal og registrerer den nye verdien. Samtidig lagres den forløpte tiden siden registreringsøkten for toppunkt startet som den registrerte verdiens tidsstempel.

Trykk på programtasten **Stop** vil avslutte registreringsøkten for toppunkt. Oppsummeringen i skjermbildet fryser, og programtastene endrer funksjon, slik at innsamlede data kan lagres. Trykk på programtasten **Close** vil avslutte registreringsøkten for toppunkt uten å lagre innsamlede data.

#### *Merk*

*Hvis du vrir dreiebryteren før du lagrer registrerte data for toppunkt, vil det føre til at all innsamlet data går tapt.* 

Hvis du vil lagre skjermdataene for toppunkt, avslutter du økten for innfanging av toppunkt ved å trykke på programtasten **Stop**. Trykk deretter på programtasten **Save**. En dialogboks åpnes der du kan velge det standardlagrede navnet eller et annet tilordnet navn. Trykk på programtasten **Save** (Lagre) for å lagre dataene på skjermen for toppunkt. På dette tidspunktet kan du ikke fortsette innfanging av toppunkt. Trykk på programtasten **Close** (Lukk) for å avslutte modusen for innfanging av toppunkt.

Hvis du trykker på programtasten **Restart** (Omstart) mens økten for registrering av toppunkt kjøres, stoppes økten, alle data for registrering av toppunkt blir forkastet og en ny registreringsøkt for registrering av toppunkt blir startet umiddelbart.

Når du viser lagrede registreringer, ser øyeblikksbildet av toppunktregistreringer akkurat ut som en stoppet toppunktregistrering. Bruk derfor den forløpte tiden (tidsstempel for gjennomsnittsverdi) til å skille mellom registreringer.

Måleinstrumentet vil gå inn i batterisparemodus etter en bestemt tid som er angitt for Auto Off-funksjonen, for å forlenge batteriets levetid under toppunktregistrering. Se under "Innstille tidsavbrudd for skjermbelysning og automatisk avslåing" for mer informasjon om batterisparemodusen.

### <span id="page-29-0"></span>*Lavpassfilter (bare modell 289)*

Instrumentet er utstyrt med et lavpassfilter for AC. Ved måling av ac-spenning eller Vac-frekvens, trykker du på programtasten **Menu**  for å åpne funksjonsmenyen og flytte menyvelgeren til l **To** -elementet. Trykk deretter på programtasten **ligter for å** slå modusen for lavpassfilter av og på  $\left( \right.$  vises).

### XW**Advarsel**

**Unngå mulig elektrisk støt eller personskade. Bruk ikke alternativet for lavpassfilter til å kontrollere tilstedeværelse av farlig spenning. Det kan forekomme høyere spenninger enn det som er angitt. Foreta først en måling av spenningen uten filteret for å avdekke mulig tilstedeværelse av farlig spenning. Velg deretter filterfunksjonen.** 

Måleinstrumentet fortsetter å måle i den valgte ac-modusen, men signalet blir nå ledet gjennom et filter som blokkerer uønskede spenninger over 1 kHZ, se figur 8. Lavpassfilteret kan forbedre måleytelsen på sammensatte sinuskurver som vanligvis genereres av inverterere og motordrev med variabel frekvens.

#### *Merk*

*I lavpassmodus går måleinstrumentet til manuell modus. Velg verdiområde ved å trykke på* **RANGE**. *Automatisk verdiområde er ikke tilgjengelig når lavpassfilteret er aktivert.* 

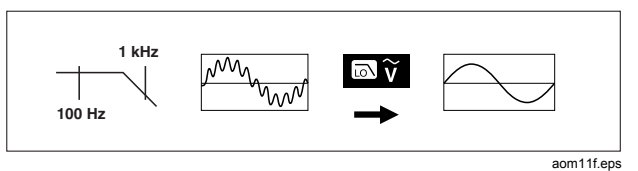

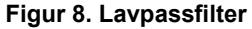

# <span id="page-30-0"></span>*Foreta relative målinger*

Måleinstrumentet viser beregnede verdier som er basert på en lagret verdi når det er innstilt til relativ- og relativ prosentmodusen. Figur 9 viser funksjonene de to relative modiene er tilgjengelige for. De to relative modiene er dessuten tilgjengelige i modiene for frekvens, driftssyklus, pulsbredde, amplitydefaktor og dB.

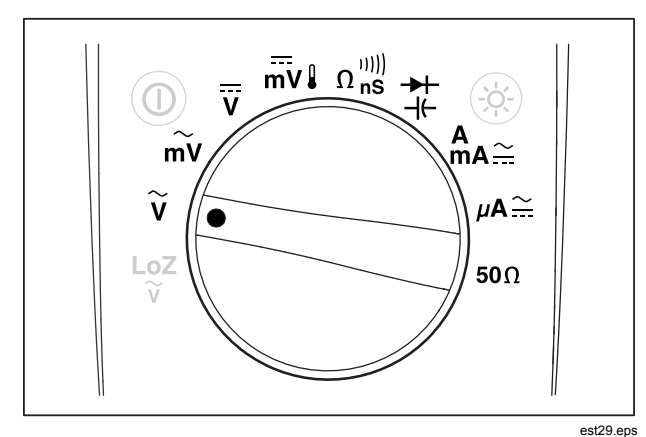

**Figur 9. Funksjoner i relativ modus** 

Trykk på programtasten **Menu** for å aktivere relativ- eller relativ prosent-modusen i én av funksjonene som vises i figur 9. Flytt menyvelgeren til menyelementet **REL**. Trykk deretter på programtasten **REL** eller **REL%**. Måleverdien på det tidspunktet at enten Rel eller Rel % er aktivert, blir lagret som referanseverdi og vist i det sekundære skjermbildet. Den nåværende eller "aktuelle" målingen flyttes til det sekundære skjermbildet, og forskjellen mellom nåværende måling og referanseverdien i måleenheter for REL og som en prosent for REL %, blir angitt i det primære skjermbildet.

Når relativ prosent er aktivert, er søylediagrammet et midtstilt søylediagram som angir forskjellen i prosent. Søylediagrammets verdiområde er begrenset til ±10 %, men visningen går til ±999,9 %. Ved 1000 % eller over, angis **OL** i skjermbildet. Når referanseverdien er 0, vises **OL** på måleinstrumentet.

Med unntak av dB-målinger blir verdiområdet angitt til manuelt og kan ikke endres. Både automatisk og manuelt verdiområde er mulig når du foretar relative dB-målinger.

Når relativ modus blir aktivert under dBm- eller dBV-målinger, endres måleenhetene på skjermen til dB.

I relativ- eller relativ prosent-modus angir programtasten for F3 **REL** eller **REL%**, avhengig av hvilken av de to modiene som er valgt i øyeblikket. F3-knappen fungerer som en vippebryter og veksler måleinstrumentet mellom de to modiene. Selv om du flytter dreiebryteren mellom V og mV i relativ dBm- eller dBvmodus, blir ikke dB-målingen deaktivert. Dette tillater målinger over et bredt område med inngangsspenning.

### <span id="page-31-0"></span>*Foreta Målinger*

De påfølgende avsnittene beskriver hvordan målinger skal foretas med måleinstrumentet.

### *Måle AC-spenning*

Måleinstrumentet viser ac-spenningsverdier som rms-målinger (kvadratisk middelverdi). Rms-verdien er den ekvivalente dcspenningen som vil produsere samme mengde varme i en motstand, som den målte spenningen. Sanne rms-målinger er nøyaktige for sinuskurver og andre kurveformer (uten dc-avvik) som f.eks. firkantkurver, trekantkurver og trappeformede kurver. Se under "Måle AC- og DC-signaler" senere i denne håndboken for ac med dc-avvik.

Vri dreiebryteren på måleinstrumentet til  $\widetilde{v}$  eller  $\widetilde{m}v$ , og innstill måleinstrumentet til å måle ac-spenning, som vist i figur 10.

Måleinstrumentets funksjon for ac-spenning tilbyr en rekke modi for å gi flere detaljer om et ac-signal. Når du trykker på programtasten **Menu**, åpnes en meny med elementer som kan brukes til å endre den grunnleggende målingen for ac-spenning. Se det aktuelle avsnittet i denne håndboken for å lære mer om hvert enkelt menyelement.

Trykk på programtasten **Menu** for å slette alle modi og gå tilbake til grunnleggende ac-måling. Flytt menyvelgeren til menyelementet **VAC**. Trykk på programtasten **VAC** for å slette alle funksjoner og modi.

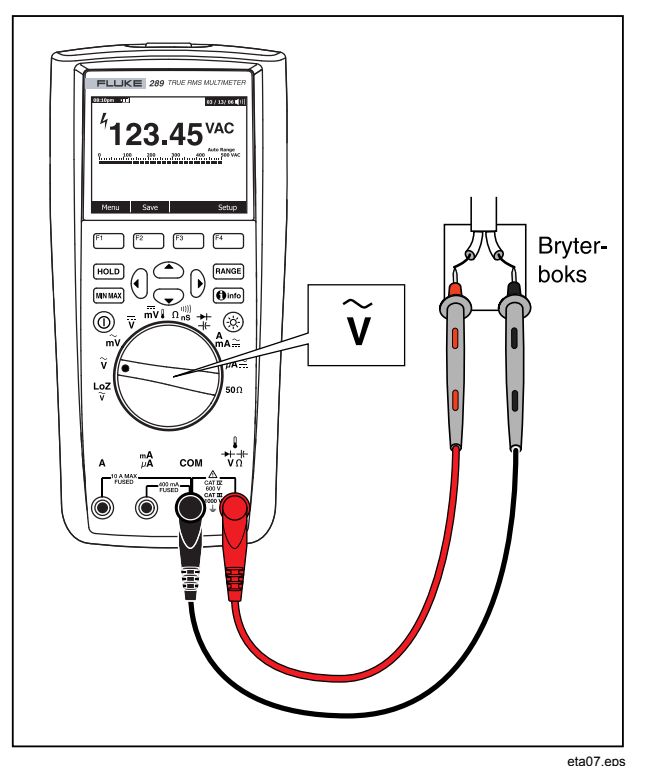

**Figur 10. AC-spenningsmålinger** 

#### <span id="page-32-0"></span>*Bruke LoZ for spenningsmåling (bare modell 289)*

W **Forsiktig** 

**Bruk ikke LoZ-modusen til å måle spenninger i kretser som kan skades av modusens lave inngangimpedans (**≈**3 k**Ω**).** 

Måleinstrumentets LoZ-funksjon presenterer en lav impedans mellom ledningene for å oppnå en mer nøyaktig måling og dermed utelukke skyggespenninger.

Innstill dreiebryteren til <sup>Loz</sup> for å foreta en LoZ-måling. ACspenningen vises i det primære skjermbildet på måleinstrumentet og dc-spenningen i det sekundære skjermbildet. Under LoZmåling er måleinstrumentets verdiområde angitt til 1000 volt i modusen for manuelt verdiområde.

I LoZ er både **FRANGE** og (MINNAX) deaktivert Det er ingen tilleggsmodi for denne funksjonen, og programtasten **Menu** er derfor også deaktivert.

### *Foreta dB-målinger*

Måleinstrumentet har mulighet til å vise spenning som en dBverdi, enten relativt til 1 milliwatt (dBm), en referansespenning på 1 volt (dBV) eller en brukervalgt referanseverdi. Se avsnittet "Innstille en egendefinert dBm-referanse" senere i denne håndboken.

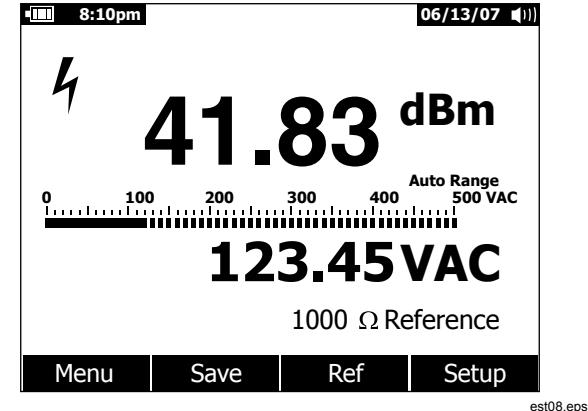

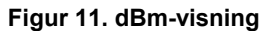

Når du skal innstille måleinstrumentet til å vise verdier i dBm, vrir du dreiebryteren til  $\widetilde{v}$  eller  $\widetilde{m}v$  og trykker på programtasten **Menu**. Flytt menyvelgeren til menyelementet **dBm**. Trykk på programtasten **dBm**. Menyvalget **dBm, Hz** erstatter det sekundære skjermbildet (123,45 VAC i figur 11) med frekvensmålingen. En spenningsmåling vises som en dBm-verdi, som vist i figur 11.

En dBm-måling må bruke en referanseimpedans (motstand) til å beregne en dB-verdi basert på 1 milliwatt. Når innstillingen er 600 Ω (standard), vises ikke referanseimpedansen under en dBm-måling. For andre innstillinger enn 600 Ω, vises referanseimpedansen rett over programtastetikettene.

Hvis du skal velge en annen referanseverdi, trykker du på programtasten **Ref** for å få frem en meldingsboks med gjeldende referanseverdi. Trykk på  $\odot$  eller  $\odot$ , for å rulle gjennom de ni forhåndsdefinerte referanseverdiene: 4, 8, 16, 25, 32, 50, 75, 600 og 1000. Innstill referanseverdien ved å trykke på programtasten **OK**. Se under "Innstille en egendefinert dBmreferanse" senere i denne håndboken for å legge til en egendefinert referanseimpedans.

En dBV-måling benytter en referansespenning på 1 volt for å sammenligne gjeldende måling med. Differansen mellom de to ac-signalene vises som en dBV-verdi. Innstillingen for referanseimpedans er ikke en del av en dBV-måling.

Hvis du skal foreta en dBV-måling, vrir du dreiebyteren til  $\widetilde{v}$  eller  $\widetilde{m}v$ , og plasserer måleinstrumentets ledninger på spenningen som skal måles. Trykk deretter på programtasten **Menu**. Flytt menyvelgeren til menyelementet **dBV**, og trykk på programtasten **dBV**. Måleinstrumentet viser spenningen i dBV.

Når du skal avslutte dBV- eller dBm-funksjonen, trykker du på programtasten **Menu** (Meny) etterfult av programtasten merket henholdsvis **dBV** eller **dBm**. Hvis du velger én av de andre modifikatorene, for eksempel **ms**, **%** eller **CF**, avbrytes også dBV eller dBm.

### <span id="page-34-0"></span>*Måle DC-spenning*

Verdier for dc-spenning og deres polaritet vises på måleinstrumentet. Søylediagrammet for måling av dc-spenning er et midtstilt søylediagram. Positive dc-spenninger fyller søylediagrammet til høyre for midten, mens negative dcspenninger fyller søylediagrammet til venstre for midten.

Når du skal måle en dc-spenning med måleinstrumentet, vrir du dreiebryteren til  $\overline{v}$ - eller  $\overline{w}v$ -stillingen, som vist i figur 12.

Måleinstrumentets funksjon for dc-spenning tilbyr en rekke modi for å gi flere detaljer om et dc-signal. Når du trykker på programtasten **Menu** , åpnes en meny med elementer som kan brukes til å endre den grunnleggende målingen for dc-spenning. Se det aktuelle avsnittet i denne håndboken for å lære mer om hvert enkelt menyelement.

Trykk på programtasten **Menu** for å slette alle modi og gå tilbake til grunnleggende dc-måling. Flytt menyvelgeren til menyelementet **VDC**. Trykk på programtasten **VDC** for å slette alle funksjoner og modi.

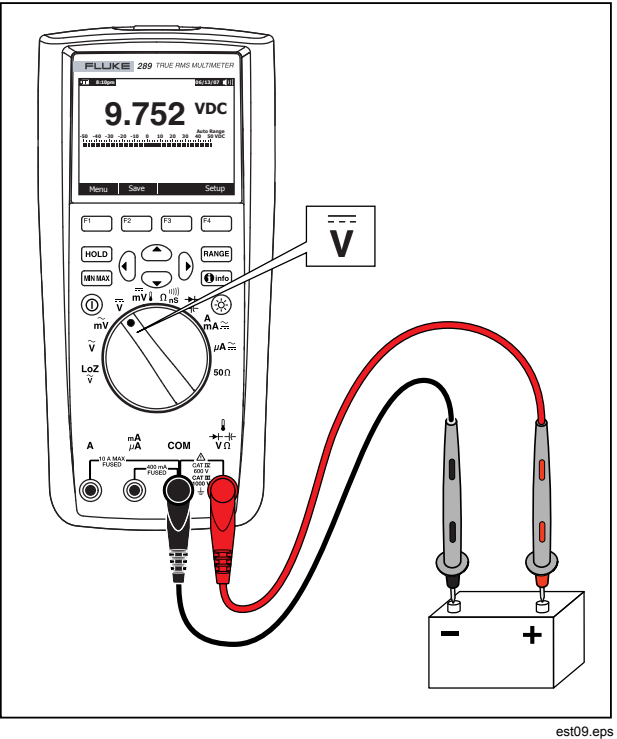

**Figur 12. DC-spenningsmålinger** 

### <span id="page-35-0"></span>*Måle AC- og DC-signaler*

Måleinstrumentet har mulighet til å vise både ac- og dcsignalkomponenter (spenning eller strøm) som to separate målinger eller én kombinert AC+DC-verdi (rms). Som vist i figur 13, viser måleinstrumentet ac- og dc-kombinasjoner på følgende tre måter: ac vist over dc (AC,DC), dc vist over ac (DC,AC) og ac kombinert med dc (AC+DC). Velg én av disse tre visningene via funksjons- og modusmenyen.

Trykk på programtasten **Menu** mens dreiebryteren er innstilt på  $\overline{\overline{V}}$ ,  $\overline{\overline{m}}$  $\overline{V}$ ,  $\overline{m}$  $\overline{V}$  . Eller  $\mu$ **A**  $\cong$  . Flytt menyvelgeren til menyelementet **AC+DC**. Tre ulike programtastetiketter angir nå **AC+DC** (F1),

**AC,DC** (F2), og **DC,AC** (F3). Trykk på den programtasten som viser de to signalene du vil ha.

Når én av de tre AC+DC-modiene er aktiv, er ikke toppunktmålinger, frekvens, driftssyklus og periodemåling tillatt. I tillegg til disse modiene er ikke MIN MAX, relativ og relativ % tillatt i modiene AC,DC eller DC,AC.

*Merk* 

*Søylediagrammet vises ikke når måleinstrumentet er i ett av de tre AC+DC-modiene.* 

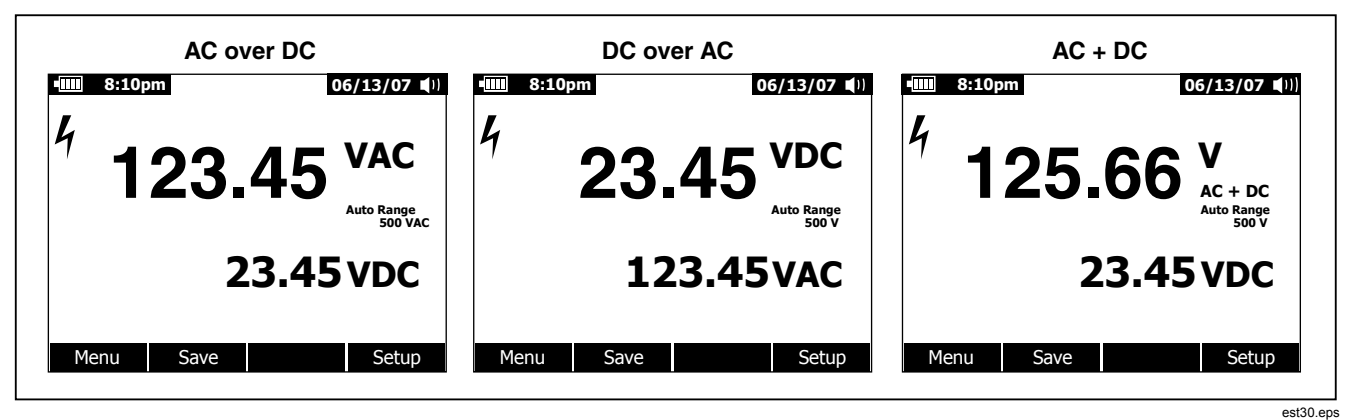

**Figur 13. AC- og DC-visning**

Både manuelt og automatisk verdiområde er tilgjengelig i ac+dcmodiene. Det samme verdiområdet brukes for både ac- og dcsignaler. I automatisk verdiområde inntreffer imidlertid oppjustering av verdiområdet når enten ac- eller dc-signalet
overskrider gjeldende verdiområde. Nedjustering foregår bare når både ac- og dc-signalene faller under 10 % av gjeldende verdiområde. Verdiområdet for AC+DC styres av de underliggende verdiene til ac- og dc-signalene og ikke av summen av AC+DC-beregningen.

Når du skal avslutte AC+DC-modusen, trykker du på programtasten **Menu** og velger standardmodusen for den valgte funksjonen. Når det gjelder funksjoner for dc-spenning og dc millivolt, flytter du menyvelgeren til **VDC** og trykker på programtasten **VDC**. For strømfunksjoner flytter du menyvelgeren til menyelementet **AC,DC** og trykker enten på programtasten **AC** eller **DC** .

## *Temperaturmåling*

# XW**Advarsel**

#### **Unngå fare for brann eller elektrisk støt. Koble ikke termoelementet til strømførende kretser.**

Måleinstrumentet benytter en integrert DMM-temperaturprobe av typen 80BK-A eller annen type-K temperaturprobe til temperaturmåling. Konfigurer måleinstrumentet som vist i figur 14, for å måle temperatur. Trykk på programtasten **Menu** og flytt menyvelgeren til menyelementet **Temp**. Trykk på programtasten **F** for temperatur i Fahrenheit eller **C** for Celsius.

#### *Merk*

*Et måleinstrument som er klassifisert som "SI", har ikke et F-valg.* 

I det primære skjermbildet vises normalt temperatur eller meldingen "Open Thermocouple" (Åpent termoelement). Meldingen om åpent termoelement kan skyldes en ødelagt (åpen) probe eller fordi det ikke er installert noen probe i -terminalen til **COM** -terminalen vil vise temperaturen ved inngangskontakten på måleinstrumentet. Kortslutting av I $\bm{{\ast}}$ + $\bm{{\ast}}$ V $\bm{\Omega}$ måleinstrumentets terminaler.

#### *Merk*

R *er deaktivert når måleinstrumentet er i temperaturfunksjonen.* 

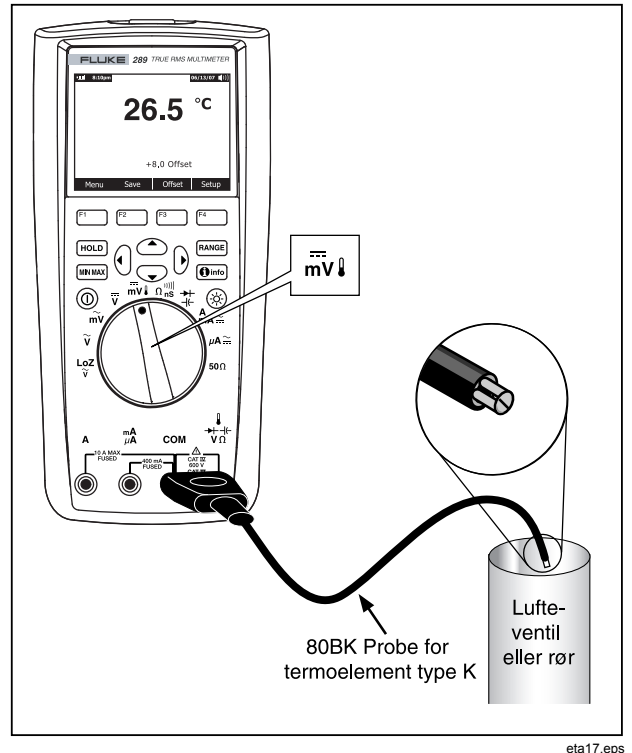

**Figur 14. Temperaturmåling** 

Hvis du skal legge inn en verdi for temperaturavvik, trykker du på programtasten **Offset** for å åpne meldingsboksen med gieldende verdi for avvik. Bruk b og (i til å plassere markøren over ett av sifrene eller polaritetstegnet. Bruk  $\circledcirc$  og  $\circledcirc$  til å bla gjennom tallene for hvert siffer i avviket eller bytte mellom et + eller – avvik. Trykk på programtasten **OK** for å innstille temperaturavviket når ønsket verdi vises. For andre innstillinger enn 0,0, vises avviksverdien i det sekundære skjermbildet.

# *Måle motstand:*

#### W **Forsiktig**

**Unngå mulig skade på måleinstrumentet eller utstyret under testing. Koble fra strømkretsen og lad ut alle høyspente kondensatorer før måling av motstand.** 

Måleinstrumentet måler motstand (motstand mot strømgjennomgang) i ohm (Ω). Dette gjøres ved å sende litt strøm ut gjennom prøveledningene til kretsen som testes.

Motstand måles ved å vri måleinstrumentets dreiebryter til  $\Omega_{\text{ns}}^{\text{min}}$ . og innstille måleinstrumentet som vist i figur 15.

Vær oppmerksom på følgende ved måling av motstand.

Fordi måleinstrumentets teststrøm går gjennom alle mulige baner mellom probetuppene, er den målte verdien av en motstand i en krets ofte forskjellig fra motstandens nominelle verdi.

Prøveledningene kan gi en feil på 0,1 Ω 0,2 Ω ved motstandsmåling. Test ledningene ved å føre probetuppene så vidt sammen og avlese motstanden til ledningene. Hvis du skal fjerne ledningsmotstand fra målingen, fører du ledningsendene sammen og trykker på programtasten **Menu**. Flytt deretter menyvelgeren til menyelementet **REL**, og trykk på programtasten **REL**. Alle fremtidige målinger som vises, angir motstanden ved probetuppene.

Måleinstrumentets motstandsfunksjon omfatter modi som hjelper til med motstandsmåling. Når du trykker på programtasten **Menu**, åpnes en meny med elementer som kan brukes til å endre den grunnleggende motstandsmålingen. Se det aktuelle avsnittet i denne håndboken for å lære mer om hvert enkelt menyelement.

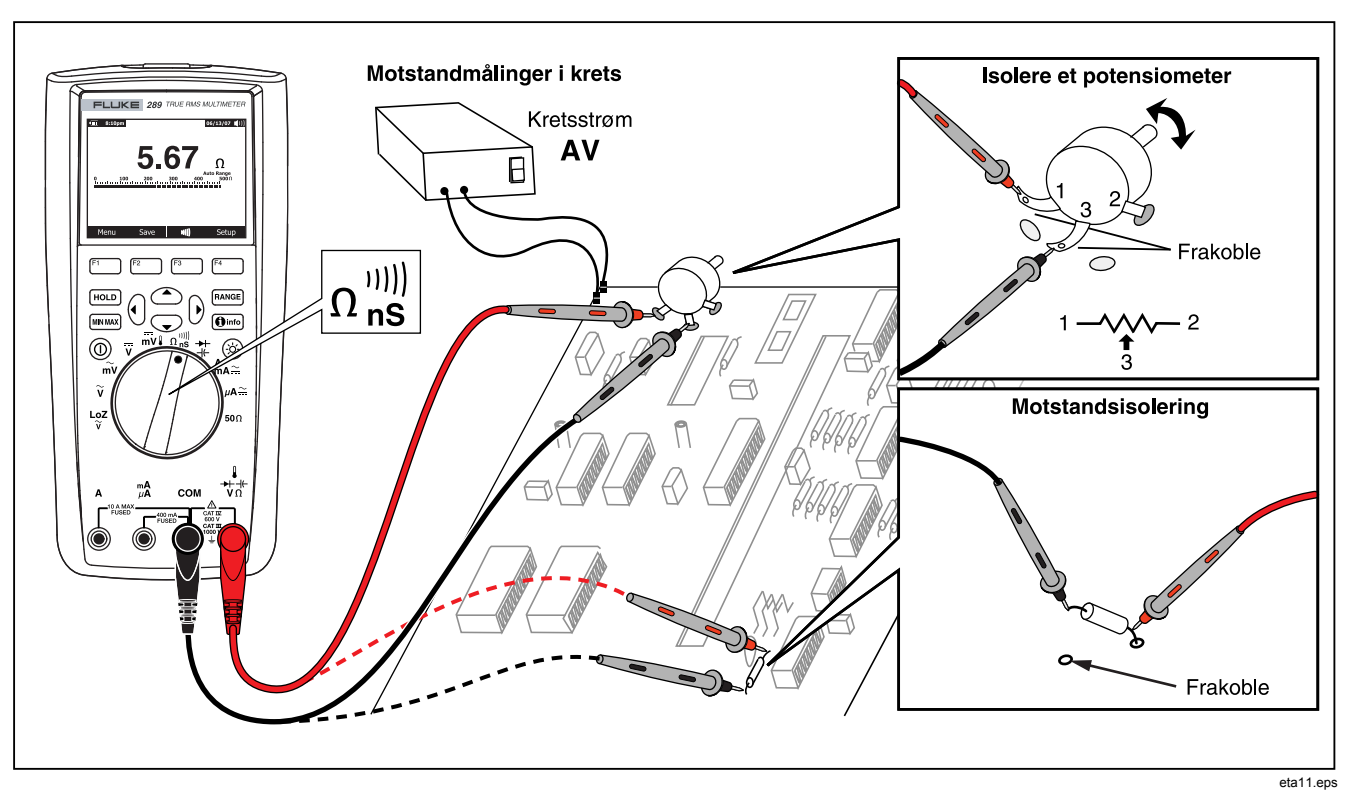

**Figur 15. Motstandsmåling** 

# *Bruke 50Ω-funksjonen (bare modell 289)*

#### W **Forsiktig**

**Unngå å skade kretsen under testing. Vær oppmerksom på at måleinstrumentet genererer strøm opptil 10 mA ved en åpen kretsspenning opptil 20 volt.** 

Innstill dreiebryteren til 50 $\Omega$  for å måle lave motstander med måleinstrumentet. Denne funksjonen har ett enkelt verdiområde, og  $F^{A NGE}$  er derfor deaktivert når måleinstrumentet er i 50 $\Omega$ funksjonen.

Bare funksjonene for relativ og relativ prosent fungerer med  $50\Omega$ -funksjonen. Trykk på programtasten **Menu** for å tilgang til disse to funksjonene.

# *Teste for kontinuitet*

### W **Forsiktig**

#### **Unngå mulig skade på måleinstrumentet eller utstyret under testing. Koble fra strømkretsen og lad ut alle høyspente kondensatorer før testing av kontinuitet.**

Kontinuitet er nærvær av en komplett bane for strømgjennomgang. Kontinuitetsfunksjonen registrerer intermitterende åpninger og kortslutninger på helt ned til 1 ms. Måleinstrumentet har følgende tre indikatorer for fravær eller nærvær av kontinuitet: en motstandsmåling, en indikator for åpen/kortsluttet og et pipesignal.

Motstandsmålingen er ganske enkelt måling av en ohmfunksjon. Når det gjelder kontinuitetsoverganger som er veldig korte, vil den langsomme måleresponsen til måleinstrumentet imidlertid ikke vises i den digitale skjermvisningen. Kontinuitetsfunksjonen benytter derfor en grafisk indikator for nærvær eller fravær av kontinuitet. Figur 16 viser den kortsluttede og åpne kontinuitetsindikasjonen.

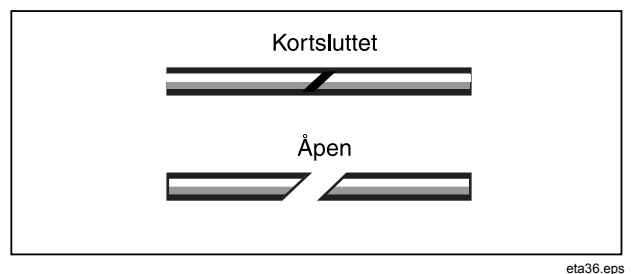

### **Figur 16. Indikator for kontinuitet**

En kontinuitetstest utføres ved å vri dreiebryteren til  $\Omega_{\rm ns}^{(0)}$  og innstille måleinstrumentet som vist i figur 17. Trykk på programtasten III. En kortslutning i forbindelse med kontinuitet betyr en målt verdi under 8 % av full skala for 500 Ωverdiområdet, og mindre enn 4 % for andre verdiområder for motstand.

#### *Merk*

*Måleinstrumentet kan bare brukes i manuelt område når kontinuitetsfunksjonen er valgt.* 

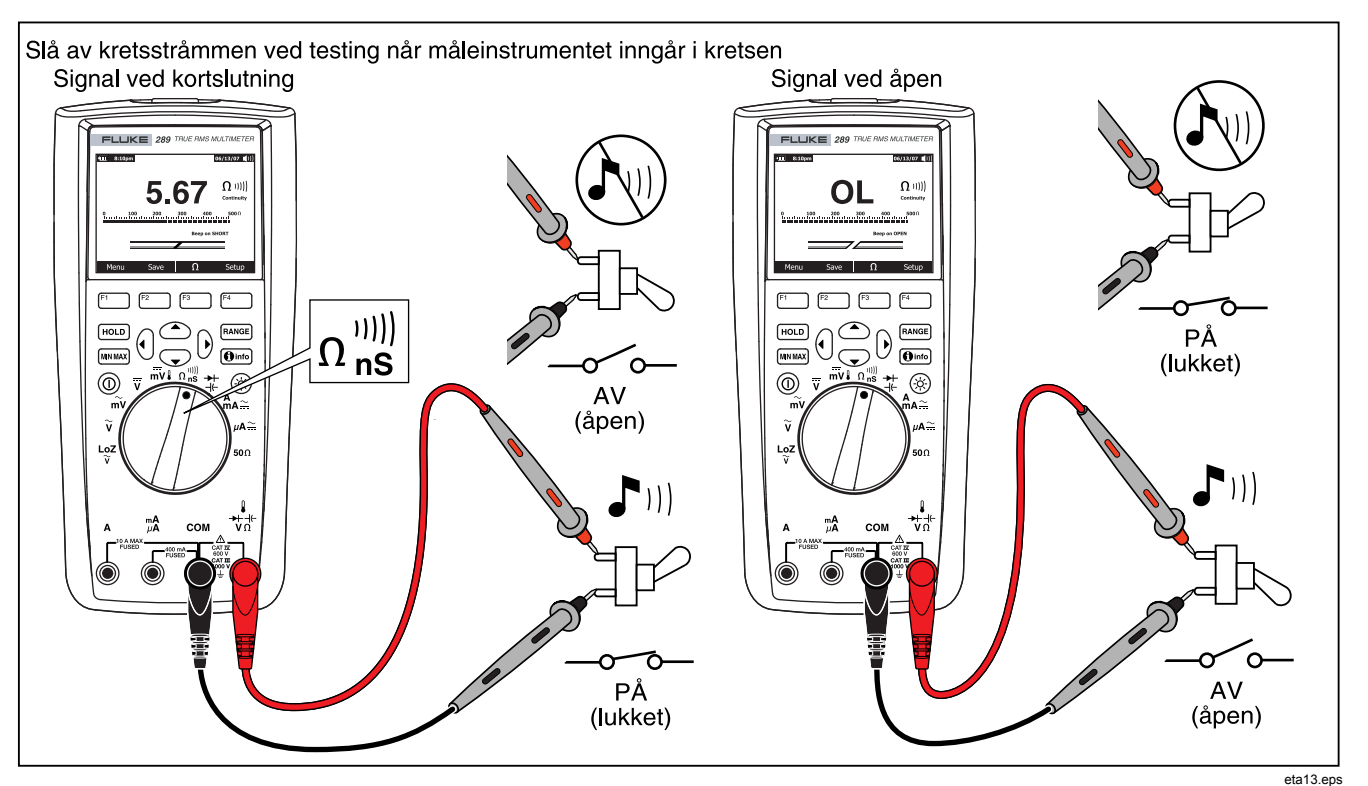

**Figur 17. Kontinuitetstesting** 

32

Trykk på programtasten **Menu** for å endre hvorvidt lydsignalet skal utløses ved kortslutning eller åpen stilling. Flytt menyvelgeren til menyelementet **Beeper** (Lydsignal) og trykk på programtasten **Short/O…** (Kortsluttet/Åpen). Valgene for lydsignal er Beep on Short (Lydsignal ved kortslutning) eller Beep on Open (Lydsignal ved åpen krets), vises rett ovenfor kontinuitetsindikatoren. Kontinuitetssignalet er alltid aktivert i kontinuitetsmodus hvis det først blir lagt inn.

Trykk på programtasten **Menu** for å aktivere eller deaktivere lydsignalet for kontinuitet. Flytt menyvelgeren til menyelementet **Beeper** (Lydsignal), og trykk på programtasten **Beeper** (Lydsignal). Lydsignalstatusen for kontinuitet vises til høyre for motstandsmålingen med ill når det er aktivert, og MM, når det er deaktivert. Denne innstillingen er uavhengig av måleinstrumentets innstilling for aktivert/deaktivert lydsignal på oppsettmenyen.

Bytt mellom kontinuitets- og ohm-funksjoner ved å trykke på programtast F3, som alltid er merket med den alternative funksjonen.

# *Bruke konduktans for testing av høy motstand*

Konduktans, det motsatte av motstand, er evnen en krets har til å føre strøm. Høye konduktansverdier tilsvarer lave motstandsverdier.

Måleenheten for konduktans er Siemens (S). Måleinstrumentets 50 nS-verdiområde måler konduktans i nanosiemen (1 nS = 0,000000001 siemen). Fordi så små mengder av konduktans tilsvarer svært høy motstand, brukes nS-verdiområdet til å måle motstanden til komponenter opp til 100,000 MΩ eller 100,000,000,000 Ω(1 nS = 1,000 M MΩ).

Konduktans måles ved å sette dreiebryteren på  $\Omega_{\rm ns}^{(0)}$  og konfigurere måleinstrumentet som vist i figur 18. Flytt menyvelgeren til menyelementet **Ohms,nS,<sup>jil)</sup> og trykk på** programtasten **nS**.

Det er normalt en avlesning av restkonduktans når prøveledningene er åpne. Trykk på programtasten **Menu** for å være sikker på at målingene er nøyaktige. Flytt menyvelgeren til menyelementet **REL** , og trykk på programtasten **REL** for å subtrahere restverdien mens prøveledningene er åpne.

*Merk* 

R*er deaktivert når måleinstrumentet måler konduktans.*

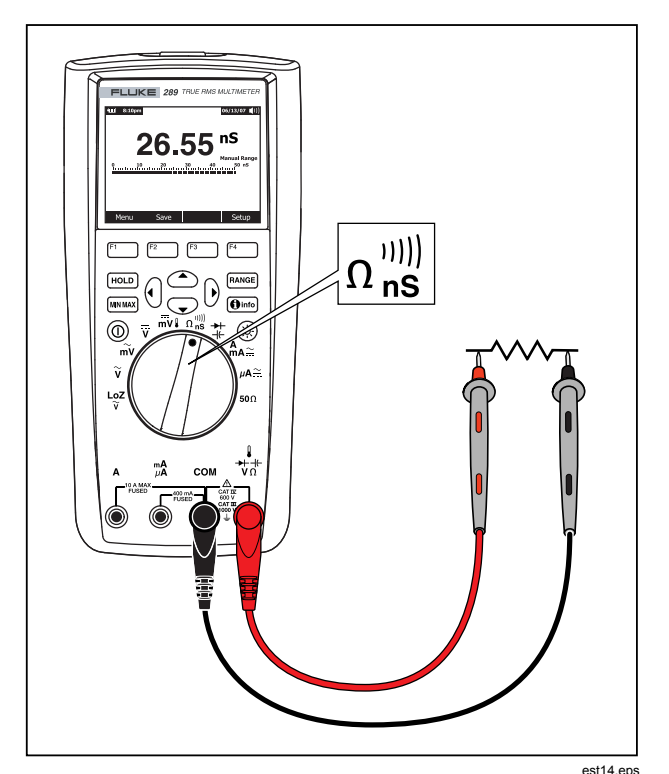

**Figur 18. Konduktansmåling** 

## *Måle kapasitans*

#### W **Forsiktig**

**Unngå mulig skade på måleinstrumentet eller utstyret under testing. Koble fra strømkretsen og lad ut alle høyspente kondensatorer før måling av motstand. Bruk DC-spenningsfunksjonen til å bekrefte at kondensatoren er utladet.** 

Kapasitans er evnen som en komponent har til å lagre en elektrisk oppladning. Måleenheten for kapasitans er farad (F). De fleste kondensatorer er innenfor verdiområdet nanofarad (nF) til mikrofarad (μF).

Måleinstrumentet måler kapasitans ved å lade opp kondensatoren med en kjent strøm i en angitt tidsperiode, måle spenningen som fremkommer og deretter beregne kapasitansen.

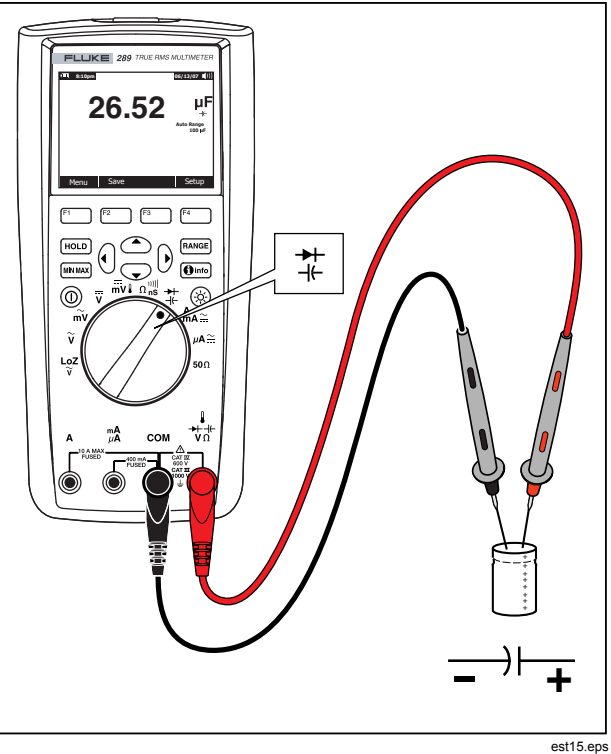

**Figur 19. Kapasitansmåling** 

*287/289 Bruksanvisning* 

Kapasitans måles ved å sette dreiebryteren på  $\ddagger$  og konfigurere måleinstrumentet som vist i figur 19. Hvis det ikke angis på skjermen at måleinstrumentet måler kapasitans, trykker du på programtasten **Menu**. Flytt deretter menyvelgeren til menyelementet **Diode,Cap** , og trykk på programtasten **Cap**.

#### *Merk*

*Hvis du vil forbedre målenøyaktigheten av kondensatorer med lav verdi, trykker du på Menu og flytter menyvelgeren til menyelementet REL. Trykk på programtasten REL mens prøveledningene er åpne for å subtrahere restkapasitansen til måleinstrumentet og ledningene.* 

#### *Teste dioder*

#### W **Forsiktig**

**Unngå mulig skade på måleinstrumentet eller utstyret under testing. Koble fra strømkretsen og lad ut alle høyspente kondensatorer før testing av diodene.** 

Bruk diodetesten til å sjekke dioder, transistorer, silikonkontrollerte likerettere (SCRs), og andre halvlederenheter. Denne testen sender strøm gjennom en halvlederkobling, og måler deretter spenningsfallet i koblingen. En typisk kobling faller 0,5 til 0,8 V.

En diode utenfor en krets testes ved å vri dreiebryteren til  $\ddagger \overline{u}$  og konfigurere måleinstrumentet som vist i figur 20. Hvis det ikke angis på skjermen at måleinstrumentet er i funksjonen for diodetesting, trykker du på programtasten **Menu**. Flytt deretter menyvelgeren til menyelementet **Diode,Cap** og trykk på programtasten **Diode**.

Hvis lydsignalet er aktivert under diodetesting, vil den avgi et kort signal for en normal kobling, og lyde kontinuerlig for en kortsluttet kobling under 0,1 V. Se under "Deaktivere og aktivere lydsignalet" for å deaktivere lydsignalet.

I en strømkrets skal en lignende diode fremdeles angi en måling av forspenning på 0,5 til 0,8 V. Målingen kan imidlertid variere avhengig av motstanden til andre baner mellom probetuppene.

*Merk* 

R *og MIN MAX blir deaktivert når måleinstrumentet er konfigurert for diodetest.*

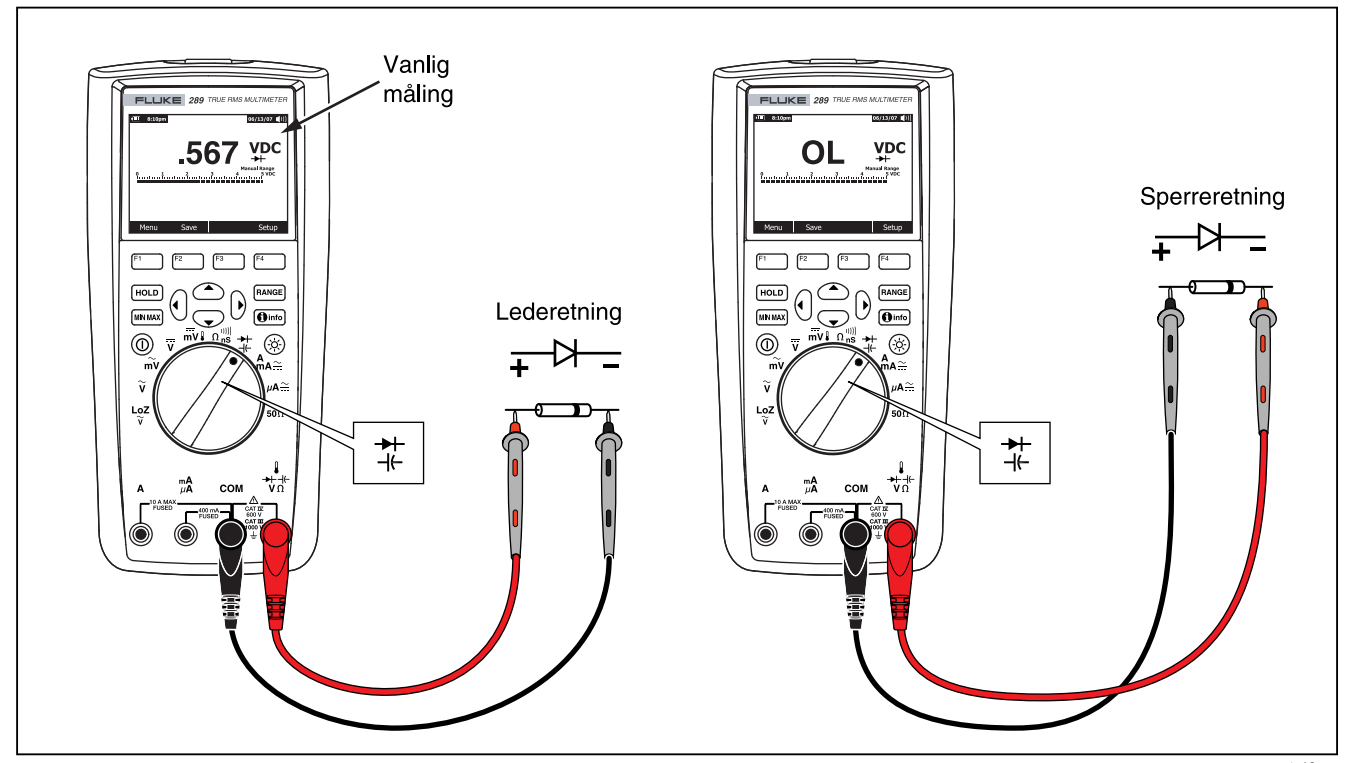

**Figur 20. Diodetesting**

#### *Måle strøm*

# XW**Advarsel**

**Unngå skade på måleinstrumentet og mulig personskade. Forsøk aldri å måle direkte på kretsløp der spenningen for åpen krets til jord er større enn 1000 V.** 

#### W **Forsiktig**

**Unngå mulig skade på måleinstrumentet eller utstyret under testing. Sjekk måleinstrumentets sikringer før strømmåling. Se avsnittet om vedlikehold senere i denne håndboken. Bruk de riktige terminalene, funksjonene og verdiområdene til målingene. Plasser aldri probene på tvers av (parallelt med) kretser eller komponenter når ledningene er satt i strømterminalene.** 

Strøm er strømmen av elektroner gjennom en leder. Ved strømmåling må kretsen som skal måles åpnes, og deretter sette måleinstrumentet i serie med kretsen.

#### *Merk*

*Ved måling av strøm vil skjermen blinke når inngangsstrømmen overskrider 10 ampere for A terminalen og 400 mA for mA/μA-terminalen. Dette er en advarsel om at strømmen nærmer seg sikringenes grense for strøm.* 

Gå fram på følgende måte for å måle ac- eller dc-strøm:

- 1. Slå av strømmen til kretsen. Lad ut alle høyspenningskondensatorer.
- 2. Sett den svarte ledningen i **COM** -terminalen. Sett den røde ledningen i en passende inngang for måleområdet.

#### *Merk*

*Unngå at måleinstrumentets 440 mA-sikring ryker ved å bare bruke mA/μA -terminalen hvis du er sikker på at strømmen er lavere enn 400 mA.* 

- 3. Innstill dreiebryteren på  $A_{n} \simeq$  hvis du bruker A-terminalen. Hvis du bruker terminalen for mA/μA, vrir du dreiebryteren til  $\mu \mathbf{A} \cong \mathbf{f}$  for strøm under 5000 μA (5 mA), eller  $\mathbf{A}_{\mathbf{A}} \simeq \mathbf{f}$ or strøm over 5000 μA. Se figur 21 for prøveledningskoblinger og funksjonsvalg. Se under "Input Alert-funksjonen" for informasjon om hvordan måleinstrumentet varsler når ledninger ikke brukes på riktig måte ved strømmåling.
- 4. pne strømkretsbanen som skal testes, som vist i figur 22. Plasser den røde proben på den mer positive siden av åpningen; plasser den svarte proben på den mer negative siden av åpningen. Reversering av ledningene vil gi en negativ avlesning, men skader ikke måleinstrumentet.
- 5. Slå på strømmen i kretsen og avles skjermen. Husk å legge merke til måleenheten på høyre side i skjermbildet (μA, mA, or A).
- 6. Slå av strømmen til kretsen og lad ut alle høyspenningskondensatorer. Fjern måleinstrumentet og gjenopprett kretsen til normal drift.

*Merk* 

*Når måleinstrumentet er i en strømmålingsfunksjon, vil det holde seg i den valgte modusen for AC- eller DC*strømmåling når du bytter mellom  $A_{\text{A}}$ ₹ og <sub>⊮</sub>A. Hver *gang måleinstrumentet blir vekslet til én av funksjonene for strømmåling, vil det gå automatisk til den siste strømtypen som var valgt (AC eller DC).* 

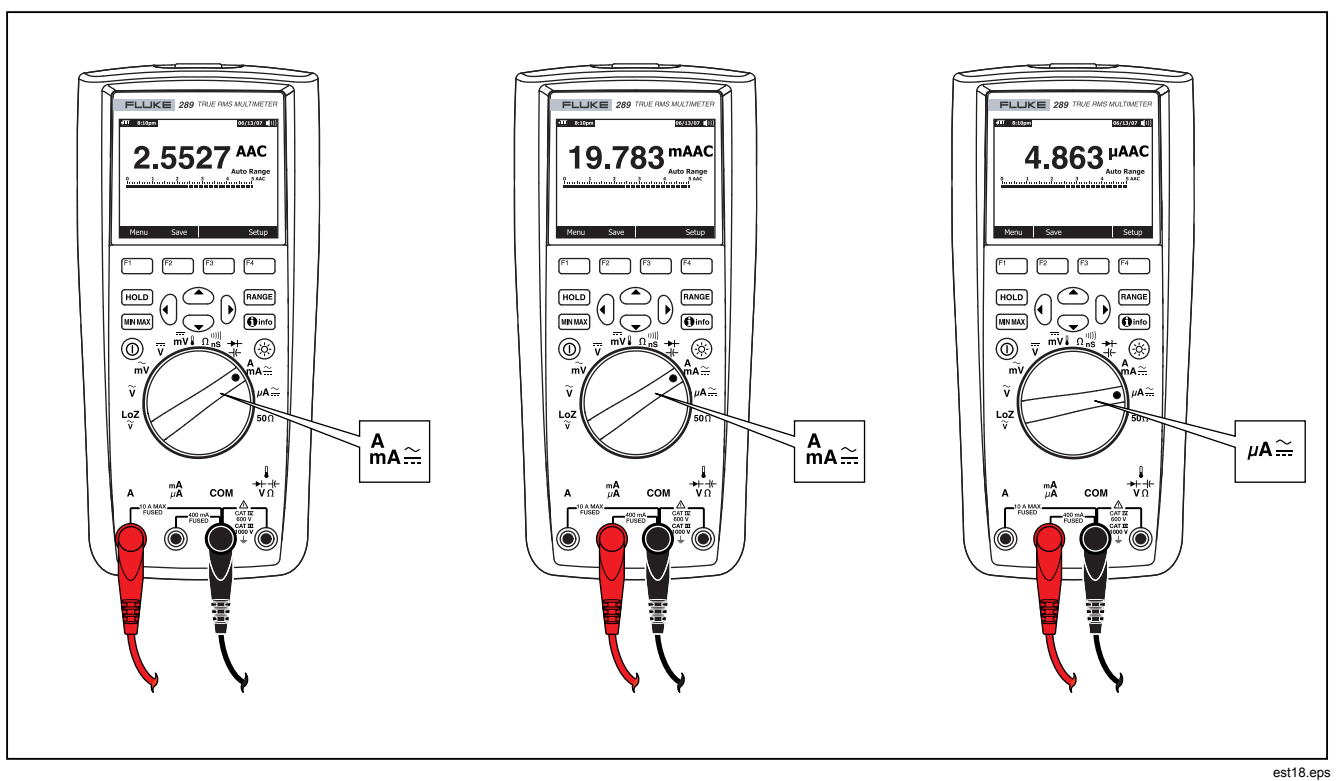

**Figur 21. Oppsett for strømmåling** 

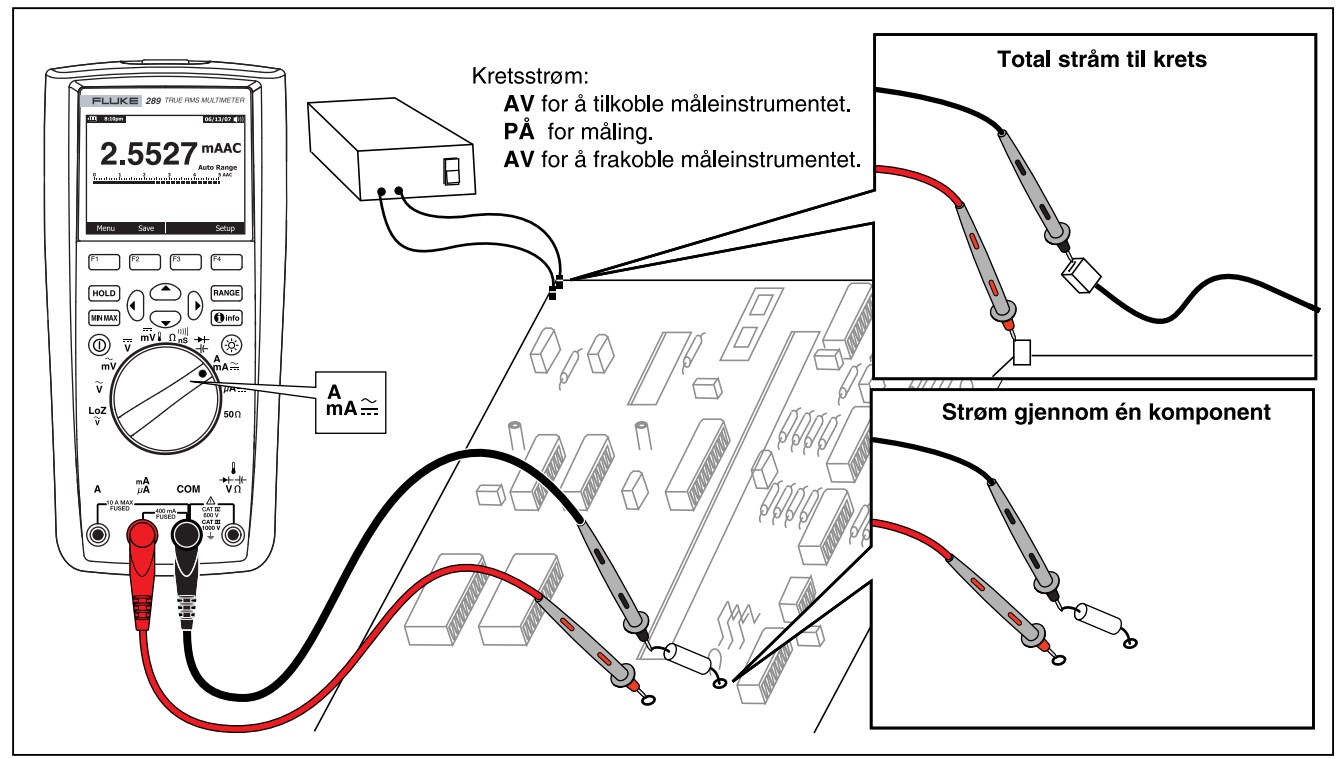

**Figur 22. Kretskobling for strømmåling**

eta19.eps

## W **Forsiktig**

**Hvis probene settes på tvers (parallelt med) en strømførende krets når en ledning er koblet til en strømterminal, kan dette skade kretsen som testes, og overbelaste sikringen til måleinstrumentet. Dette kan skje fordi motstanden gjennom måleinstrumentets strømterminaler er svært lav, slik at måleinstrumentet fungerer som en kortslutningskrets.** 

Følgende tips gjelder måling av strøm:

En strømmåler mister litt spenning i seg selv, hvilket kan få betydning for driften av kretsen. Dette spenningsfallet i måleinstrumentet kan beregnes med verdiene som er oppført i spesifikasjonene under Spenningsfall (A, mA, μA).

Måleinstrumentets strømfunksjon har en rekke modi for å gi flere detaljer om et strømsignal. Når du trykker på programtasten **Menu**, åpnes en meny med elementer som kan brukes til å endre den grunnleggende strømmålingen Se det aktuelle avsnittet i denne håndboken for å lære mer om hvert enkelt menyelement.

Trykk på programtasten **Menu** for å slette alle modi og gå tilbake til grunnleggende ac- eller dc-strømmåling. Flytt menyvelgeren til menyelementet **AC,DC**. Trykk på programtasten **AC** for å slette alle funksjoner og modi og foreta grunnleggende målinger av acstrøm, eller **DC** for grunnleggende målinger av dc-strøm.

# *Måle frekvens*

Frekvens er antall sykluser et signal fullfører hvert sekund. Måleinstrumentet måler frekvensen av en spenning eller

strømsignal ved å telle antall ganger signalet krysser et terskelnivå i løpet av en angitt tidsperiod.

Figur 23 uthever de funksjonene som tillater frekvensmålinger.

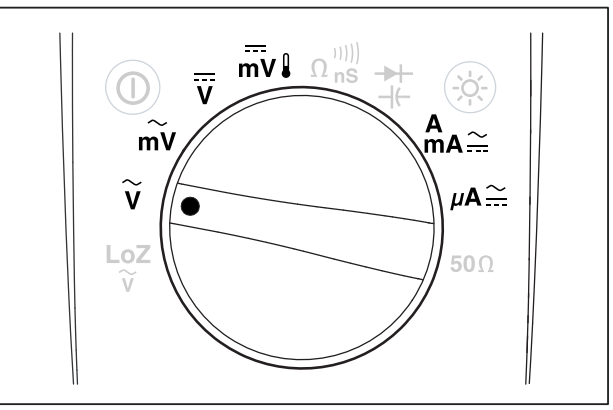

est21.eps

**Figur 23. Funksjoner som tillater frekvensmåling** 

Måleinstrumentet veksler automatisk verdiområde til ett av fem frekvensområder: 99,999 Hz, 999,99 Hz, 9,9999 kHz, 99,999 kHz og 999,99 kHz. Figur 24 viser en typisk frekvensvisning. Trykk på **RANGE** styrer inngangsområdet til den primære funksjonen (volt eller ampere) og ikke frekvensområdet.

Frekvens måles ved å vri bryteren til én av de primære funksjonene som tillater frekvensmålinger, som er uthevet i figur 23. Trykk på programtasten **Menu** og flytt menyvelgeren til menyelementet **Hz,%,ms**. Trykk deretter på programtasten **Hz**.

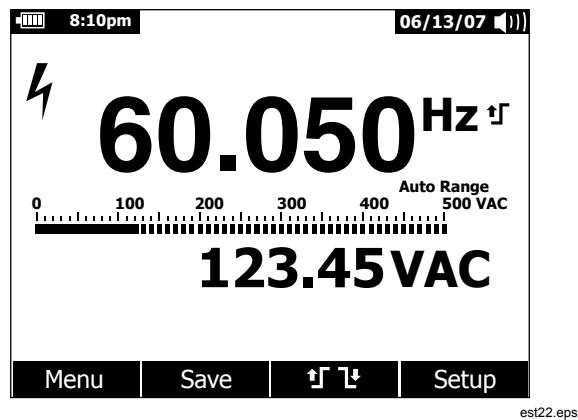

**Figur 24. Frekvensvisning** 

Inngangssignalets frekvens vises i det primære skjermbildet, som vist i figur 24. Volt- og ampereverdien til signalet vises i det sekundære skjermbildet. Søylediagrammet angir ikke frekvens, men angir inngangssignalets volt- og ampereverdi.

Valg mellom kanten til en stigende trigger <sup>\*</sup> eller fallende trigger  $\mathbf{I}^*$  blir utført ved å trykke på programtasten  $\mathbf{I} \mathbf{I}^*$ .

Programtasten veksler triggerinnstillingen mellom de to valgene.

Følgende tips gjelder frekvensmåling:

Hvis en avlesning vises som 0 Hz eller er ustabil, kan inngangssignalet være under eller nær triggernivået. Disse problemene kan vanligvis rettes manuelt ved å velge et lavere inngangsområde, noe som øker måleinstrumentets sensitivitet.

Hvis en avlesning synes å være mangedoblet i forhold til det som antas, kan inngangssignalet være forvrengt. Forvrengning kan føre til mangetriggering av frekvenstelleren. Hvis det velges et høyere spenningsområde, kan dette løse problemet ved å minske sensitiviteten til måleinstrumentet. Den laveste frekvensen som vises er vanligvis den riktige.

## *Måle driftssyklus*

Driftssyklus (eller driftsfaktor) er prosenten av den tiden et signal er over eller under et triggernivå i løpet av én syklus, som vist i figur 25.

Driftssyklusmodusen er optimalisert for måling av den tiden logiske signaler og svitsjesignaler er av eller på. Systemer som elektroniske drivstoffinnsprøytningssystemer og svitsjende strømforsyninger kontrolleres av pulssignaler med forskjellig bredde, som kan sjekkes ved måling av driftssyklus.

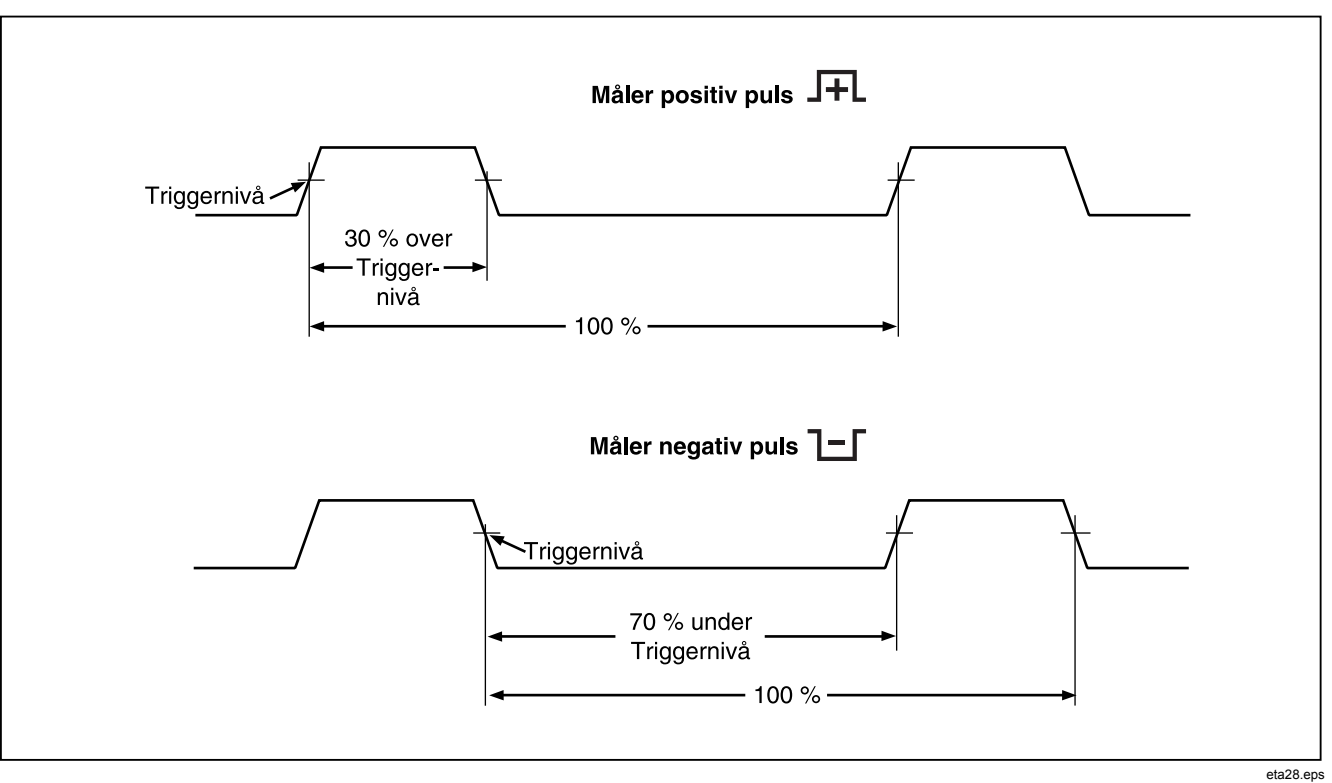

**Figur 25. Driftsyklusmålinger** 

Driftssyklus måles ved å vri bryteren til én av funksjonene som tillater frekvensmålinger, som vises i figur 23. Trykk på programtasten **Menu** og flytt menyvelgeren til menyelementet **Hz,%,ms**. Trykk deretter på programtasten **%**.

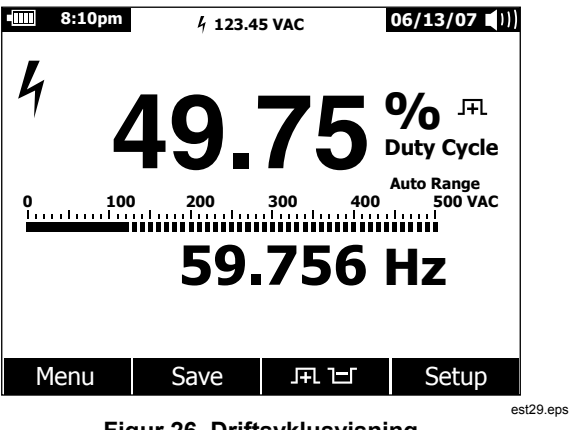

**Figur 26. Driftsyklusvisning** 

Driftssyklusprosenten vises i det primære skjermbildet, mens signalfrekvensen vises i det sekundære skjermbildet, som vist i figur 26. Minimåleskjermen angir inngangssignalets volt- elle

ampereverdi. Søylediagrammet sporer volt- og ampereverdien til signalet og ikke driftssyklusverdien.

Pulspolariteten vises til høyre for driftssyklusverdien. FL angir en positiv puls, og H angir en negativ puls. Trykk på programtasten  $\mathbf{F}$   $\mathbf{H}$  for å endre polariteten som måles. Polaritetsindikatoren endres til motsatt polaritet.

Når det gjelder 5 V logiske signaler, skal 5 V DC-verdiområdet brukes. For 12 V svitsjesignaler i biler, skal 50 V DCverdiområdet brukes. Bruk det laveste ac- eller dc-verdiområdet for sinuskurver som ikke resulterer i mangedobbelt trigging. Et lavere inngangsområde som velges manuelt, gir ofte bedre måleresultater enn inngangsområdet som velges med AUTO.

### *Måle pulsbredde*

Pulsbreddefunksjonen måler hvor lenge et signal er høyt eller lavt, som vist i figur 27. Den målte kurven må være periodisk, dvs. at mønstret må gjentas ved like tidsintervaller.

Måleinstrumentet måler pulsbredde i verdiområdene 0,025 eller 1250,0 ms.

Pulsbredde måles ved å vri dreiebryteren til én av funksjonene som tillater frekvensmålinger, som vises i figur 23. Trykk på programtasten **Menu** og flytt menyvelgeren til menyelementet **Hz,%,ms**. Trykk deretter på programtasten **ms**.

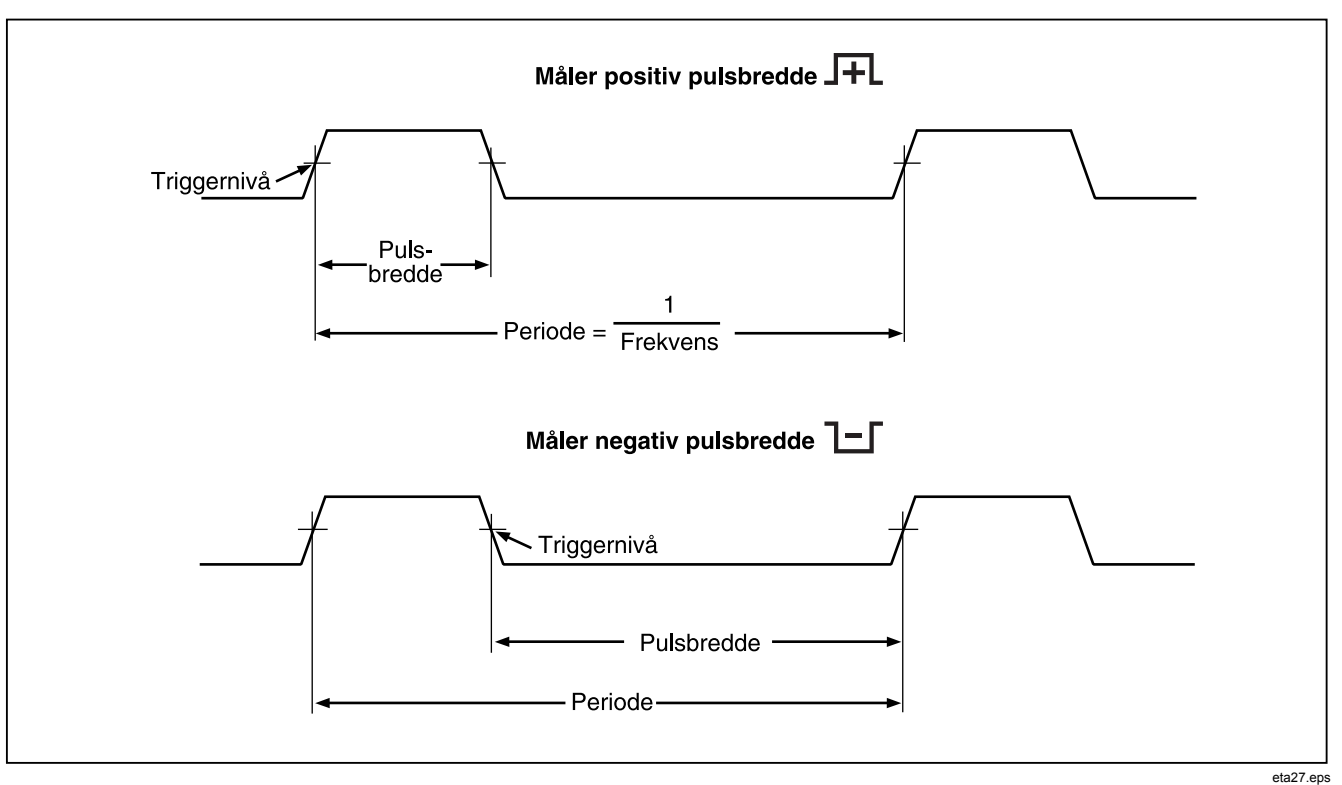

**Figur 27. Pulsbreddemålinger** 

46

Det primære skjermbildet angir pulsbredden for inngangssignaler i millisekunder. Frekvensen til signalet vises i det sekundære skjermbildet. Minimåleskjermen angir inngangssignalets volt- og ampereverdi. Søylediagrammet sporer volt- og ampereverdien til signalet og ikke pulsbreddeverdien.

Pulsbreddepolariteten vises til høyre for driftssyklusverdien. J angir en positiv pulsbredde, og  $\mathbb{L}$  angir en negativ puls. Trykk på programtasten  $\blacksquare$   $\blacksquare$  for å endre polariteten. Polaritetsindikatoren endres til motsatt polaritet. Polaritetsindikatoren endres til motsatt polaritet.

# *Endre oppsettalternativer for måleinstrumentet*

Måleinstrumentet har en rekke ferdiginnstilte funksjoner, for eksempel dato- og klokkeslettformater, tidsavbrudd for belysning og batterisparemodus og språket på skjermen. Disse variablene omtales som måleinstrumentets oppsettalternativer. Mange oppsettalternativer påvirker måleinstrumentets generelle operasjoner, og er aktive i alle funksjoner. Andre er begrenset til én funksjon eller gruppe med funksjoner.

Tilgang til oppsettalternativer er alltid tilgjengelig via programtasten **Setup** (Oppsett). Informasjon om måleinstrumentet, for eksempel serienummer og modell, er også tilgiengelige via oppsettmenyen.

### *Tilbakestille oppsettalternativer for måleinstrumentet*

Måleinstrumentets oppsettalternativer kan tilbakestilles til standardverdier via oppsettmenyen. Åpne oppsettmenyen ved å trykke på programtasten **Setup** (Oppsett). Flytt menyvelgeren til

menyelementet **Reset** (Tilbakestill), og trykk på programtasten **Setup**. En melding vises der du blir bedt om å bekrefte tilbakestillingen. Trykk på programtasten **OK** for å foreta tilbakestillingen.

*Merk* 

*En tilbakestilling av oppsett tilbakestiller også temperaturavvik og dBm-refereranse til standardverdiene.* 

I tillegg til å tilbakestille oppsettvariablene, vil trykk på programtasten **Meter** også slette alle lagrede skjermbilder med målinger, MIN MAX-skjermbilder, toppunkt-skjermbilder og registreringer under registrering. Måleinstrumentets klokke blir også tilbakestilt til en standardverdi.

### *Innstille skjermkontrast*

Måleinstrumentets skjermkontrast kan justeres gjennom oppsettmenyen. Åpne oppsettmenyen ved å trykke på programtasten **Setup** , og plassere menyvelgeren ved siden av menyelementet **Contrast**. Trykk på programtasten **+** (F1 øker skjermkontrasten, mens programtasten**–** (F2) minsker kontrasten.

Kontrast kan også innstilles med knappene  $\textcircled{ }$  og  $\textcircled{ }$  når de ikke brukes til å flytte mellom menyvalg.

### *Innstille måleinstrumentets språk*

Måleinstrumentet leveres fra fabrikken med skjermspråket innstilt til engelsk. Hvis du vil velge et annet språk, åpner du oppsettmenyen ved å trykke på programtasten **Setup**. Flytt menyvelgeren til menyelementet **Display** (Skjerm). Trykk deretter på programtasten **Format** (F2) for å åpne

formatmenyen. Flytt menyvelgeren til menyelementet **Language** (Språk) hvis dette ikke er valgt allerede, og trykk på programtasten **Edit** (Rediger). Gjeldende språkvalg blir uthevet,  $\alpha$   $\triangleq$  vises til høyre for språket. Bla gjennom de tilgjengelige språkene med  $\odot$  og  $\odot$  ,og trykk deretter på programtasten OK for å innstille måleinstrumentets skjermspråk. Trykk på programtasten **Close** for å gå tilbake til normal bruk av måleinstrumentet.

### *Innstille dato og klokkeslett*

Måleinstrumentets interne klokke brukes på skjermen og til tidsstempling av registrerte målinger. Trykk på programtasten **Setup** for å endre dato og klokkeslett og skjermformat. Plasser menyvelgeren ved siden av menyelementet **Display**. Trykk deretter på programtasten **Date/Time** (Dato/klokkeslett) for å åpne menyen for dato/klokkeslett. Plasser deretter menyvelgeren ved siden av elementet merket **Set Date** (Innstill dato) eller **Set Time** (Innstill klokkeslett), og trykk på programtasten **Edit**. Plasser markøren på elementet for dato/klokkeslett med ( $\theta$  og  $\theta$ ), for å justere det. Bruk  $\bigcirc$  og  $\bigcirc$  for å endre det valgte elementet for dato eller klokkeslett. Trykk på **OK** for å fullføre handlingen.

## *Innstille tidsavbrudd for skjermbelysning og automatisk avslåing*

Måleinstrumentets funksjon for skjermbelysning og automatisk avslåing benytter tidtakere for å avgjøre når skjermbelysningen skal slås av, når måleinstrumentet skal slås av automatisk eller når batteriets strømsparingsmodus skal aktiveres. Disse tidsavbruddene innstilles ved å trykke på programtasten **Setup**, og plassere menyvelgeren ved siden av menyelementet **Instrument**. Plasser menyvelgeren ved siden av menyelementet **Auto Backlight Timeout** (Tidsavbrudd for skjermbelysning)

eller **Auto Power Off** (Automatisk avslåing) og trykk på programtasten **Edit**. Juster tiden til en av de forhåndsinnstilte verdiene med <sup>△</sup> og <sup>▼</sup>. Trykk på **OFF** for å deaktivere funksjonen for tidsavbrudd. Trykk på programtasten **OK** for å innstille den valgte tiden. Trykk på programtasten **Close** for å gå tilbake til normal bruk av måleinstrumentet.

Batterisparingsmodusen brukes når måleinstrumentet utfører en registreringsøkt eller under MIN MAX, toppunktregistrering og AutoHold. Batterisparemodusen slår av strømmen til de kretsene som ikke brukes i disse registreringsøktene, inkludert skjermen. Når det gjelder registreringsmodusen, er perioden før tidsavbrudd innstilt på 5 minutter, og blir bare aktivert når tidsavbrudd for funksjonen Auto Power Off er innstilt på en annen verdi enn Off (Av). For MIN MAX, toppunkt og AutoHold er tidsavbruddet tidsperioden som er innstilt for Auto Off (Automatisk avslåing).

### *Innstille en egendefinert dBm-referanse*

Hvis du vil legge til en egendefinert dBm-referanseverdi, trykker du på programtasten **Setup** , og plasserer menyvelgeren ved siden av menyelementet **Instrument**. Trykk deretter på programtasten **Instrument**, og plasser menyvelgeren ved siden av menyelementet **dBm Reference** (dBm-referanse). Trykk deretter på programtasten **Edit**. Trykk på ( $\theta$  og  $\beta$ ) for å plassere markøren på et bestemt siffer. Trykk på  $\odot$  og  $\odot$  for å øke eller minske sifferet. Trykk på programtasten **OK** for å legge til denne verdien i dBm-referanselisten når ønsket referanse vises. Det er bare tillatt med én egendefinert verdi. Trykk på programtasten **Close** for å gå tilbake til normal bruk av måleinstrumentet.

# *Deaktivere og aktivere lydsignalet*

Måleinstrumentets lydsignal varsler brukere om meldinger, operatørfeil som feil ledningskoblinger for den valgte funksjonen, og nylig registrerte verdier for MIN MAX- og toppunktregistrering. Selv om lydsignalet også brukes til kontinuitetsfunksjonen, blir ikke styring av Ivdsignalet for denne funksionen foretatt gjennom dette oppsettalternativet. Se under "Teste for kontinuitet" for informasjon om lydsignalet for kontinuitet.

Hvis du vil aktivere eller deaktivere måleinstrumentets lydsignal, trykker du på programtasten **Setup**, og plasserer menyvelgeren ved siden av menyelementet **Instrument**. Trykk deretter på programtasten **Instrument**, og plasser menyvelgeren ved siden av menyelementet **Beeper** (Lydsignal). Trykk på programtasten **Edit** for å flytte markøren til av eller på. Bruk  $\odot$  og  $\odot$  for å slå lydsignalet på og av. Lydsignalstatusen blir angitt i statuslinjen på skjermen (se punkt 12 i figur 2).

### *Aktivere og deaktivere utjevningsmodusen*

Når det er støy på inngangssignalene eller de endres raskt, kan målingen vises mer stabilt ved å aktivere utjevningsmodusen. Hvis du vil aktivere eller deaktivere utjevningsmodusen, trykker du på programtasten **Setup** (Oppsett), og plasserer menyvelgeren ved siden av menyen **Instrument**. Trykk deretter på programtasten **Instrument**, og plasser menyvelgeren ved siden av menyelementet **Smoothing** (Utjevning). Trykk på programtasten **Edit** for å flytte markøren til av eller på. Aktiver eller deaktiver utjevningsmodusen med  $\odot$  og  $\odot$ .

## *Bruke andre konfigurasjonsvalg*

Andre konfigurasjonsvalg inneholder informasjon om måleren og noen generelle instrumentfunksjoner. Valget **Meter Info**

(Informasjon for måleinstrumentet) viser serienummet, modellnummeret, fastvareversjonen, kalibreringsdatoen og kalibreringstelleren. Operatørens navn, firmanavn, avdelingsnavn og kontaktinformasjon vises også når denne informasjonen er lastet inn i måleinstrumentet med programvaren FlukeView® Forms.

Med valget **Calibration** (Kalibrering) kan en kvalifisert kalibreringstekniker angi et passord, slik at måleinstrumentet kan bli kalibrert. Se dokumentet *287/289 Calibration Information* (Kalibreringsinformasjon for 287/289) for å kalibrere måleinstrumentet.

Med valget **Secure Erase** (Sikker sletting) kan brukertilgjengelig minne slettes i henhold til Homeland Securitys regler. Måleinstrumentets kalibrering går ikke tapt når denne slettingen på lavt nivå blir utført.

Etter hvert som det blir utviklet nye funksjoner på måleinstrumentet, kan den nyeste programvareversjonen lastes ned til måleinstrumentet fra Flukes webside for kundestøtte med valget **Software Update** (Programvareoppdatering).

# *Bruke minne*

Måleinstrumentet har et minne for å lagre individuelle målinger, målinger som er innsamlet i en angitt periode og målingshendelser.

All lagret data kan vises på måleinstrumentet eller lastes ned til en PC via måleinstrumentets infrarøde (IR) kommunikasjonskobling med FlukeView™ Forms. Se under "Bruke kommunikasjon" for mer informasjon om kommunikasjon med en PC ved hjelp av programvaren FlukeView Forms.

### *Lagre individuelle datamålinger*

Et øyeblikksbilde av data på skjermen blir for alle målefunksjoner lagret ved å trykke på programtasten **Save** (Lagre). Med unntak av minimålingen i statuslinjen, fryser skjermbildet og menyen Save vises. To valg gjør det mulig å lagre dataene under et tidligere valg navn, eller velge et annet navn ved å trykke på programtasten **+Name** (+Navn). Se under "Navngi lagret data" senere i denne håndboken. Viste data blir lagret sammen med datoen og klokkeslettet på dagen lagringen ble foretatt.

De viste oppsummeringsdata for MIN MAX og toppunkt kan lagres når som helst ved å trykke på programtasten **Save**. Et øyeblikksbilde av økten på det aktuelle tidspunktet blir dermed bevart.

## *Navngi lagret data*

Måleinstrumentet har en liste over 8 forhåndinnstilte navn som målingsdata kan lagres under. Flere registreringer kan lagres med det samme navnet. Ett forhåndsinnstilt navn er Save. Den første gangen en lagringsoperasjon blir utført med dette navnet, blir Save-1 brukt for å navngi registreringen i minnet. Neste gang Save-navnet blir brukt, øker tallet til 2, og registreringen blir lagret under navnet Save-2. Tallet som øker automatisk, kan tilbakestilles til 1 ved å plassere menyvelgeren ved siden av lagringsnavnet og deretter trykke på programtasten **Reset #**. (Nullstill tall).

Trykk på programtasten **Save** for å lagre et øyeblikksbilde, en registreringsøkt eller en registreringsøkt for MIN MAX- eller toppunkt. Trykk på **+Name** for å velge navnet i listen med forhåndsinnstillinger. Trykk på programtasten **Save** for å lagre til det samme navnet som før, men med neste tall. Med denne andre metoden er det lett å lagre en serie med målinger ved

ganske enkelt å trykke på programtasten **Save** to ganger for hver lagringsoperasjon.

Når du skal velge navnet for en lagringsoperasjon, plasserer du menyvelgeren ved siden av ønsket navn med markørknappene. Trykk deretter på programtasten **Save**.

### *Vise data i minne*

Visning av data som er lagret i måleinstrumentets minne, foregår gjennom lagringsmenyen. Trykk på programtasten **Save**. Plasser menyvelgeren ved siden av menyelementet **View Memory** (Vis minne), og trykk på programtasten **View** (Vis).

#### *Merk*

*Når du skal vise data lagret i minnet, kan ikke måleinstrumentet registrere eller utføre en MIN MAXeller toppunktregistreringsøkt.* 

Måleinstrumentet inndeler lagret data i følgende fire kategorier: Mål, MIN MAX, toppunkt og registrering. Bruk markørknappene til å plassere menyvelgeren ved siden av den ønskede lagrede datakategorien og trykk deretter på programtasten **View**. Måleinstrumentet viser den siste registreringen som ble lagret for den valgte datakategorien.

Hvis det er registreringer som er lagret tidligere, trykker du på programtasten **Prev**eller ( $\theta$  for å gå sidevis bakover gjennom lagrede registreringer. Trykk på programtasten **Next** (Neste) eller 6 for å gå sidevis den andre veien. Trykk på **Close** for å gå tilbake til normal bruk av måleinstrumentet.

### *Vise øyeblikksbilde- og oppsummeringsdata*

Etter at du har valgt kategorien MIN MAX, toppunkt eller mål, som beskrevet i avsnittet "Vise data i minne" ovenfor, viser **View**  bare den informasjonen på det tidspunktet en lagring ble utført. Skjermen blir rekonstruert fra disse dataene når de vises.

#### *Vise trenddata*

Når det gjelder kategorien for registrering, blir intervall- og hendelsesdata lagret under en registreringsøkt vist på måleinstrumentet via en trend-plot-visning lignende den på en strimmelkurvemåler. Under "Registrere måledata" senere i denne håndboken finner du en forklaring på intervall- og hendelsesdata.

Etter at registreringskategorien som er beskrevet under "Vise data i minne" ovenfor, og etter at det er trykt på **View**, vises registreringsøktens oppsummeringsskjermbilde (se tabell 9). Trykk på programtasten **Trend** for å vise dataregistreringene i en trendplottvisning. Tabell 7 viser trendvisningen med en beskrivelse av hver enkel komponent.

Når du skal se på data som er lagret i de enkelte registreringene som til sammen utgjør en trend, flytter du markøren til et punkt langs plottet ved å trykke på  $\hat{p}$  eller  $\hat{q}$ . Verdien og tidsstempelet til verdien for minimal, maksimum og avsluttende registrering for den valgte registreringen, blir vist nederst på markøren. All data i registreringen kan bare vises på en PC som kjører FlukeView Forms.

#### *Merk*

*Tidsmerkinger for X-aksen blir vist i forløpt tid , mens tidsstemplet som vises under markøren, er den absolutte tiden* 

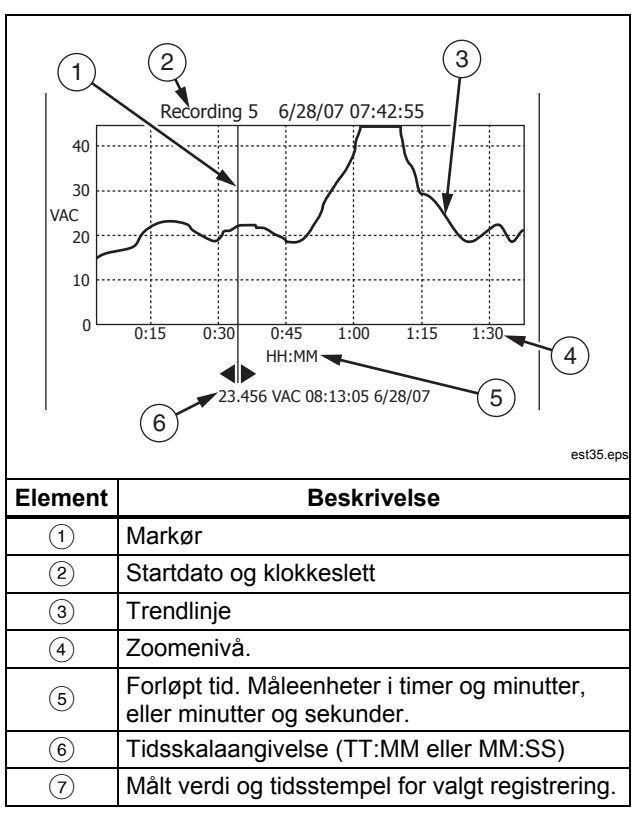

#### **Tabell 7. Trenddatavisning**

### *Zoome inn på trenddata*

Ved å trykke på  $\odot$  eller  $\odot$  når du viser trenddata, blir det zoomet henholdsvis inn eller ut på dataene rundt markøren. Hvert trykk på 7 reduserer x-aksens tidsperiode med en halv for å avdekke flere detaljer. Hvert trykk på  $\odot$  fordobler tidsperioden til alle de registrerte dataene blir vist. Zoomenivået vises øverst i høyre hjørne av skjermbildet. X1 angir trenden til den fullstendige registreringsperioden som vises. X2 er halvparten av registreringstiden. X3 er en firedel av registreringstiden. Forstørringen kan fortsette til tidsperioden til x-aksen er ett sekund.

## *Slette lagrede måledata*

Sletting av data som er lagret i måleinstrumentets minne, foregår gjennom lagringsmenyen. Trykk på programtasten **Save**. Bruk programtasten **Prev** (Forrige) og **Next** (Neste) for å velge et element for sletting.

Måleinstrumentet inndeler lagret data i følgende kategorier: Mål, MIN MAX, toppunkt og registrering. Bruk markørknappene til å plassere menyvelgeren ved siden av en ønsket datakategori som er lagret, og trykk deretter på programtasten **View** for å vise elementet.

Trykk på programtasten **Delete All** vil slette all lagret data under den valgte datakategorien som er lagret. Du kan også trykke på programtasten **View**. Etter at du har godtatt en bekreftelsesmelding, velger du et element du vil slette med programtastene **Prev** og **Next** (Forrige og Neste). Trykk deretter på programtasten **Delete** (Slett). En melding der du blir bedt om å bekrefte slettingen vises før noe blir slettet fra minnet.

# *Registrere måledata*

Måleinstrumentets registreringsfunksjon samler inn måleinformasjon gjennom en brukerspesifisert tidsperiod. Denne innsamlingen av informasjon kalles en registreringsøkt. En registreringsøkt er satt sammen av én eller flere måleregistreringer. Hver registrering inneholder oppsummeringsinformasjon for måling som dekker registreringens varighet.

Hver registrering inneholder minimus-, maksimums- og gjennomsnittsverdien som er registrert i løpet av registreringens varighet. I tillegg til måleverdier blir også tidsstempler innfanget og lagret med hver registrering. Tidsstemplene består av registreringens starttid, tiden maksimumsverdien ble registrert, tiden minimumsverdien ble registrert og registreringens sluttid.

Noe av en registrerings data kan vises via måleinstrumentets funksjon for visning av trenddata. Visning av all data som utgjør en registrering, kan bare vises på en PC som kjører FlukeView Forms.

Følgende to typer måleregistrering innfanges under en registreringsøkt: intervall og hendelse. En intervallregistrering dekker et brukerspesifisert intervall. En hendelsesregistrering har en varighet som blir bestemt av aktiviteten til det målte signalet og kan avbryte en intervallregistrering. Selv om en intervallregistrering blir avbrutt, vil en registrering avsluttes og en ny intervallregistrering vil begynne når den oppsatte intervalltiden utløper.

Hendelsesregistreringer blir trigget av det målte signalet når det varierer mer enn en justerbar prosent av verdien som ble målt da registreringen startet. Denne justerbare prosenten kalles hendelsesterskelverdi for registrering. I tillegg til verdiene og

tidsstemplene som er nevnt ovenfor, lagrer også en hendelsesregistrering enten at signalet var stabilt eller ustabilt så lenge hendelsesregistreringen varte. Det målte signalets verdi må være innenfor den valgte prosenten av startverdien i minst ett sekund for å bli klassifisert som stabilt. Målte signaler som overskrider den prosentenvise terskelverdien i mindre enn ett sekund, blir klassifisert som ustabile. Se under "Innstille terskelverdien for hendelse" lenger bak i denne håndboken.

#### *Merk*

*Terskelverdien for AutoHold for temperaturmålinger er en prosent av 100 grader. Standard terskelverdi for AutoHold er 4 % av 100 grader, eller 4 grader Celsius eller Fahrenheit.* 

En registrering avsluttes når ett av følgende inntreffer:

- Starting av en ny intervallregistrering.
- En overlast av verdiområdet, som fører til at måleinstrumentet endrer verdiområde.
- En overlast som ikke fører til endring av verdiområde, i manuelt verdiområde eller i det høyeste verdiområdet.
- Den målte verdien endres mer enn 4 % av verdien som ble målt da registreringen startet.
- Registreringsøkten avsluttes.

Avslutning av en registreringsøkt kan forårsakes av ett av følgende:

- Registreringsøktens varighet utløper.
- Registreringsøkten stoppes manuelt.

### *Sette opp en registreringsøkt*

Før du starter en registreringsøkt, må du konfigurere måleinstrumentet for de målingene som skal registreres. Endre eventuelt terskelverdien for hendelse (se under "Innstille terskelverdien for hendelse" lenger bak i denne håndboken). Trykk på programtasten **Save** (Lagre) for å åpne menyen for å lagre. Flytt deretter menyvelgeren til menyelementet **Record** med markørknappene, og trykk på programtasten **Record** for å åpne konfigurasjonsvisningen.

Følgende to variabler finnes for å sette opp en registreringsøkt: Registreringsøktens og prøveintervallets varighet. Begge variablene påvirker lengden av registreringen og antallet intervaller som blir registrert. Disse to variablene kan påvirke hverandre på den måten at hvis du innstiller én variabel, kan den andre bli justert til å passe sammen med registreringsøkten i det tilgjengelige minnet. Prosent tilgjengelig minne i begynnelsen av registreringsøkten, vises nedenfor innstillingene for varighet og prøveintervall. Verdier for tilleggsutstyr kan justeres på følgende måte:

Prøveintervallet kan innstilles fra ett sekund til 99 minutter og 59 sekunder. Varighet av registreringsøkt kan innstilles fra ett minutt til 99 dager 23 timer og 59 minutter.

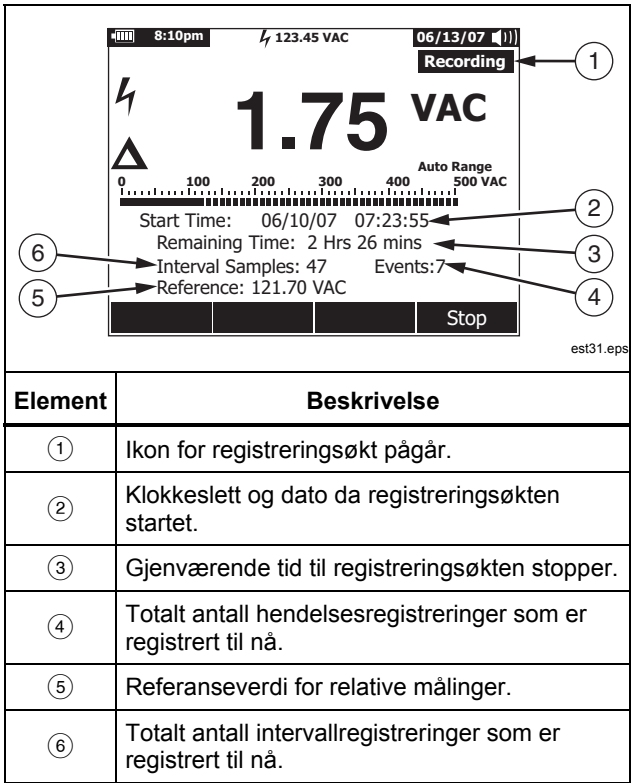

#### **Tabell 8. Registreringsvisning**

Måleinstrumentet tildeler minne på en slik måte for å garantere at alle brukerspesifiserte prøveintervaller blir innfanget. Hendelsesregistreringer vil også bli innfanget til måleinstrumentet registrerer at det tildelte minnet er brukt opp. Hendelser blir på dette tidspunktet ikke registrert, men hendelsestelleren fortsetter videre for å angi totalt antall hendelser som inntraff. Et plusstegn (+) vises etter hendelsestellingen for å angi denne tilstanden.

#### *Merk*

*Maksimalt antall registrerte prøveintervaller er 10 000. Maksimum antall registrerte hendelser er 15 000 minus antallet prøveintervaller. Disse maksimumsantallene blir senket proporsjonalt når det er lite tilgjengelig minne.* 

Hvis du vil endre en av de to registreringsvariablene, bruker du markørknappene til å plassere menyvelgeren ved siden av det ønskede menyelementet og trykke på programtasten **Edit** (Rediger). Bruk  $\Theta$   $\Theta$   $\infty$  til å flytte mellom og innstille hvert siffer i den valgte variabele.

Hvis batterinivået er noe annet enn fullt, vises en melding nederst i registreringsmenyen som påminner om batterinivået før du begynner registreringsøkten.

### *Innstille terskelverdien for hendelse*

Trykk på programtasten **Setup** (Oppsett) for å åpne konfigurasjonsmenyen. Flytt menyvelgeren ved siden av menyelementet **Recording** (Registrering) med markørknappene, og trykk på programtasten **Recording** for å åpne innstillingsskjermbildet for registrering. Flytt menyvelgeren ved siden av menyelementet **Event Threshold for Recording**

(Terskelverdi for registrering av hendelser) med markørknappene, og trykk deretter på programtasten **Edit** (Rediger). Trykk på  $\bullet$  eller  $\bullet$  for å bla gjennom terskelverdiene for hendelse. Trykk på programtasten **Close** (Lukk) når den aktuelle verdien er valgt.

## *Starte en registreringsøkt*

Etter at variablene er innstilt, trykker du på programtasten **Start**. Da vil Recording vises i skjermbildet, og den grønne indikatoren rundt av/på-knappen (@) blinker. Tabell 8 viser registreringsskjermbildet og beskriver informasjonen som vises.

Programtastfunksjonene for Menu, Setup, Reference og Temperature Offset er ikke tilgjengelige så lenge måleinstrumentet holder på å registrere. Dette sikrer at målinger under en registreringsøkt blir overensstemmende.

Måleinstrumentet vil gå inn i batterisparemodus 5 minutter etter at du har trykt på en knapp eller IR-kommunikasjonsaktiviteten opphører, for å forlenge batteriets levetid under registrering. Hvis tidsavbrudd for automatisk avslåing er innstilt på aldri, deaktiveres batterisparemodusen.

## *Stoppe en registreringsøkt*

Registreringsøkten vil fortsette til det tildelte minnet er oppbrukt, batteriene blir tomme, dreiebryteren blir flyttet eller en probe blir satt i eller fjernet fra A- eller mA/μA-kontaktene eller en økt blir avsluttet ved å trykke på programtasten **Stop**.

Tabell 9 viser skjermbildet og beskriver informasjonen som vises etter at en registreringsøkt blir stoppet.

Etter stopping av en registreringsøkt, velg å lagre registreringsøkten, vise trenddata (se under "Vise trenddata") eller lukke registreringsøkten. Hvis økten ikke ble lagret før du trykte på programtasten **Close** , vil data gå tapt.

### **Tabell 9. Skjermbilde for stoppet registrering**

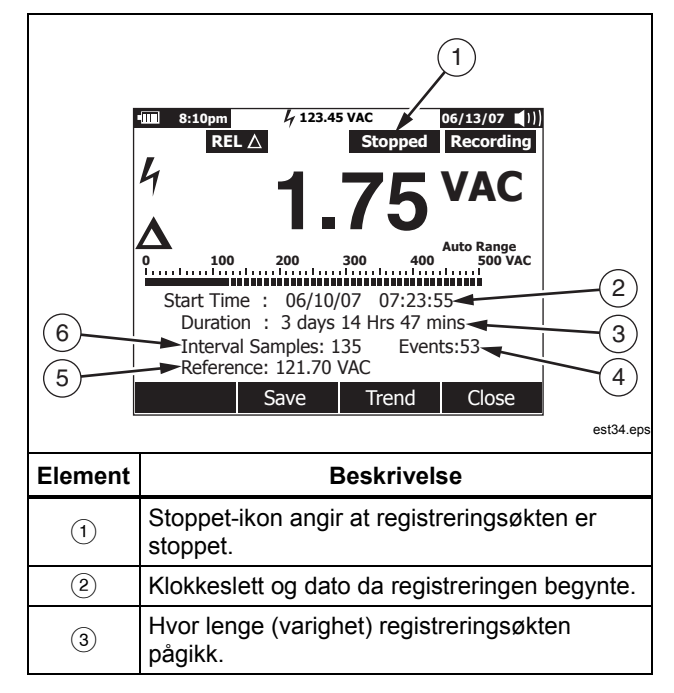

#### **Tabell 9. Skjermbilde for stoppet registrering (forts.)**

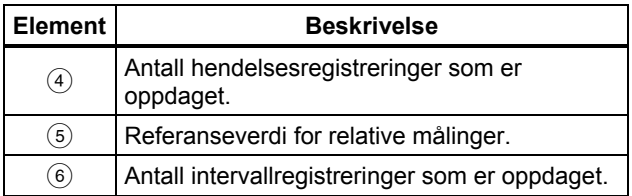

# *Bruke kommunikasjon*

Du kan bruke IR-kommunikasjonsforbindelsen og programvaren *FlukeView Forms* til å overføre innholdet av et måleinstruments minne til en PC.

Ved bruk av en IR-kommunikasjonsforbindelse (infrarød) for PCtil-måler, kan du slå opp i *FlukeView Forms Installation Guide*  (Installasjonsveiledning for FlukeView Forms) eller den elektroniske hjelpefunksjonen.

#### *Merk*

*Måleinstrumentet foretar logging i sanntidsmodus til en tilkoplet datamaskin som kjører FlukeView Forms. På måleinstrumentet kan brukeren dessuten foreta logging til internminnet og senere kople seg til datamaskinen for nedlasting* 

*Med FlukeView Forms* kan du plassere data i standard eller tilpassede skjemaer. Skjemaene viser data i tabellform og grafisk form, og viser dessuten brukerkommentarer. Disse skjemaene kan brukes til å oppfylle ISO-9000 og andre krav til dokumentasjon.

# *Feilmeldinger*

Tabell 10 inneholder noen av feilmeldingene som kan vises på måleinstrumentet, samt tilstander som kan være årsaken til feilen.

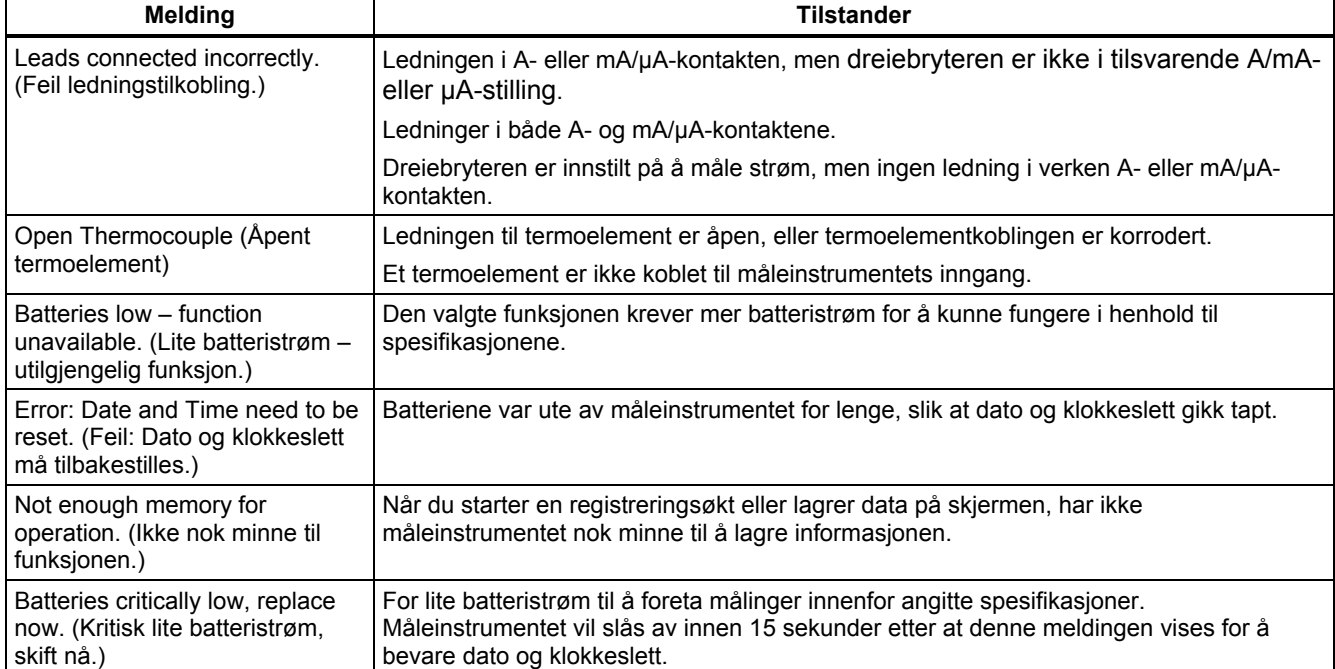

## **Tabell 10. Feilmeldinger**

# *Vedlikehold*

# XW**Advarsel**

**Unngå elektrisk støt eller personskade. Reparasjoner og service som ikke er behandlet i denne håndboken, skal bare utføres av kvalifiserte serviceutøvere som beskrevet i** *287/289 Service Information***.** 

## *Generelt vedlikehold*

Huset må regelmessig tørkes med en fuktig klut og mildt vaskemiddel. Bruk aldri slipemidler, isopropylalkohol eller løsemidler.

Skitt eller fuktighet i terminalene kan innvirke på avlesninger og kan utilsiktet aktivere Input Alert-funksjonen. Rengjør terminalene på følgende måte:

- 1. Slå av måleinstrumentet og fjern alle prøveledninger.
- 2. Rist ut eventuell smuss i terminalene.
- 3. Dypp en ren vattpinne i mildt vaskemiddel og vann. Vri vattpinnen rundt i hver terminal. Tørk hver terminal med trykkluft på boks for å tvinge vannet og vaskemiddelet ut av terminalene.

# *Teste sikringer*

Sett en prøveledning i kontakten  $\Omega_{\rm ns}^{(0)}$  og plasser probetuppen i den andre enden av prøveledningen mot metallet i kontakten for strøminngang mens måleinstrumentet er i  $\mathbf{H} + \mathbf{W}$  Q-funksjonen, som vist i figur 28.

 Hvis meldingen "Leads Connected Incorrectly" (Ledninger er tilkoblet på feil måte) vises, er probetuppen blitt satt altfor lang inn i kontakten for ampereinngang. Trekk ledningen litt ut til meldingen forsvinner, og enten OL eller en motstandsmåling vises i skjermbildet på måleinstrumentet. Verdien for motstand bør være mellom 0,00 og 0,50 Ω for A-kontakten, og 10,00  $\pm$ 0,05 kΩ for  $\frac{m}{n}$ -kontakten.

# XW**Advarsel**

**Gjør følgende for å unngå elektrisk støt eller personskade. Fjern prøveledningene og eventuelle inngangssignaler før batteriet eller sikringer byttes. Hindre skade eller personskade ved å** *bare*  **bruke Fluke-spesifiserte sikringer med amperetall, spenning og hastighetsklassifiseringer som er vist i Tabell 11.**

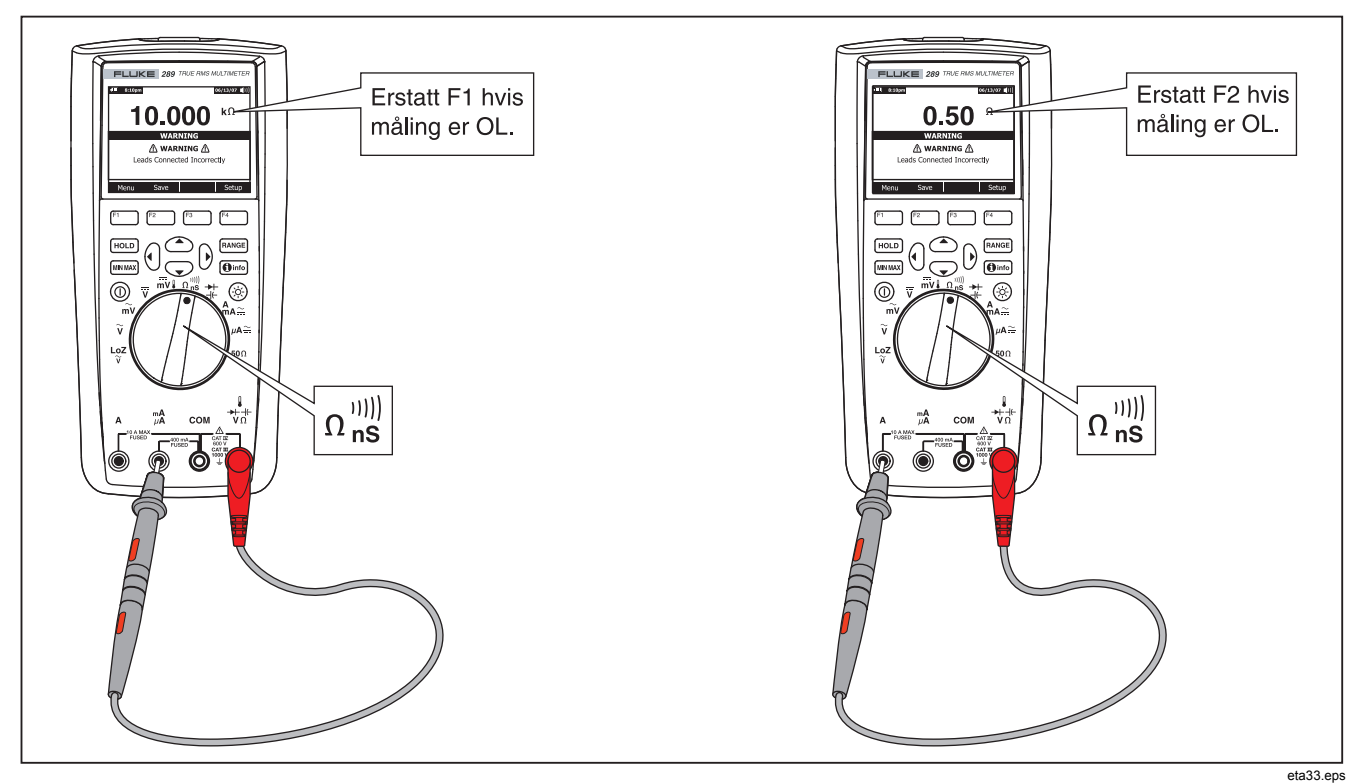

**Figur 28. Teste strømsikringene**

## *Bytte batteriene*

Se figur 30 og bytt batteriene på følgende måte:

- 1. Slå av måleinstrumentet og fjern prøveledningene fra terminalene.
- 2. Fjern batteridekselet med en vanlig skrutrekker, ved å vri skruene på batteridekselet en halv omdreining mot venstre.
- 3. Skift ut batteriene med seks 1,5 volts AA-batterier (NEDA 15A IEC LR6). Kontroller at polariteten er riktig.
- 4. Sett tilbake batteridekselet og fest det ved å dreie skruene en halv omdreining mot høyre.

# *Bytte sikringer*

Inspiser eller skift måleinstrumentets sikringer på følgende måte i henhold til figur 30:

- 1. Slå av måleinstrumentet og fjern prøveledningene fra terminalene.
- 2. Fjern batteridekselet med en vanlig skrutrekker, ved å vri skruene på batteridekselet en halv omdreining mot venstre.
- 3. Fjern sikringen ved å forsiktig lirke løs en av endene og deretter skyve sikringen ut av holderklipset.
- 4. Installer *bare* Fluke-spesifiserte sikringer med amperetall, spenning, og avbruddsklassifisering som vist i Tabell 11.
- 5. Sett tilbake batteridekselet og fest det ved å dreie skruene en halv omdreining mot høyre.

# *Prøveledning – lagring*

Figur 29 viser riktig måte å lagre prøveledningene på sammen med måleinstrumentet.

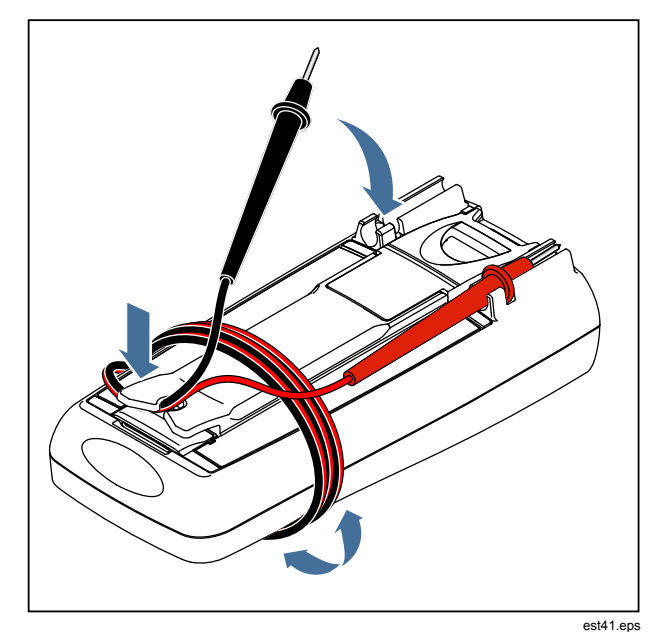

**Figur 29. Prøveledning – lagring** 

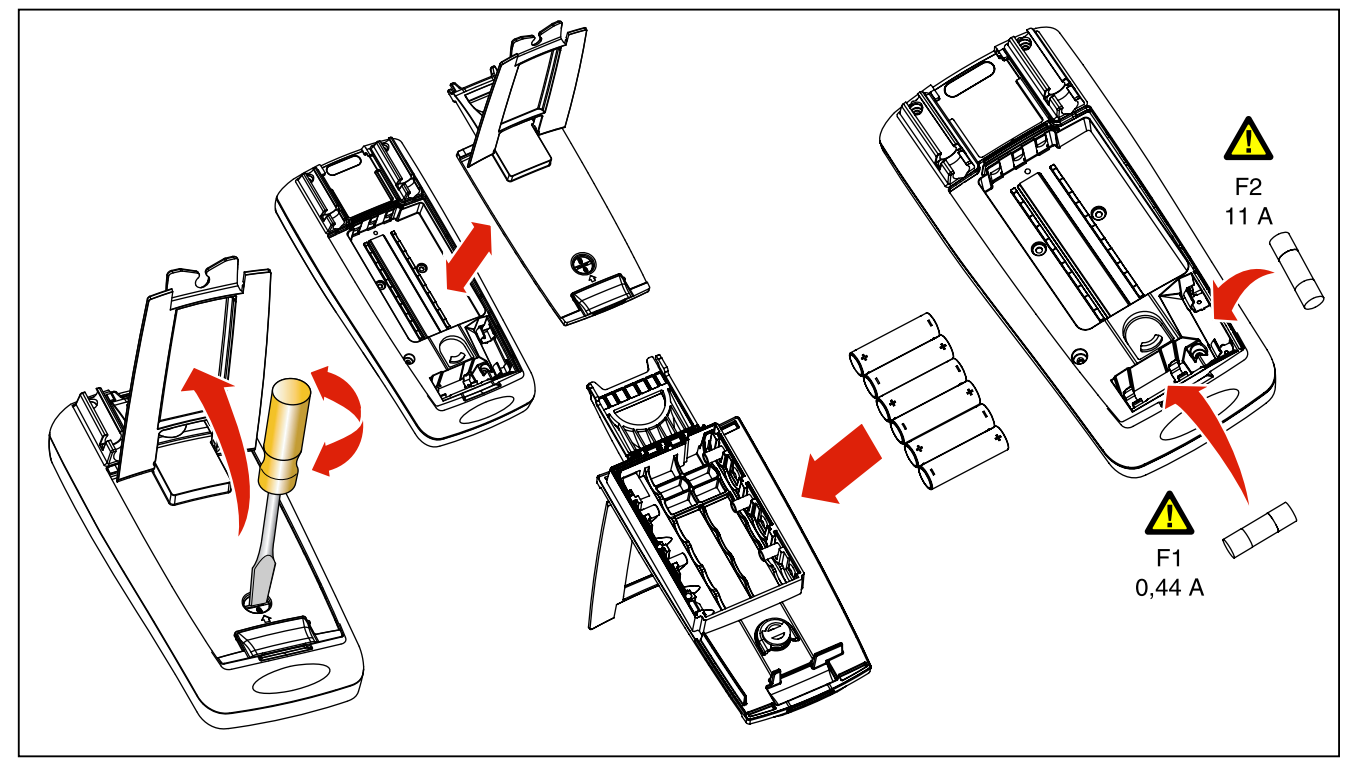

**Figur 30. Skifte batterier og sikringer**

eta32.eps

# *Hvis det oppstår problemer*

Hvis måleinstrumentet ikke fungerer som det skal:

- 1. Kontroller at alle batterier er satt i med riktig polaritet.
- 2. Undersøk om huset er skadet. Ta kontakt med Fluke hvis du oppdager skade. Se under "Ta kontakt med Fluke" tidligere i denne håndboken.
- 3. Sjekk og skift batteriene, sikringene og prøveledningene.
- 4. Se i håndboken for å bekrefte riktig drift.
- 5. Hvis måleinstrumentet fremdeles ikke fungerer, pakker du det godt ned og sender det med porto betalt til det stedet som oppgis av den aktuelle Fluke-kontakten. Send med en beskrivelse av problemet. Fluke påtar seg intet ansvar for transportskader.

Hvis garantien for måleinstrumentet fremdeles er gyldig, vil det bli reparert eller byttet (etter Flukes vurdering) og returnert vederlagsfritt. Se garantibetingelser på registreringskortet.
# *Service og deler*

Reservedeler og tilbehør er vist i tabell 11 og 12, og figur 31. Se under "Ta kontakt med Fluke" for å finne ut hvordan du bestiller deler eller tilbehør.

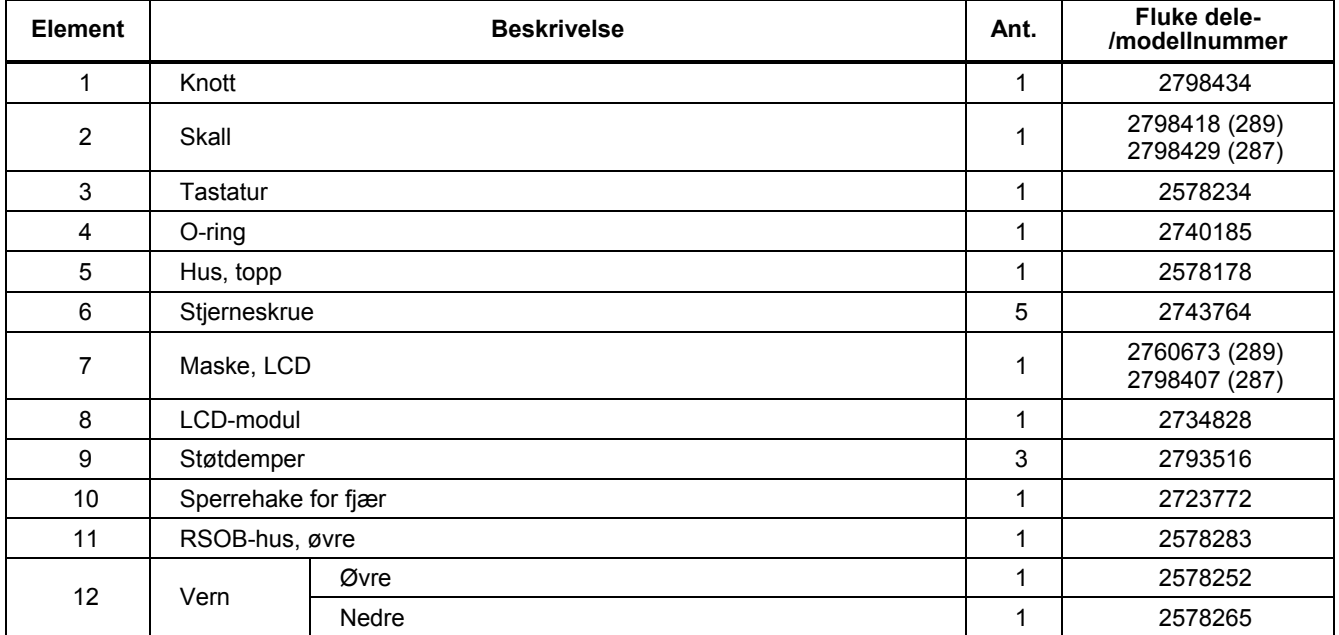

#### **Tabell 11. Reservedeler**

#### **Tabell 11. Reservedeler (forts.)**

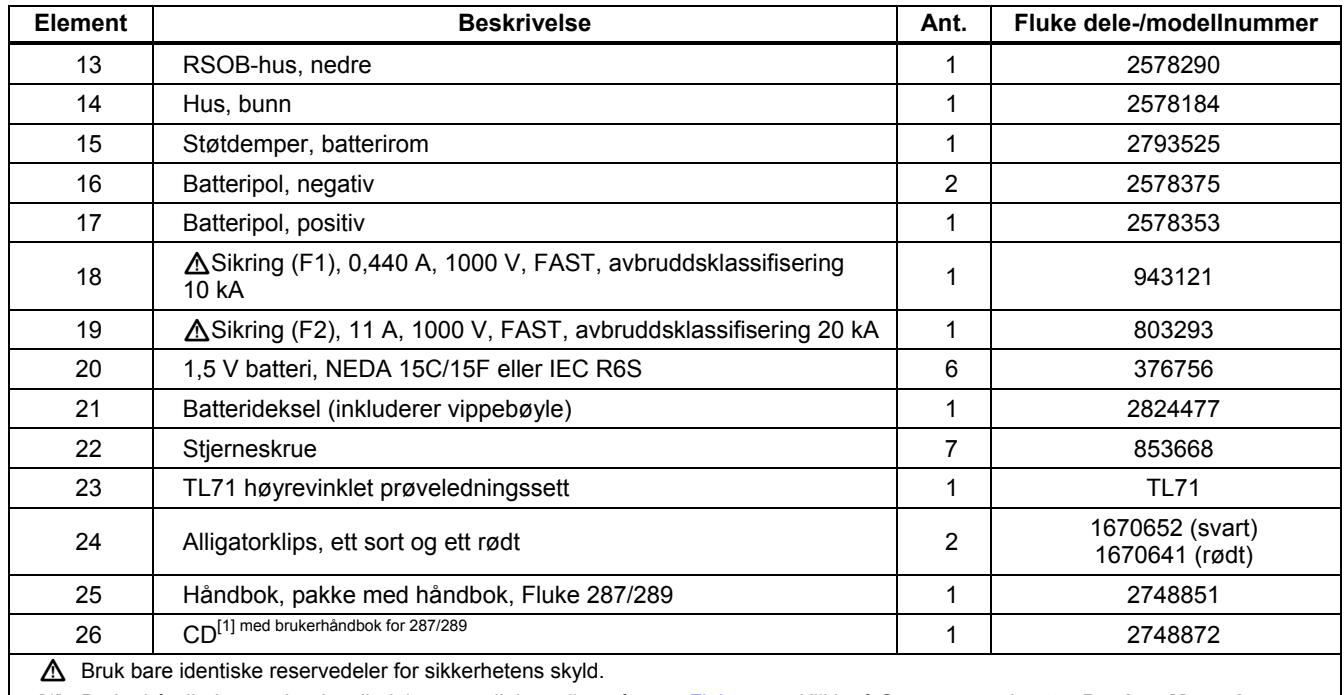

[1] Brukerhåndboken og hurtigveiledningen er tilgjengelige på www.Fluke.com. Klikk på **Support** og deretter **Product Manuals** (Produkthåndbøker)

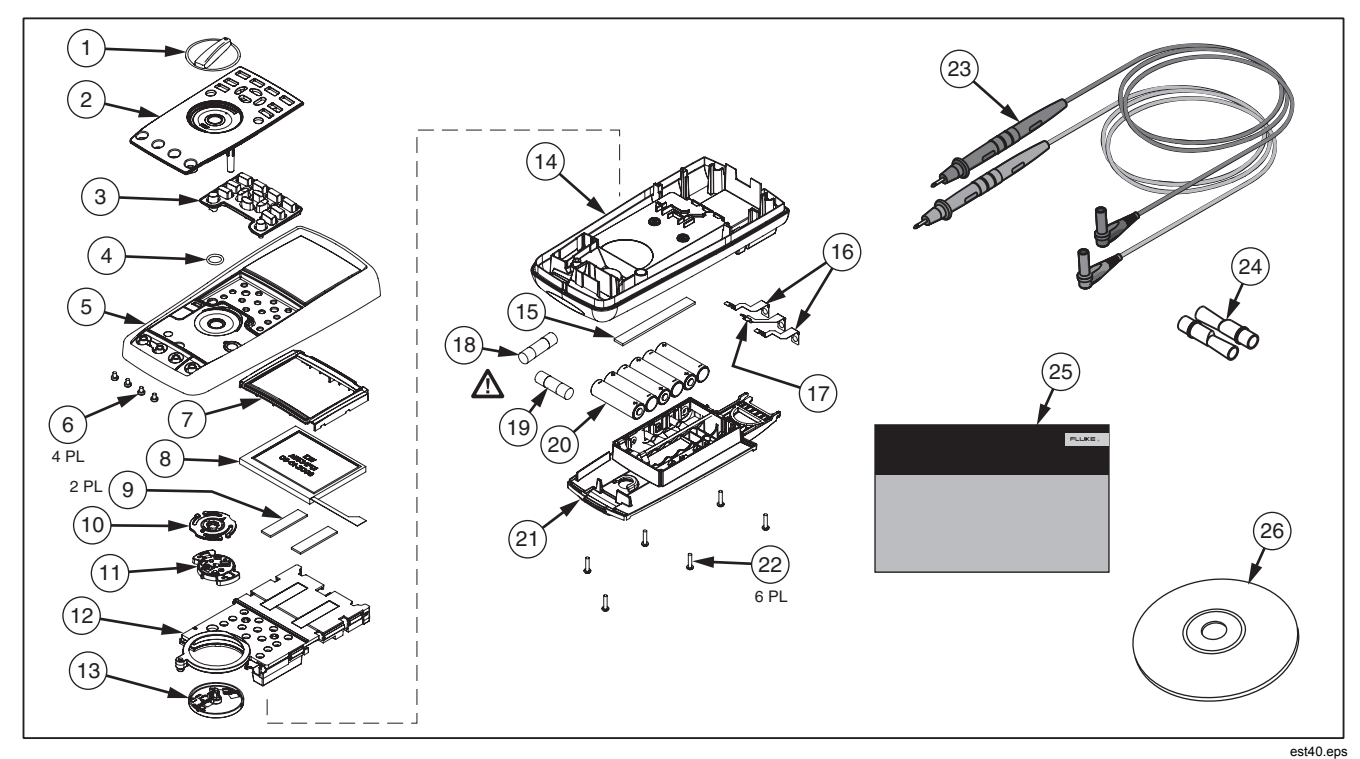

**Figur 31. Deler som kan skiftes** 

#### **Tabell 12. Tilbehør**

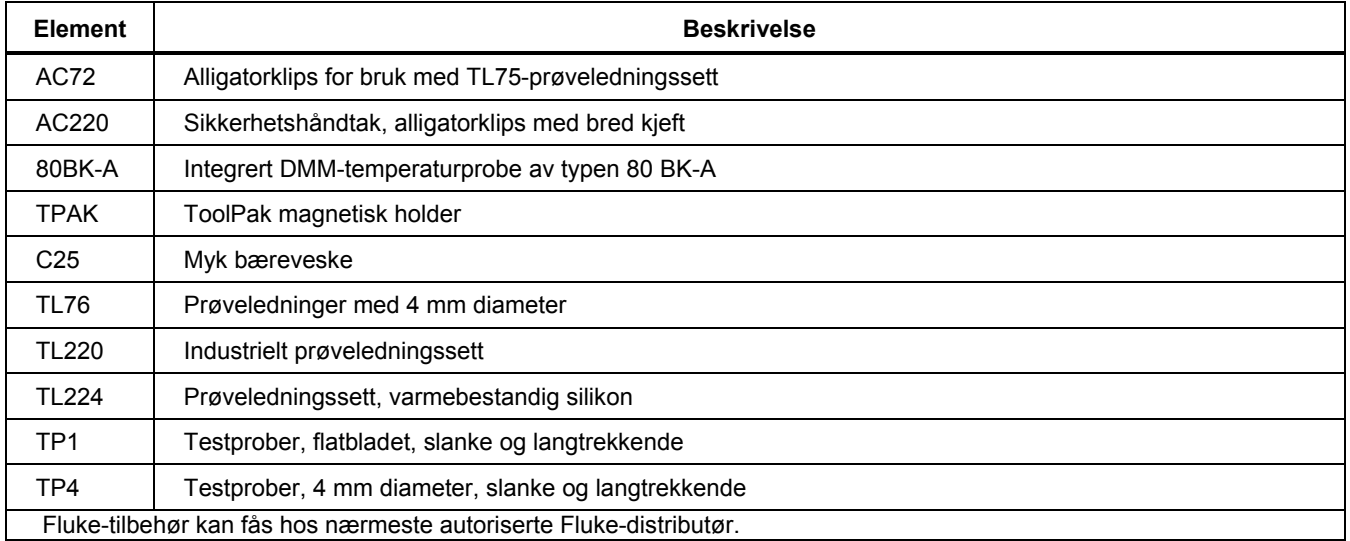

# *Generelle spesifikasjoner*

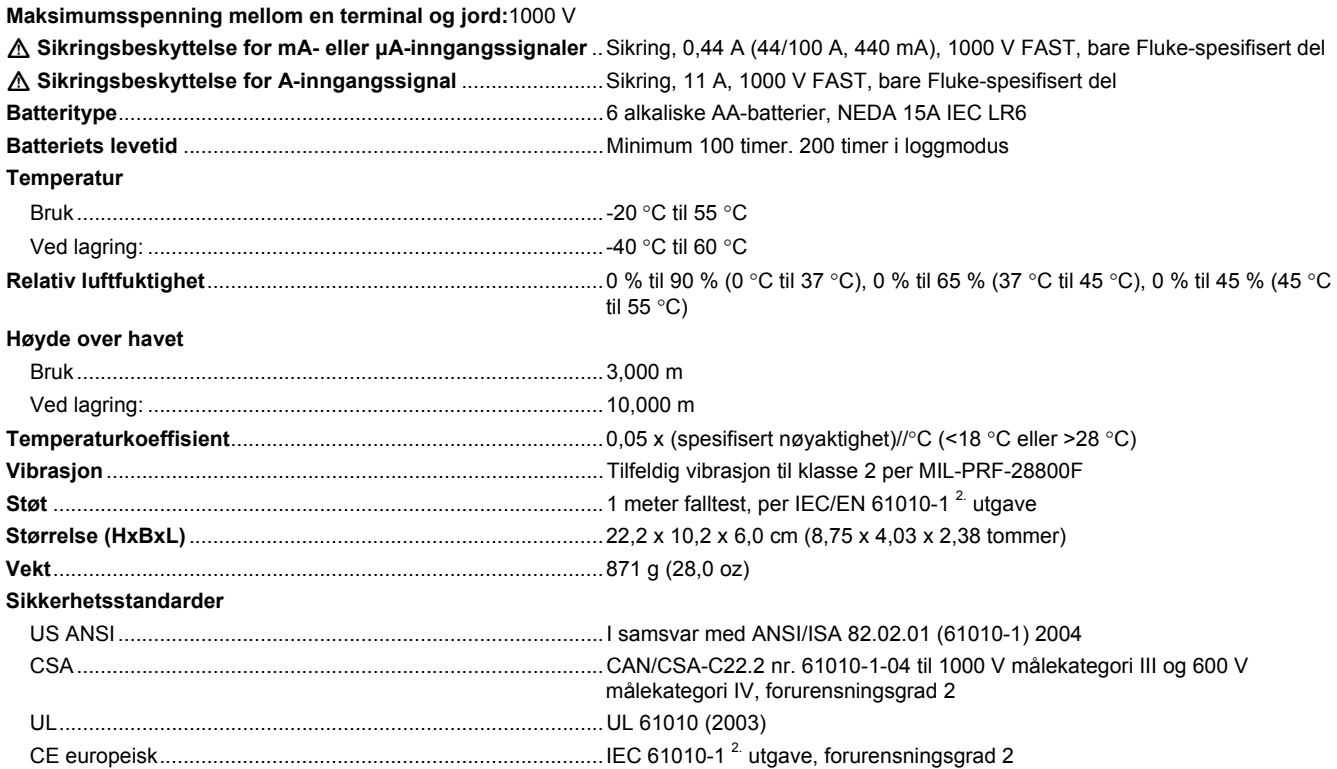

**Elektromagnetisk kompatibilitetsstandarder (EMC)** 

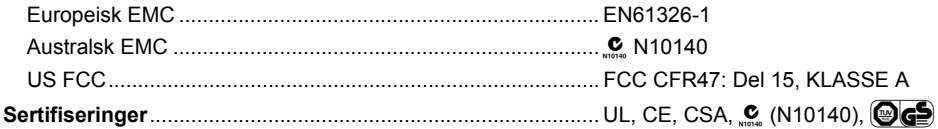

# *Detaljerte spesifikasjoner*

#### **Nøyaktighet:**

Nøyaktighet er spesifisert for en periode på ett år etter kalibrering ved 18 °C til 28 °C (64 °F til 82 °F), med relativ fuktighet på 90 %. Nøyaktighetsspesifikasjoner blir gitt som: ± ([ % av måling ] + [ antall sifre med minst betydning ]). Nøyaktighetsspesifikasjonene forutsetter at omgivelsestemperaturen er stabil ved ±1 °C. Ved temperaturendringer på ±5 °C, gjelder klassifisert nøyaktighet etter 2 timer. Stabiliser måleinstrumentet i 20 minutter etter bruk av LoZ for å oppnå helt nøyaktig måling av DC mV, temperatur, ohm og Lo (50) ohm.

#### **Sann-rms:**

Spesifikasjonene AC mV, AC V, AC μA, AC mA og AC A er ac-koblet, sann rms og er spesifisert fra 2 til 100 % av verdiområde, unntatt 10 A området som er spesifisert fra 10 % til 100 % av verdiområde.

#### **Amplitudefaktor:**

Nøyaktighet blir spesifisert med AC-amplitudefaktor på ≤ 3,0 av full skala, og øker lineært til 5,0 ved halv skala, unntatt i 1000 Vverdiområdet der den er 1,5 ved full skala og øker lineært til 3,0 ved halv skala og 500 mV og 5000 μA der det er ≤ 3,0 ved 80 % av full skala, som øker lineært til 5,0 ved halv skala. Legg til ± (0,3 % av verdiområde og 0,1 % av måling) for ikke-sinusformede kurver.

#### **AC-gulv:**

Når inngangsledningene kortsluttes i vekselspenningsfunksjonene, kan instrumentet vise en restmåling opptil 200 tellinger. En restmåling på 200 tellinger vil utgjøre bare en endring på 20 tellinger for målinger på 2 % av verdiområdet. Når REL benyttes til eliminasjon av restmålingen, kan dette resultere i en mye større konstantfeil ved senere målinger.

#### **AC+DC:(vekselstrøm + likestrøm)**

AC+DC er definert som  $\sqrt{ac^2 + dc^2}$ 

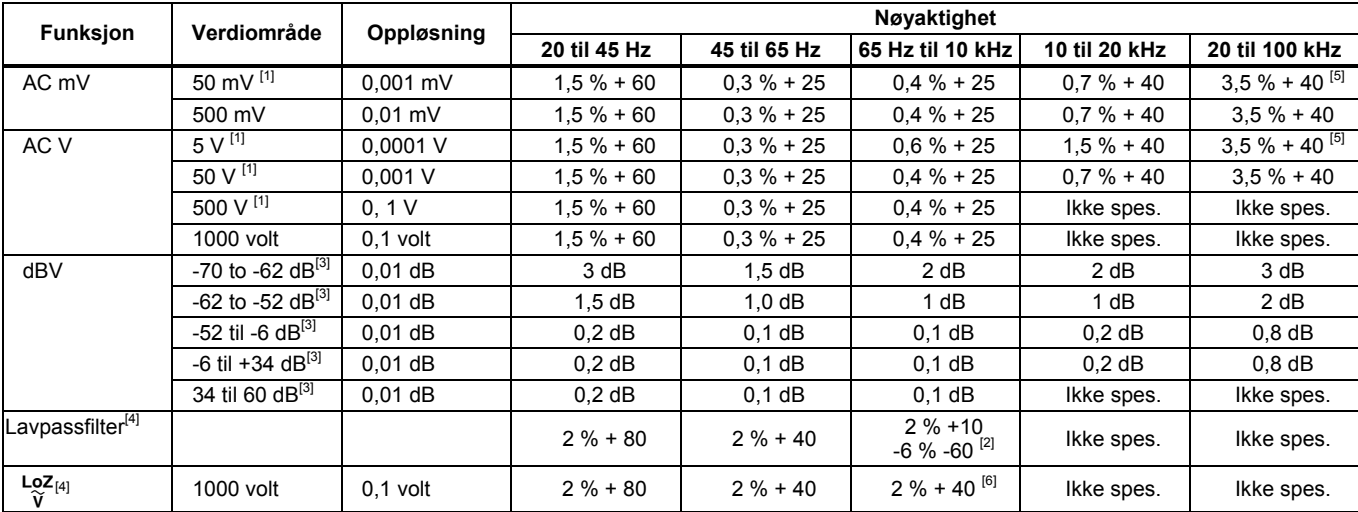

#### *Spesifikasjoner for AC-spenning*

[1] Lavere enn 5 % av verdiområdet, legg til 20 tellinger.

[2] Spesifikasjon øker lineært fra -2 % ved 200 Hz til -6 % ved 440 Hz. Verdiområde er begrenset til 440 Hz.

[3] dBm (600 Ω) er spesifisert ved å legge til +2,2 dB til dBV områdeverdiene.

[4] Kun 289.

[5] Legg til 2,5 % over 65 kHz.

[6] Verdiområde er begrenset til 440 Hz.

Se innledningen under Detaljerte spesifikasjoner for ytterligere informasjon.

### *Spesifikasjoner for AC-strøm*

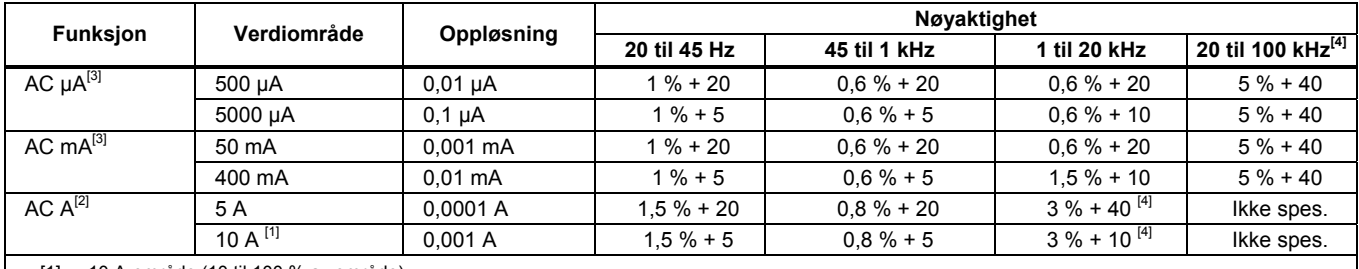

[1] 10 A-område (10 til 100 % av område).

[2] 20 A i 30 sekunder på, 10 minutter av. >10 A er ikke spesifisert.

[3] 400 mA kontinuerlig; 550 mA i 2 minutter på, 1 minutt av.

[4] Kontrollert ved design/ og typetester.

Se innledningen under Detaljerte spesifikasjoner for ytterligere informasjon.

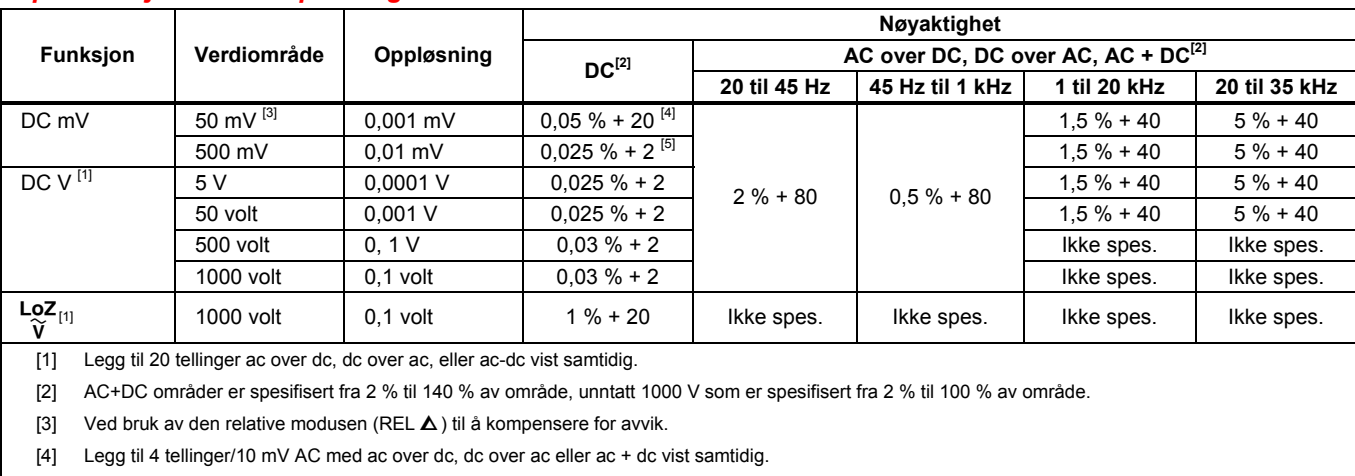

### *Spesifikasjon for DC-spenning*

[5] Legg til 10 tellinger/100 mV AC med ac over dc, dc over ac eller ac + dc vist samtidig.

#### *Spesifikasjoner for DC-strøm*

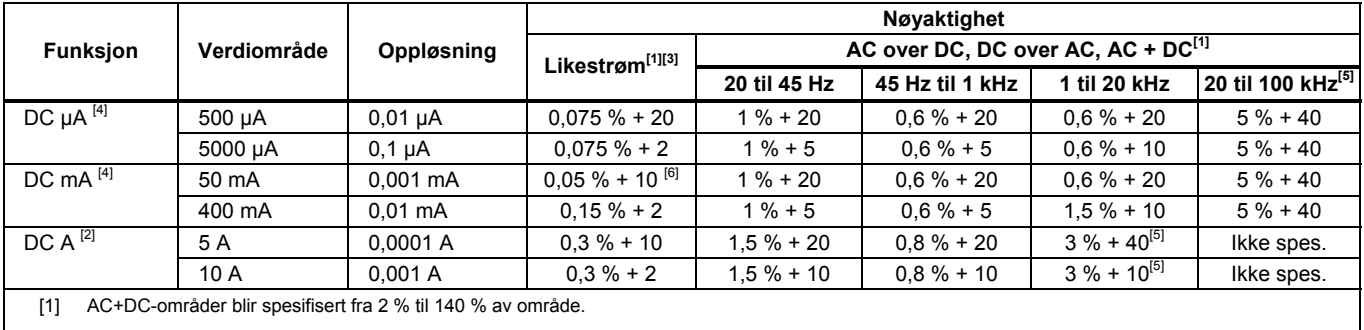

[2] 20 A i 30 sekunder på, 10 minutter av. >10 A er ikke spesifisert.

[3] Legg til 20 tellinger ac over dc, dc over ac, eller ac-dc vist samtidig.

[4] 400 mA kontinuerlig; 550 mA i 2 minutter på, 1 minutt av.

[5] Kontrollert ved design/ og typetester.

[6] Temperaturkoeffisient: 0,1 x (spesifisert nøyaktighet)/ °C (<18 °C or > 28 °C)

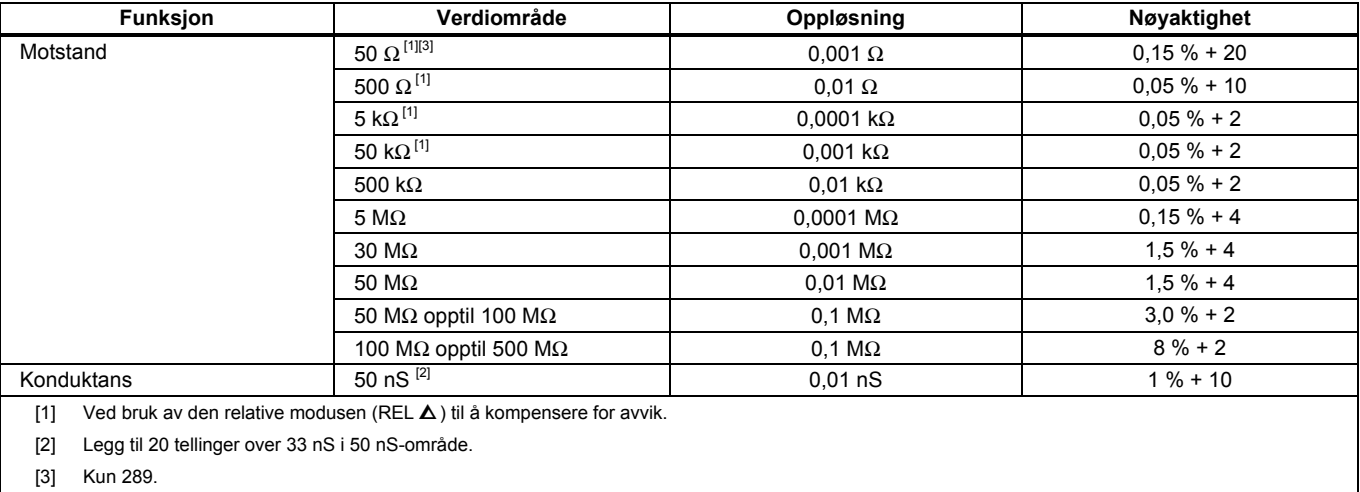

### *Spesifikasjoner for motstand*

#### *Spesifikasjoner for temperatur*

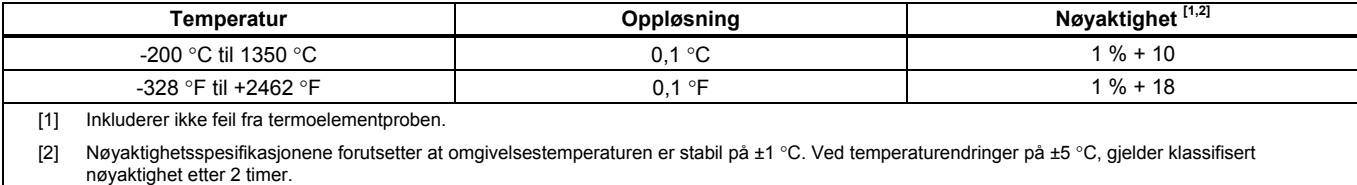

### *Spesifikasjoner for kapasitans- og diodetest*

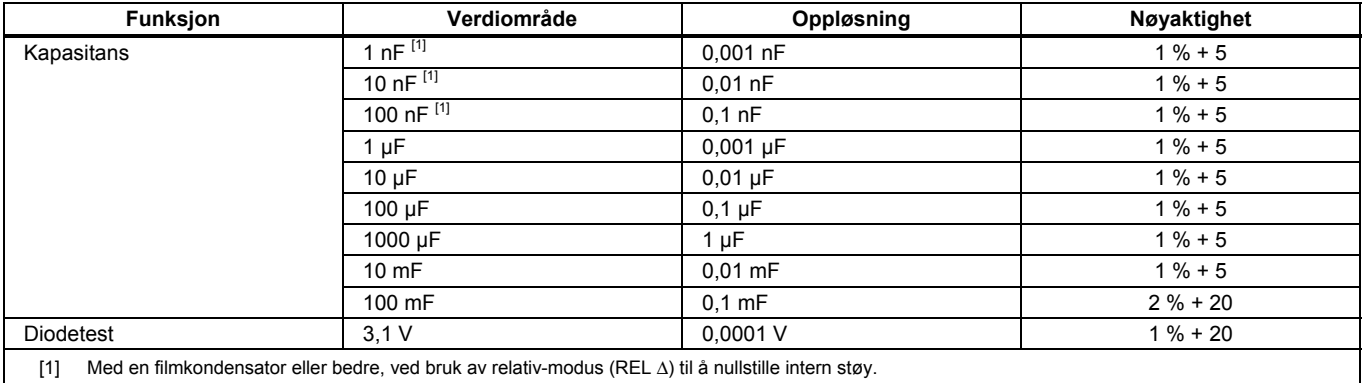

### *Spesifikasjoner for frekvensteller*

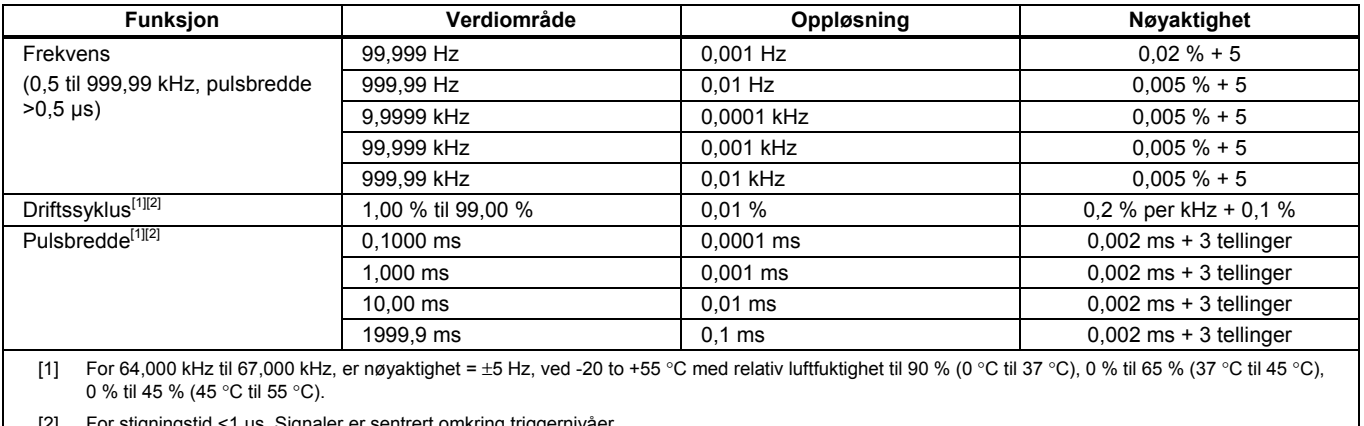

[2] For stigningstid <1 μs. Signaler er sentrert omkring triggernivåer.

[3] 0,5 til 200 kHz, pulsbredde > 2 μs. Pulsbreddens område avgjøres av signalets frekvens.

### *Sensitivitet for frekvensteller*

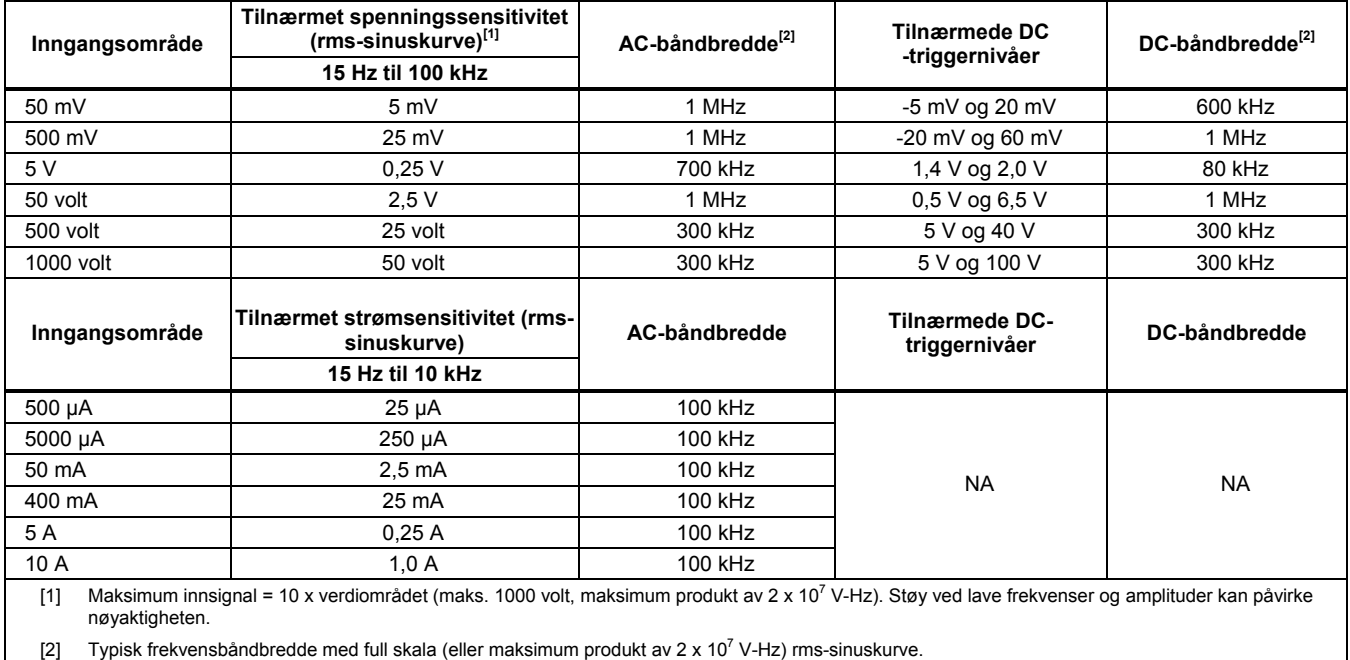

### *MIN MAX, registrering og toppunkt spesifikasjoner*

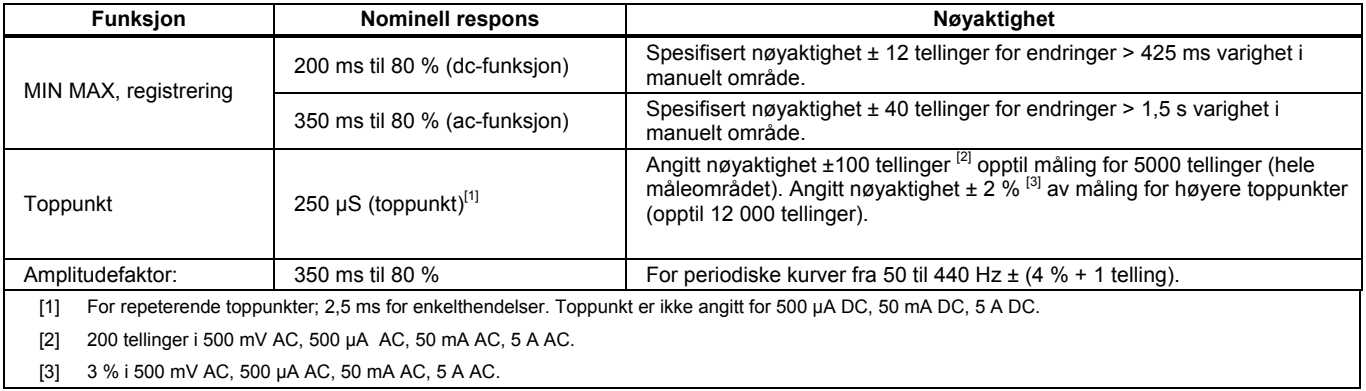

# *Inngangskarakteristikker*

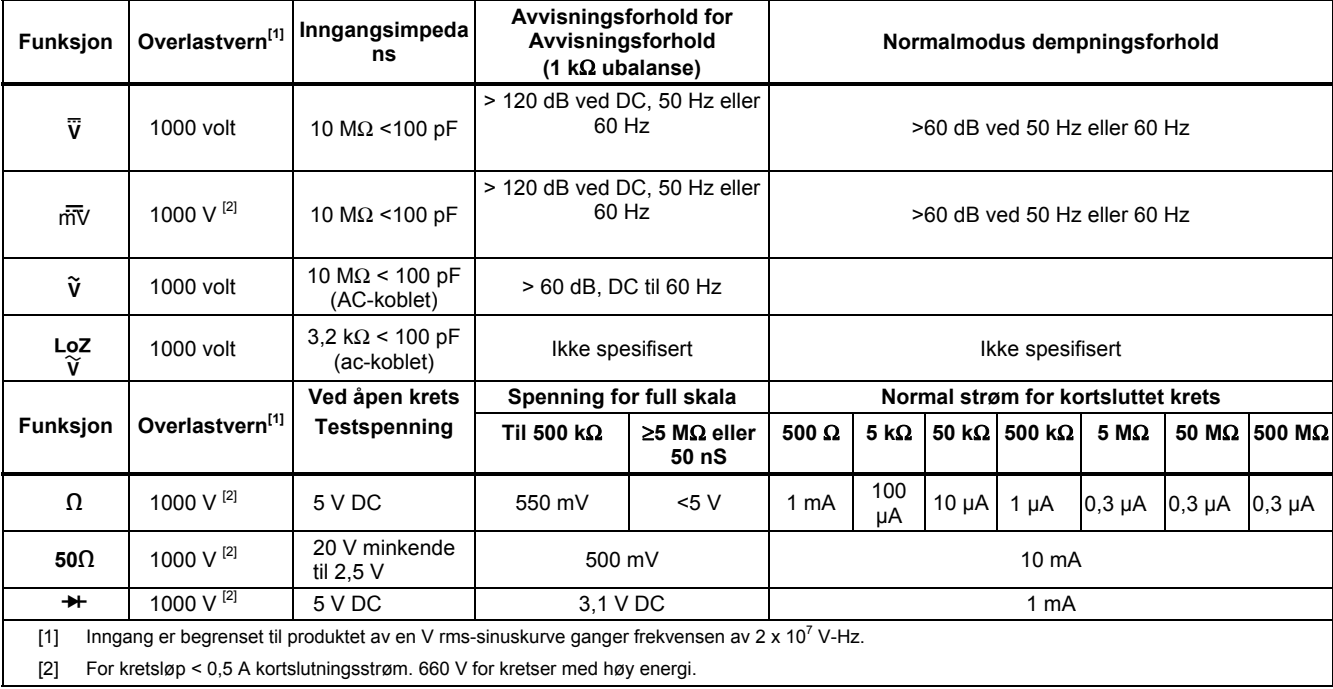

# *Spenningsfall (A, mA, μA)*

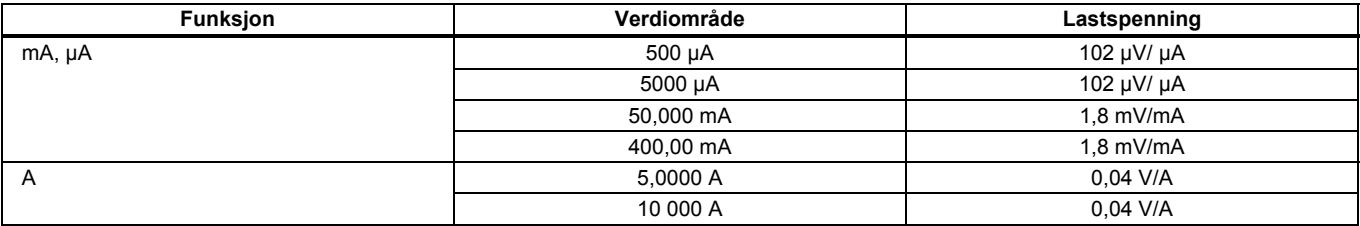